# Digital Video Disc Recorder Owner's Manual

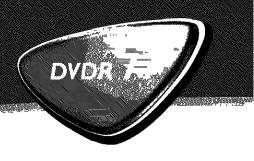

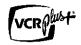

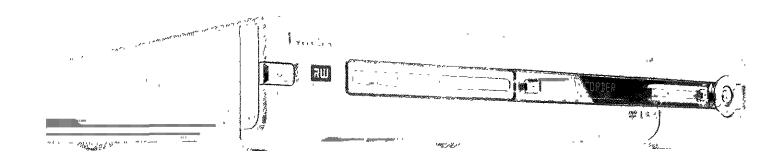

### Need help? Call us!

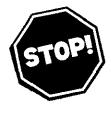

Philips representatives are ready to help you with any questions about your new product. We can guide you through Connections, First-time Setup, or any of the Features.

We want you to start enjoying your new product right away!

CALL US BEFORE YOU CONSIDER RETURNING THE PRODUCT

1-800-531-0039

or

Visit us on the web at www.philips.com

Important!
Return your
Warranty
Registration Card
within 10 days.
See why inside.

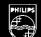

# Return your Warranty Registration card today to ensure you receive all the benefits you're entitled to.

Once your PHILIPS purchase is registered, you're eligible to receive all the privileges of owning a PHILIPS So complete and return the Warranty Registration Card enclosed with your purchase at once. And take advantage of these important benefits.

### Warranty Verification

Registering your product within 10 days confirms your right to maximum protection under the terms and conditions of your PHILIPS warranty.

## Owner Confirmation

Your completed Warranty Registration Card serves as verification of ownership in the event of product theft or loss.

# Model Registration

Returning your Warranty Registration Card right away guarantees you'll receive all the information and special offers which you qualify for as the owner of your model.

### **PHILIPS**

Congratulations on your purchase, and welcome to the "family!"

### **Dear PHILIPS product owner:**

Thank you for your confidence in PHILIPS. You've selected one of the best-built, best-backed products available today. We'll do everything in our power to keep you happy with your purchase for many years to come.

As a member of the PHILIPS "family," you're entitled to protection by one of the most comprehensive warranties and outstanding service networks in the industry. What's more, your purchase guarantees you'll receive all the information and special offers for which you qualify, plus easy access to accessories from our convenient home shopping network. Most importantly, you can count on our uncompromising commitment to your total satisfaction. All of this is our way of saying welcome - and thanks for investing in a PHILIPS product.

Sincerely,

Lawrence J. Blanford

Laurence J. Blanford

President and Chief Executive Officer

P.S. Remember, to get the most from your PHILIPS product, you must return your Warranty Registration Card within 10 days. So please mail it to us right now!

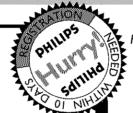

. Know these **Safety**symbols

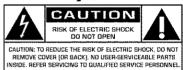

A

This "bolt of lightning" indicates uninsulated material within your unit may cause an electrical

shock. For the safety of everyone in your house-hold, please do not remove product covering.

A

The "exclamation point" calls attention to features for which you should read the enclosed

literature closely to prevent operating and maintenance problems.

WARNING: TO PREVENT FIRE OR SHOCK HAZARD, DO NOT EXPOSE THIS EQUIPMENT TO RAIN OR MOISTURE.

**CAUTION:** To prevent electric shock, match wide blade of plug to wide slot, fully insert.

**ATTENTION:** Pour éviter les choc électriques, introduire la lame la plus large de la fiche dans la borne correspondante de la prise et pousser jusqu'au fond.

### For Customer Use

Enter below the Serial No. which is located on the rear of the cabinet. Retain this information for future reference.

Model No.: **DVDR 77/17** Serial No.

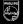

### **Safety Information**

### **Safety Precautions**

Warning: To prevent fire or shock hazard, do not expose this equipment to rain or moisture.

Federal Communications Commission (FCC) Warning: Any unauthorized changes or modifications to this equipment void the user's authority to operate it.

### **Laser Safety**

This unit employs a laser. Only a qualified service person should remove the cover or attempt to service this device, due to possible eye injury.

CAUTION: Use of controls or adjustments or performance of procedures other than those specified herein may result in hazardous radiation exposure. The set complies with the FCC-Rules, Part 15 and with 21 CFR 1040.10.

CAUTION: Visible and invisible laser radiation when open and interlock defeated. Do not stare into the beam. The beam is located inside, near the deck mechanism.

### **Special Information for Canadian Users**

This digital apparatus does not exceed the Class B limits for radio noise emissions from digital apparatus as set out in the Radio Interference Regulations of the Canadian Department of Communications.

### Radio/TV Interference

This equipment has been tested and found to comply with the limits for a Class B digital device, pursuant to Part 15 of the FCC Rules. These limits are designed to provide reasonable protection against harmful interference in a residential installation. This equipment generates, uses, and can radiate radio frequency energy and, if not installed and used in accordance with the instructions, may cause harmful interference to radio communications. However, there is no guarantee that interference will not occur in a particular installation. If this equipment does cause harmful interference to radio or television reception, which can be determined by turning the equipment off and on, the user is encouraged to try to correct the interference by one or more of the following measures:

- 1) Reorient or relocate the receiving antenna.
- 2) Increase the separation between the equipment and the receiver.
- 3) Connect the equipment into an outlet on a circuit different from that to which the receiver is connected.
- 4) Consult the dealer or an experienced radio/TV technician for help.

### Note to Cable TV system installer:

This reminder is provided to call the Cable TV(CATV) system installer 's attention to Article 820-40 of the NEC (National Electrical Code) that provides guidelines for proper grounding and, in particular, specifies that the cableground shall be connected to the grounding system of the building, as close to the point of cable entry as practical.

### **Copyright Protection**

Unauthorized copying, broadcasting, public performance and lending of Discs are prohibited. This product incorporates copyright protection technology that is protected by method claims of certain U.S. patents and other intellectual property rights owned by Macrovision Corporation and other rights owners. Use of this copyright protection technology must be authorized by Macrovision Corporation and is intended for home and other limited viewing uses only unless otherwise authorized by Macrovision Corporation. Reverse engineering or disassembly is prohibited.

### **Declaration of Conformity**

Model Number: DVDR 77/17
Trade Name: PHILIPS

Responsible Party: Philips Consumer Electronics N.A.

P.O. Box 14810, Knoxville, TN 37914-1810 1-800-531-0039

### IMPORTANT SAFETY INSTRUCTIONS

- 1. Read these instructions.
- 2. Keep these instructions.
- 3. Heed all warnings.
- 4. Follow all instructions.
- 5. Do not use this apparatus near water.
- 6. Clean only with dry cloth.
- 7. Do not block any of the ventilation openings. Install in accordance with the manufacturer's instructions.
- **8. Do not install near any heat sources** such as radiators, heat registers, stoves, or other apparatus (including amplifiers) that produce heat.
- 9. Do not defeat the safety purpose of the polarized or grounding-type plug. A polarized plug has two blades with one wider than the other.

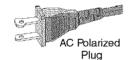

A grounding type plug has two blades and a third grounding prong. The wide blade or the third prong are provided for your safety. If the provided plug does not fit into your outlet, consult an electrician for replacement of the obsolete outlet.

10. Protect the power cord from being walked on or pinched, particularly at plugs, convenience receptacles, and the point where they exit from the apparatus. II. Only use attachments/accessories specified by the manufacturer.

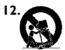

Use only with a cart, stand, tripod, bracket, or table specified by the manufacturer or sold with the apparatus. When a cart is used, use caution when moving the cart/apparatus combination to avoid injury from tip-over.

- **13. Unplug this apparatus** during lightning storms or when unused for long periods of time.
- 14. Refer all servicing to qualified service personnel.
  Servicing is required when the apparatus has been damaged in any way, such as power-supply cord or plug is damaged, liquid has been spilled or objects have fallen into the apparatus, the apparatus has been exposed to rain or moisture, does not operate normally, or has been dropped.
- **I5. Battery usage CAUTION** To prevent battery leakage which may result in bodily injury, property damage, or damage to the unit:
  - Install all batteries correctly, + and as marked on the unit.
  - Do not mix batteries (old and new or carbon and alkaline, etc.).
  - Remove batteries when the unit is not used for a longtime.

EL 6474-E004:02/8

### The remote control

| REC/OTR ● Record: Record the current TV channel  STANDBY ① Switch on or off: To switch set on or off, interrupt menu function, interrupt a programmed recording (TIMER)                                                                                                    |
|----------------------------------------------------------------------------------------------------|
| TIMER: To make a TIMER programming with VCR Plus+® system / without VCR Plus+® system or to alter or clear a programmed TIMER  REC MODE  Recording mode (quality): To select the maximum possible                                                                                                    |
| recording duration  PLAY MODE Playback mode: To select Repeat, Shuffle, and Intro Scan  TV/DVD To connect the antenna signal directly to the TV. This button lets you switch between the DVD Recorder and the antenna signal. This                                                                            |
| function operates when the DVD Recorder is connected to the TV with only an antenna cable.                                                                                                    |
| MONITOR  Monitor: To switch between the internal tuner of the DVD Recorder (TV reception) and playback of the DVD Recorder  DIM  Dimmer: This button allows you to adjust the display brightness in two                                                                                                    |
| steps or shut it off (BRIGHT, DIMMED, OFF).  RETURN  Back: To return to the previous menu step on a video CD (VCD). This also functions with some DVDs.                                                                                                    |
| T/C Title/Chapter: To directly select a ' $\prod$ '(title)/' $\bigcap$ '(chapter) in the menu bar using $\nabla$ , $\triangle$ .  If ' $\mid N \models \square$ ' appears in the display, the index menu of the loaded disc will appear or an introduction will play. In this case, this function will not be |
| available.  SUBTITLE Subtitle: Select the subtitle language  AUDIO Audio: To select the audio language. For SAP recording                                                                                                    |
| ANGLE Angle: Select the camera angle                                                                                                    |
| ZOOM  Zoom: Enlarge the picture  EDIT: For displaying the edit menu for DVD+RW/+R discs, for setting chapter markers, for editing the photos in the Photo Manager                                                                                                    |
|                                                                                                    |
| CLEAR Delete: To delete last entry or clear programmed recording (TIMER)  SELECT Select: Select function/value/photos                                                                                                    |
| CLEAR Delete: To delete last entry or clear programmed recording (TIMER)                                                                                                    |
| CLEAR  Delete: To delete last entry or clear programmed recording (TIMER)  SELECT  Select: Select function/value/photos  PHOTO  Digital Photo Manager: Open the 'Digital Photo Manager'  DISC-MENU  Disc menu: To show the DVD menu or the index screen, to leave the 'Digital Photo Mamger'                  |

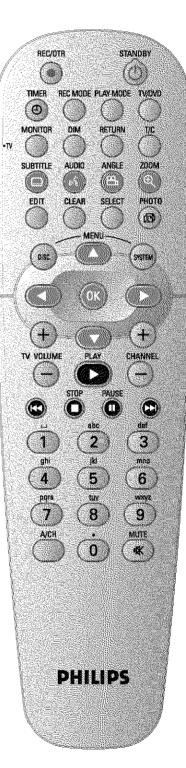

| OK       | Store/Confirm: To store or confirm an entry                                                                                                    |
|----------|----------------------------------------------------------------------------------------------------|
| PLAY     | Playback: To play a recorded disc.                                                                                                    |
|          | Previous Chapter Track/Reverse search: Pressing this button once during playback will return to the previous chapter track/ title If this button is held down during playback, it will search forward. If this button is held down during a still picture, it will search backward in slow motion. |
| STOP II  | Stop: To stop playback/recording, except with programmed recordings (TIMER) Holding down the button will open and close the disc tray.                                                                                                    |
| PAUSE II | Pause(still picture):                                                                                                    |
|          | If this button is pressed during playback, the DVD Recorder switches to                                                                                                    |
|          | pause. You will see a still picture. If this button is pressed during recording, the DVD Recorder will also switch to pause.                                                                                                    |
|          | Next title/Chapter/Track/Forward search:                                                                                                    |
|          | Pressing this button once during playback will jump to the next chapter/track.                                                                                                    |
|          | If this button is held down during playback, it will search forward.                                                                                                    |
|          | If button is held down during a still picture function, it will search forward in slow motion.                                                                                                    |
| 09       | Number-/Letter buttons: To enter numbers or letters in appropriate entry fields                                                                                                    |
| AVCH     | Last channel: Switch back to the last selected channel                                                                                                    |

### **Additional TV functions**

With the enclosed multicode remote control you can control the main functions of your TV set. To do this, you must first enter a code number that corresponds to the make of your TV set. You will find a summary of all available remote control commands on the last page of this manual. How to enter this code number you will read in the chapter 'Using your DVD-Recorder remote control with your TV set'.

| TV VOLUME + TV volume: Increase TV volume |        |
|-------------------------------------------|--------|
| TV VOLUME - TV volume: Reduce TV volume   |        |
| MUTE 似 TY sound off: Switch TV sound      | on/off |

For the following functions, you must hold down the side button •TV while pressing the other button.

| STANDBY & | Switching the TV off:                              |
|-----------|----------------------------------------------------|
| 09        | Number buttons: 0 - 9                              |
|           |                                                    |
| CHANNEL + | TV Channel: To select the next highest TV channel. |
| CHANNEL — | TV Channel: To select the next lower TV channel.   |

### Front of the Recorder

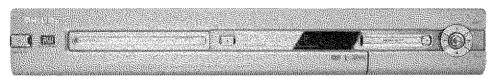

| STANDBY-ON ()   | <b>Switch on or off:</b> To switch the DVD Recorder off or on, interrupt a function, or interrupt a programmed recording (TIMER) |
|-----------------|----------------------------------------------------------------------------------------------------|
| OPEN/CLOSE ▲    | Open/close disc tray: Open/close disc tray                                                                                       |
| MEDIA SLOT      | Media Slot for PC (PCMCIA)-cards (adapters)                                                                                      |
| EJECT           | Eject PC-(PCMCIA) card:                                                                                                    |
| RECORD          | Record: Record the current TV channel                                                                                            |
|                 | Playback: To play a recorded disc.                                                                                               |
| H .             | previous chapter track/reverse search                                                                                            |
| <b>&gt;&gt;</b> | next chapter track/forward search                                                                                                |
|                 | Stop: Pause playback/recording                                                                                                   |

# Behind the door at the lower right front corner

Switching between jack **S-VIDEO** and **VIDEO** is done automatically. In case both jacks are occupied, the signal at jack **S-VIDEO** is given priority.

| S-VIDEO                            | S-Video jack: Input for SVHS/Hi8 camcorders or SVHS/Hi8 video recorders (channel number 'LRM 1')                                                                  |
|------------------------------------|----------------------------------------------------------------------------------------------------|
| Yellow jack<br>VIDEO               | Video input jack: Input for camcorders or video recorders (channel number 'LRM (*)                                                                                |
| White/Red jack<br>left AUDIO right | Audio input jack left/right: Input for camcorders or video recorders (Channel number 'ERM 1')                                                                     |
| DV IN                              | i.Link / DV jack (digital video input, IEEE 1394, Firewire): Input for digital Camcorders or other suitable devices using this connector (channel number 'EAM2'). |

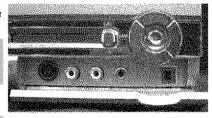

### **Back of the Recorder**

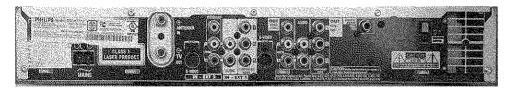

| $\sim$ mains             | Power plug: Connection to the power outlet (110V/60Hz)      |
|--------------------------|-------------------------------------------------------------|
|                          |                                                             |
| ANTENNA IN               | Antenna input: Connect your antenna or Cable TV signal here |
| 7 11 4 1 MI 41 47 4 11 4 | Ancenna input. Connect your antenna or Cable 17 signal nere |
|                          | Artesina riput. Connect your artesina or Cable 14 signaries |
| TVOUT                    | Antenna output: Connection to the TV                        |

### Input jacks (IN-EXT2)

| S-VIDEO IN   | S-Video input: Connection for an additional device (channel number 'EXT2'). Switching between jack S-VIDEO IN and Video in is done automatically.     |
|--------------|----------------------------------------------------------------------------------------------------|
| Video in     | <b>Video input (yellow jack)</b> : Connection for an additional device (channel number ' <i>EXT2</i> ')                                               |
| ÍN AUDIO L/R | Analog audio input (red/white jack) underneath jack Video in .  Audio for jack Video in : Connection for an additional device (channel number 'EXT2') |

### Input jacks (IN-EXTI)

| AUDIO L/R IN | Analog audio input (red/white jack) next to jack COMPONENT     |
|--------------|----------------------------------------------------------------|
|              | VIDEO IN: Connection for an additional device. Audio input for |
|              | component video (channel number 'EXT1')                        |
| COMPONENT    | Component video input (red/blue/green jack): Connection for an |
| VIDEO IN     | additional device with component video output (channel number  |
|              | ' <i>EXT1</i> ')                                               |

### Output jacks (OUT-2)

| S-VIDEO OUT         | S-Video output: Connection for a S-video-compatible TV                                  |
|---------------------|-----------------------------------------------------------------------------------------|
| VIDEO (CVBS)<br>OUT | Video output (yellow jack): Connection to a TV with video input (CVBS, Composite Video) |
| AUDIO L/R OUT       | Analog audio output (red/white jack) underneath jack Video in .                         |
|                     | Audio for jack VIDEO (CVBS) OUT: Connection for an additional device                    |

### Output jacks (OUT-I 480p/480i)

**AUDIO L/R OUT** Analog audio output (red/white jack): Connection for an additional device. Audio output for component video/progressive scan

COMPONENT Component video output (red/blue/green jack): Connection for **VIDEO OUT** an additional device with component video/progressive scan input

### **Output jacks (DIGITAL AUDIO OUT)**

**COAX OUT** Coaxial digital audio output:

**OPTICAL AUDIO** Optical digital audio output:

OUT

### The symbols on your DVD Recorder display

The following symbols may appear on your DVD Recorder display:

| The following symbols m | nay appear on your DVD Recorder display: | NZ NZ NZ NZ NZ NZ NZ NZ NZ NZ | _ |
|-------------------------|------------------------------------------|-------------------------------|---|
|                         | Multifunction display/text line          |                               |   |
|                         | •) Clock                                 | TIMER TV PRO O(((             | S |
|                         | Disc/Title play time                     |                               |   |
|                         | •) OTR time                              |                               |   |
|                         | •) Title name                            |                               |   |

•) Display of the TV channel number / playing time / function.

•) Display of information, warnings

Disc bar: Displays the current position on the disc (disc pointer).

> Play/Record: single flashing segment at the current position. Pause: flashing segment on both sides of the current position.

Stop: flashing segment at the current position.

| TIMER | A recording (Timer) has been programmed                                                                                    |
|-------|----------------------------------------------------------------------------------------------------|
| TV    | Modulator is switched off . The antenna signal (RF signal) is only connected to the TV when the modulator is switched off. |

PRO Component Video output set to 'Progressive Scan.' If this is not displayed, the Component Video output is set to 'Interlaced.'

0((( Remote control command has been sent

SAP Second audio program from the tuner is selected

### Messages on your DVD Recorder display

The following messages may appear on your DVD Recorder display. If you name a disc, the disc name will appear on the display panel as well.

RERII N N S

| The DVD Recorder is currently in the initial installation mode. Switch on your TV and read section 'Initial installation' in chapter 'Installing your DVD recorder.'  NO 515NRL  No signal or poor signal strength                                                                                                    |
|----------------------------------------------------------------------------------------------------|
| NO SIGNAL No signal or poor signal strength  MENU The on-screen menu display is on.  Disc tray is opening.                                                                                                    |
| TRAY OPEN Disc tray is open.  ELOSING Disc tray is closing.                                                                                                    |
| RERII NG Disc is being read.  MENU UPIT After a successful recording, the list of disc contents is updated.                                                                                                    |
| After the first recording has been successfully completed on a new disc, the menu structure is created.  You received a copy-protected signal. This may come from a                                                                                                    |
| copy-protected DVD/videotape of a DVD/video player or from a TV                                                                                                    |
| channel.  WRIT Please wait until this message disappears. The DVD Recorder is busy processing another operation.  NO DISC No disc has been inserted. If a disc has been inserted, then it is possible that the disc cannot be read.                                                                                                    |
| Information on the inserted DVD is displayed on the screen.  The DVD Recorder is busy making changes DVD-compatible.                                                                                                    |
| ERRISTING  Entire disc is being erased.  EMPTYBUSE  Inserted disc is new or has been completely erased (no recordings                                                                                                    |
| present).  PROTECTED Disc cannot be recorded on.  MRX TITLE The maximum number of titles has been reached for the disc. Each disc can have a maximum of 48 titles.                                                                                                    |
| MRX EHRP  The maximum number of chapters per title/disc has been reached. The maximum number of chapters per title is 99, and 124 per disc.                                                                                                    |
| Disc is full. There is no room for new recordings.  PFIL IIISE  A disc with PAL recordings has been inserted and an attempt was made to record an NTSC signal. Insert a new disc or use a disc containing NTSC recordings.  NTSE IIISE  A disc with NTSC recordings has been inserted and an attempt was made to record an All signal has been inserted and an attempt was made to record a PAL signal has been inserted and an attempt was made to record a PAL signal has been inserted and an attempt was made to record a PAL signal has been inserted and an attempt was made to record a PAL signal has been inserted and an attempt was made to record a PAL signal has been inserted and an attempt was made to record and an attempt was made to record and an attempt wa |
| made to record a PAL signal. Insert a new disc or use a disc containing PAL recordings.                                                                                                    |

| RECORDING   | An unauthorized action was attempted during recording (e.g. pressing the OPEN/CLOSE button).                                                                                          |
|-------------|----------------------------------------------------------------------------------------------------|
| FREETITLE   | An empty tile was selected.                                                                                                    |
| DISE LÖCK   | An attempt was made to record on a protected disc during playback. This message will also appear when an attempt is made to insert a chapter marker( EDIT button).                    |
| II SC ERR   | An error occurred when writing the title. If this happens often, please clean the disc or use a new one.  Read section 'Cleaning discs' in the next chapter on how to clean the disc. |
| DISC WARN   | An error occurred when writing the title. The recording will continue, but the error will be skipped.                                                                                 |
| SETUP       | After the automatic channel search, the menu for setting the time/date appears on the screen.                                                                                         |
| WRIT 01     | During automatic channel search, the detected TV channels are counted.                                                                                                    |
|             | It is not possible to close/open the disc tray.                                                                                                    |
| SAFE REC    | The new recording will be added to the end of all recordings (SAFE RECORD).                                                                                                    |
| POST-FORMRT | After the creation of the menu structure the disc is prepared                                                                                                    |
| PHILIPS     | The DVD-Recorder has been switched on                                                                                                    |
| STANDAY     | The DVD-Recorder has been switched off                                                                                                    |
| PHOTO       | The 'Digital Photo Manager' is switched on                                                                                                    |
| VIJEO       | The 'Digital Photo Manager' will be switched off                                                                                                    |
| SAVINS      | Data will be written on the inserted memory card or on a DVD+RW/+R                                                                                                    |

### **Table of contents**

| Introduction                                                                                                    | 3          | 6 Playback                                  | 34  |
|----------------------------------------------------------------------------------------------------|------------|---------------------------------------------|-----|
| Dear Philips customer,                                                                                                    | . 3        | General information regarding playback      | 34  |
| Region codes                                                                                                    | . 6        | Inserting a disc                            | 3!  |
| Technical data                                                                                                    | . 6        | Playing a DVD video disc                    |     |
| Accessories                                                                                                    | . 6        | Playing a DVD+RW or DVD+R                   |     |
| Important notes regarding operation                                                                                                    |            | Playing audio CDs                           |     |
| Cleaning discs                                                                                                    |            | Playing MP3 CDs                             |     |
| Special functions of your new DVD Recorder                                                                                                    | . 9        | Playback of a (Super) Video CD              | 3   |
| 2 Connecting the DVD Recorder                                                                                                    |            | Other playback functions                    | 39  |
| Preparing the remote control for operation                                                                                                    |            | Changing to a different chapter track/title |     |
| Connecting your DVD Recorder to the TV                                                                                                    |            | Disc search                                 |     |
| Connecting with a Component Video (Y PB PR) cable                                                                                                    |            | Still picture                               |     |
| Connecting with a S-Video (Y/C) cable                                                                                                    |            | Slow motion                                 |     |
| Connecting with Video (CVBS) cable                                                                                                    |            | Search with time entry                      |     |
| Connecting only with the antenna cable                                                                                                    |            | Repeating/Shuffle                           | 4   |
| • .                                                                                                    |            | Repeat a specific segment A-B               |     |
|                                                                                                    |            | Scan function                               | 4   |
| Connecting additional devices                                                                                                    | 18         | Camera angle                                | 4:  |
| connecting additional devices                                                                                                    | . •        | Zoom function                               |     |
| Connecting an additional video recorder, DVD player                                                                                                    | 18         | Changing audio language                     |     |
| Connecting the satellite receiver using a cinch or an S-video cable                                                                                                    | 19         | Subtitles                                   | 4   |
| Connecting additional devices only via aerial cable                                                                                                    | 19         |                                             |     |
| Connecting a camcorder to the front jacks                                                                                                    | 20         |                                             |     |
| Connecting audio devices to analog audio jacks                                                                                                    | 20         | The 'Digital Photo Manager'                 | 46  |
| Connecting audio devices to the digital audio jacks                                                                                                    | 21         |                                             |     |
|                                                                                                    |            | The PC (PCMCIA) Card                        |     |
| 7                                                                                                    |            | Inserting the PC Card                       |     |
| Installing your DVD recorder 2                                                                                                    | 22         | Removing the PC Card                        |     |
|                                                                                                    |            | Showing JPEG pictures from a roll           |     |
| Initial installation                                                                                                    |            | Editing JPEG pictures                       |     |
| Automatic TV channel search                                                                                                    |            | Slide show                                  |     |
| Adding and deleting TV channels manually                                                                                                    |            | Advanced editing of the JPEG pictures       |     |
| Setting the language                                                                                                    |            | Making a DVD compatible slide show          |     |
| Switching audio recording (Stereo, SAP)                                                                                                    |            | Making a slide show from a roll             |     |
| Assigning the VCR Plus+® Guide channel numbers                                                                                                    |            | Making a slide show from an album           |     |
| Setting the time/date automatically                                                                                                    |            | Creating an album                           |     |
| Manually setting the time & date                                                                                                    | 30         | Adding pictures to an album                 |     |
|                                                                                                    |            | Changing the picture order within an album  |     |
| 5                                                                                                    | <b>~</b> 1 | Editing pictures in an album                |     |
| 5 Information on the TV screen                                                                                                    | 3 I        | Changing album settings                     |     |
| Menu bar icons                                                                                                    | 31         | Changing the cover picture                  |     |
| Menu bar I                                                                                                    |            | Changing the album name                     |     |
| Menu bar 2                                                                                                    |            | Changing the album date                     |     |
| Field for temporary messages                                                                                                    |            | Calling the album overview directly         |     |
| Status box                                                                                                    |            | Copying an album                            |     |
| Disc type icons                                                                                                    |            | Erasing an album                            |     |
| Disc status icons                                                                                                    |            | Changing roll settings                      |     |
| Tuner info box                                                                                                    |            | Changing the rolls name                     |     |
| 'Live picture' in the 'Tuner information box'                                                                                                    |            | Changing the rolls date                     |     |
| Timer info box                                                                                                    |            | Calling roll overview directly              |     |
| THIC IN DOX MANAGEMENT OF THE PROPERTY OF THE PROPERTY OF THE | ,,         | Deleting a roll                             | 6   |
|                                                                                                    |            | Storing rolls/albums on a DVD+RW/+R         | 6'. |

| Preparing a DVD+RW/+RTransfer the photos to a DVD+RW/+R       |          |
|---------------------------------------------------------------|----------|
| Changing the media settings                                   |          |
| Problem solving for 'Digital Photo Manager'                   |          |
| Recording                                                     | 56       |
| General information                                           | 66       |
| Recording without automatic switch-off                        | 67       |
| Pausing recording                                             | 69       |
| Recording with automatic switch-off (OTR one-touch-recording) | 69       |
| Preventing accidental erasing of discs                        | 70       |
| Lining up recordings within a title (assemble cut)            | 71       |
| Selecting the recording mode (picture quality)                | 72       |
| Managing disc content                                         | 73       |
| General                                                       | 73       |
| Favorite Scene Selection                                      | 74       |
| Inserting chapter marker                                      | 74       |
| Hiding chapters                                               | 74       |
| Deleting chapter markers                                      | 76       |
| Changing the index picture                                    | 76       |
| Changing the menu background                                  | 77       |
| Splitting titles                                              | 77       |
| Editing recording titles (name)                               | 78       |
| Playing the entire title                                      | 78       |
| Deleting recordings/titles                                    | 79       |
| Disc settings                                                 | 80       |
| Changing disc name                                            | 80       |
| Finalize editingFinalizing DVD+R discs                        | 81<br>82 |
| Erasing DVD+RWs                                               |          |
| Li asing DVD - IVVVS                                          | υz       |
| Programming a recording                                       |          |
|                                                               | 33       |
| General                                                       | 83       |
| Programming a recording with the 'VCR Plus+® system'          | 83       |
| Programming a recording without the VCR Plus+® system         | 85       |
| How to change or delete a programmed recording (TIMER)        | 87       |
| Problem solving for programmed recordings                     | 88       |
| User preferences                                              | 39       |
| Picture settings                                              | 90       |
| Sound settings                                                | 91       |
| Language settings                                             | 92       |
| Additional settings                                           | 92       |
| Remote control settings                                       | 94       |
| Disc feature menu                                             | 94       |
| Using your DVD-Recorder remote control with your TV set       |          |

| Access control (Child lock)                  | 96  |
|----------------------------------------------|-----|
| Child lock (DVD and VCD)                     | 96  |
| Activating/Deactivating the child lock       | 96  |
| Authorizing discs                            | 97  |
| Locking authorized discs                     |     |
| Parental control (DVD video only)            | 98  |
| Activating/Deactivating the parental control | 98  |
| Changing the country                         | 99  |
| Changing the PIN                             | 100 |
| Before you call technical support I          | 01  |

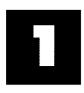

### Introduction

### Dear Philips customer,

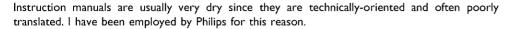

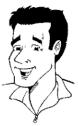

Allow me to introduce myself.

My name is Phil. I will be guiding you through the instruction manual and try to be of help in operating your new device. At appropriate points along the way, I will be providing you with the following information:

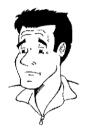

(Question)? Here I will be explaining seemingly unimportant things.

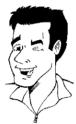

Tip
Here I will be giving you instructions on functions that help make it easier to use your DVD Recorder.

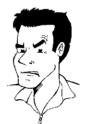

**Problem**Here I will help you find the cause of problems and their solutions.

I hope you have lots of fun with your new DVD Recorder.

### Phil

P.S.: If you have questions or if problems come up during operation, please see the helpful information in the chapter 'Before you call technical support'. If this doesn't help you resolve the problem, please call the **customer support service** for your country.

The corresponding telephone numbers and e-mail addresses can be found on the last page of this instruction manual.

You can also visit the website 'http://www.p4c.philips.com'.

### Welcome to the large family of PHILIPS DVD owners.

Thank you for buying a DVDR 77/17.

Please take the time to read this owner's manual before using your DVD Recorder. It contains important information and notes regarding operation.

The DVD Recorder should **not be turned on immediately after transportation** from a cold to a hot area or vice versa, or in conditions of extreme humidity.

Wait at least **three hours** after transporting the device. The DVD Recorder needs this to acclimate to its new environment (temperature, air humidity, etc.).

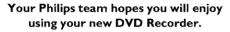

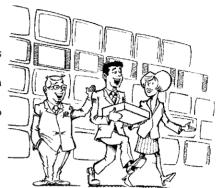

### What is a DVD?

DVDs (Digital Versatile Discs) are the new storage medium that combines the convenience of the Compact Disc with the latest advanced digital video technology. DVD Video uses state-of-the-art MPEG2 data compression technology that allows an entire film to be put on a single 5-inch disc.

### How high is the resolution compared to VHS?

The crystal-clear digital pictures have a resolution of over 500 lines, with 720 pixels (picture elements) per line. This resolution is more than double that of VHS and is superior to Laser Discs. The quality can be compared to digital masters made in recording studios.

### What is DVD+RW?

DVD+ReWritable (DVD+RW) uses phase-change media, the same technology that formed the basis for CD-ReWritable. A high-power laser is used to change the reflectivity of the recording layer. This process means the disc can be recorded on more than a thousand times.

### What is DVD+R?

DVD+R (recordable DVD). In contrast to DVD+RW, this disc can only be recorded once. If a disc has not been finalized after recording, it can continue to be recorded upon in the DVD Recorder. Old recordings can be later deleted, but they cannot be overwritten. The deleted titles are marked as 'Deleted title.'

For this disc to be played in a DVD player, it must be 'finalized' in the DVD Recorder. After this has been completed, no further recordings can be added.

### What can my DVD Recorder do?

Your Philips DVD Recorder is a Recorder and Player for digital video discs, with a two-way compatibility to the universal DVD Video standard. This means that:

•) existing pre-recorded DVDs can be played.

\*)recordings made on your DVD Recorder can play on existing DVD Video players and DVD-ROM drives. In some cases, the discs may have to be finalized before they will play on other DVD players.

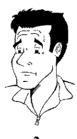

•

### **Compatible discs**

Using this DVD Recorder, you can play and record on the following discs:

### **Recording and Playback**

DVD+RW (Digital Versatile Disc + Rewritable); can be recorded on over and over.

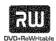

DVD+R (Digital Versatile Disc + recordable); can be recorded on once.

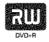

### Playback only:

DVD Video (Digital Versatile Disc)

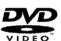

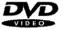

DVD-R (DVD-Recordable) Can only be played back when the recording was made in 'video mode' and the recording was finalized.

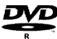

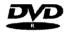

DVD-RW (DVD-Rewritable) Can only be played back when the recording was made in 'video mode' and the recording was finalized.

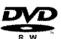

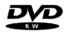

Audio CD (Compact Disc Digital Audio)

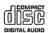

Super Audio CD (only plays the CD layer of a hybrid SACD disc)

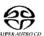

Video CD (Formats 1.0, 1.1, 2.0)

Super Video CD

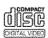

CD-R (CD-Recordable) Audio/MP3 contents

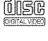

CD-RW (CD-Rewritable) Audio/MP3 contents

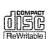

Picture CD, CD-R/RW with JPEG content

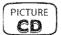

### **Region codes**

Because DVD films are usually not released at the same time in all regions of the world, all DVD players are keyed to a specific region code. Discs can be assigned an optional region code. If the region codes of the player and disc do not coincide, playback is not possible.

This device will only play Region I DVDs or DVDs manufactured to be played in all regions ('ALL'). DVDs from other regions cannot be played in this DVD Recorder.

The number within the globe represents the region of the world.

Region I represents:

U.S. Canada, upper regions of North America, Bermuda, U.S. Virgin Islands and smaller regions near Australia.

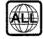

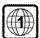

### Technical data

Voltage: 110-130V/60Hz Power consumption: 31W

Power consumption (Standby): Less than 7W (clock display off)

Measurements in inches (W/H/D): 17.2/3.0/13.30 (disc tray closed), 18.58 (disc tray open)

Weight without packaging approx.: 4.0kg

Power failure/no power supply: Channel and timer data will remain stored for approx. I year,

the clock data for approx. 12 hours.

Operating position: max. inclination of 10 degrees in any direction

Ambient temperature: 59 °F - 95 °F

Humidity: 25% - 75%

### **Accessories**

Owner's manual
Warranty booklet
Quick-start guide
Remote control and batteries
Antenna cable
Power cable

### Important notes regarding operation

### Caution!

Visible and invisible laser radiation. When open avoid exposure to beam.

Because of the danger of eye injury, only qualified service personnel should remove the cover or attempt to service this device.

### **LASER**

Type: Semiconductor laser InGaAlP (DVD), AlGaAs (CD)

Wavelength: 660nm (DVD), 780nm (CD)

Output power (out of objective): 20mW (DVD+RW writing), 0.8mW (DVD reading), 0.3mW (CD

reading).

Beam divergence: 82 degrees (DVD), 54 degrees (CD)

### Danger: High voltage! Do not open! There is a risk of an electrical shock!

The machine does not contain any components that can be repaired by the customer. Please leave all maintenance work to qualified personnel.

As soon as the DVD Recorder is connected to the power supply, there are some components that are in constant operation. To switch off the DVD Recorder completely you must disconnect it from the power supply.

If you disconnect the DVD Recorder from the power supply, pull out the power cord's plug from the wall outlet, not only the plug from the jack  $\sim$  **MAINS** at the rear of the set. Children playing near the device could suffer injuries at the free end of the cable.

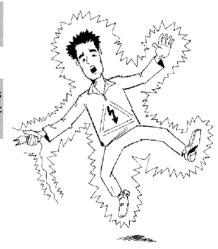

CLASS 1

LASER PRODUCT

These Owner's manual have been printed on non-polluting paper.

Deposit old batteries at the appropriate collection points.

Please make use of the facilities available in your country for disposing of the packaging in a way that helps protect the environment.

This electronic device contains many materials that can be recycled. Please enquire about the possibilities for recycling your old device.

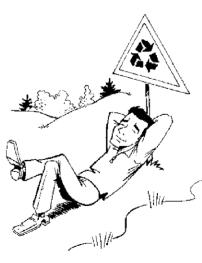

7

In a cabinet, allow about 2.5 cm (1 inch) of free space around the Recorder for adequate ventilation.

Make sure that air can circulate freely through the ventilation slots on the machine. Do not place the device on an unsteady base.

Make sure that no objects or liquids enter the Recorder. Do not place vases or similar objects on the DVD Recorder. If liquid spills into it, immediately disconnect the Recorder from the power supply and call Philips for advice.

Keep the DVD Recorder away from domestic heating equipment and other sources of heat, as well as direct sunlight.

Do not place any combustible objects on the device (candles, etc.).

Make sure children do not place any foreign objects into the openings or the disc tray.

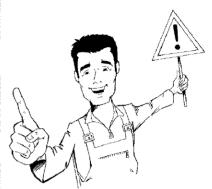

### **Cleaning discs**

Some problems occur because the disc inside the Recorder is dirty (frozen picture, sound disruptions, picture distortions). To avoid these problems, discs should be cleaned on a regular basis.

12

When a disc is dirty, clean it with a soft cloth. Wipe the disc from the center to the edge in a straight line.

Do not use solvents such as benzine, thinner, commercially available cleaners, or anti-static sprays intended for analog discs.

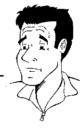

### Can I use a cleaning disc intended for DVD players?

Since the optical unit (laser) of the DVD Recorder operates at a higher power than regular DVD or CD players, these kinds of cleaning CDs may damage the optical unit (laser).

Therefore, refrain from using a cleaning CD!

# Special functions of your new DVD Recorder

Your PHILIPSDVD Recorder has special functions that will make day-to-day use of your new DVD Recorder easier for you.

Using the 'Digital Photo Manager', you can view and modify JPEG pictures from a memory card, Picture CD, DVD, or a CD ROM. You can store them on a DVD+RW/+R or on the memory card. You can create slide shows and play them on a DVD player.

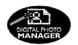

The Type-2 PC Card slot (media slot) allows you to use an ATA Flash Card or other memory cards using a PC Card adapter.

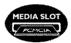

You can operate the main functions on your television using your video recorder remote control, even if your television is not a Philips.

Multibrand TV control

This connection is also known as 'FireWire' and 'IEEE 1394.' This connection is used for the transfer of high bandwidth digital signals as used by digital video (DV) camcorders. Its cable is used to transmit audio and video signals. Along with DV and Hi8 camcorders, some personal computers with digital video outputs can also be connected to this digital input.

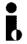

This screen provides an overview of the disc. Each index picture represents a recording. At the right-hand side of the screen, a disc pointer graphically displays the duration and position on the disc of the selected recording.

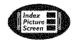

This function can be used to delete commercial interruptions during a film as well as other scenes. The corresponding scenes are marked, then skipped as desired. This is saved on the DVD so any DVD player will also skip these scenes. You must make edits compatible.

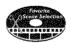

MP3 files are highly compressed pieces of music. The amount of data of the original audio material is reduced by 1/10 of the original size using a special process. This enables you to fit up to 10 hours of music on a single CD.

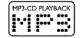

These music CDs can be played using this Recorder.

As a rule, a recording is made at the current position. This is similar to a video tape, e.g. in the middle of the tape. By holding down the **REC/OTR** • button, the recording will be made at the end of all other recordings. This helps avoid overwriting previous recordings. New recordings on a DVD+R disc will always be added after the end of all recordings.

Safe Record

The Philips DVD Recorder can play DVDs and CDs. DVDs made using this DVD Recorder can be played in most current (and future) DVD players.

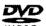

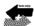

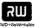

9

This is a standard from Dolby Laboratories for the transmission of 5.1 channel sound. This acoustical playback system is used to transmit five full channels. In addition, one channel is used exclusively for low frequencies (effects). Speakers are positioned at front left, center, and front right, as well as rear left and right. This is currently the most common system, also used in movie theaters.

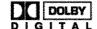

This DVD Recorder records each sound in two-channel Dolby Digital on a DVD+RW.

Manufactured under license from Dolby Laboratories. Dolby and the double-D symbol are trademarks of Dolby Laboratories.

Transmission standard for 5.1 channels from Digital Theatre Systems, Inc. It is the second most common after Dolby Digital.

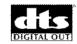

This product incorporates copyright protection technology that is protected by US patent numbers 4631603, 4577216, 4819098, and 4907093, as well as other intellectual property rights. Use of this copyright protection technology must be authorized by Macrovision Corporation, and is only intended for home use and other pay-per-view applications. Macrovision must provide written authorization for any other use. Changes to the device, reverse engineering, or disassembly is prohibited.

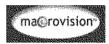

This DVD Recorder is equipped with Directional Correlational Deinterlacing, known as DCDi™. DCDi was developed by Faroudja Laboratories for ultra-high-end home theater equipment to eliminate the jagged edges that appear when standard interlaced video is viewed on Progressive Scan displays. This patented technology identifies edges at any angle in moving video images and interpolates along the edge, pixel-by-pixel, to produce smooth natural looking images.

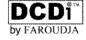

DCDi is a trademark of Faroudja, a division of Sage Inc.

Simple programming system for DVD recorders. Simply enter the number code associated with your television program. This number is located in your television listings magazine.

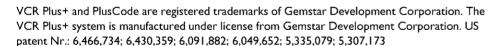

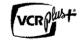

In order to identify your machine for service questions or in the event of theft, enter the serial number here. The serial number (PROD. NO.) is printed on the type plate fixed at the rear of the recorder:

| MODEL NO. | DVDR 77/17 | PHILIPS | PHILIPS |
|-----------|------------|---------|---------|
| PROD. NO. |            |         |         |

# Connecting the DVD Recorder

### Preparing the remote control for operation

The remote control and its batteries are packed separately in the original DVD Recorder packaging. You must install the batteries in the remote control - as described in the paragraph below - before use.

Take the remote control and the enclosed batteries (2 AA batteries).

Remove the battery compartment lid, insert the batteries as shown, then replace the battery compartment lid. Always install the +/- ends of the batteries as indicated inside the battery compartment.

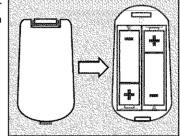

The remote control is now ready to use. Its range is approximately 16-32 feet (5 to 10 meters).

### 'Correct aiming' of the remote control

In the following sections, you require the remote control for the first time. When using the remote control, always aim the front part of it at the DVD recorder, not the TV.

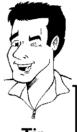

### Connecting your DVD Recorder to the TV

The necessary cable connections must be made before you can record or playback TV programs using your DVD recorder.

Connect the DVD Recorder directly to the TV. Connecting a video cassette Recorder between the DVD Recorder and the TV could result in poor picture quality.

When you install your DVD Recorder for the first time, select one of the following options:

'Connecting with Component Video (Y PB PR, YUV) / Progressive Scan (Y PB PR) If your TV is equipped with Component Video (Y PB PR, YUV) / Progressive Scan (Y PB PR) input

### 'Connecting with S-Video (Y/C)'

If your TV is equipped with a S-Video (SVHS) jack.

### 'Connecting with a Video (CVBS) cable'

If your TV is equipped with a Video (CVBS) jack.

### 'Connecting only with the antenna cable'

If your TV has only an Antenna-In jack (no other audio and video in jacks) or you do not wish to use any other cable. The TV's Antenna In jack may be labeled ANT IN, RF IN, 75 ohm, etc. Check your TV instructions for details.

# Connecting with a Component Video (Y PB PR) cable

Component Video is the highest quality a system for transmitting video by splitting the video signal into the Y (brightness), U and V (blue minus brightness, red minus brightness) components. The signals are sent over separate lines. The plus for these cables and the corresponding jacks are usually red, green, and blue.

In addition, the signal can be 'interlaced' or use 'progressive scan.'

### Interlaced

The regular video/TV signal is interlaced, i.e. the even and odd lines are formed as half pictures in an alternate fashion.

### Progressive scan

With progressive scan, each picture is structured (approx. 50/60 times per second depending on the TV system) as a complete picture, i.e. the even and odd lines are formed together. Disruptive picture flickering is avoided as is the case with 100 Hz TV devices.

### Have the following cables ready:

an antenna cable (I, supplied), a power cable (2, supplied), a Component Video (Y PB PR) cable (3, red, green, blue jack) or a corresponding video-compatible cinch cable, an audio cable (4, red/white jack).

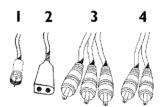

- Remove the antenna cable plug from your TV. Insert it into the **ANTENNA IN** jack at the back of the DVD recorder.
- Insert one end of the supplied antenna cable into the TV OUT jack at the back of the DVD Recorder and the other end into the antenna input jack at the back of the TV.
- Use a Component Video (Y PB PR) cable and connect one end to the red, blue, green **COMPONENT VIDEO OUT** jacks at the back of the DVD Recorder and the other end to the Component Video In jacks of the TV.

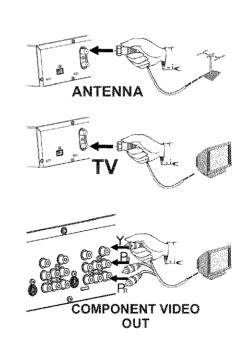

If your TV set is equipped with a 'progressive scan' jack, please use this jack. (Usually called 'Video In Y Cb Cr'. Please see your TV's instruction manual).

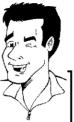

### Please note the color order

The colors of the jacks on the DVD Recorder must match those on the TV (red-red/blue-blue/green-green). If they are not matched properly, this could cause the color of the picture to be reversed or there could be no picture at all.

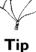

Use an audio cable and plug one end into the AUDIO L/R OUT jack at the back of the DVD Recorder (next to COMPONENT VIDEO OUT ) and the other into the red/white Audio In jacks of the TV (usually called Audio in', 'AV in'. Please see your TV's instruction manual).

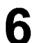

Switch on the TV.

If necessary, set the TV to the Component Video input jacks or select the corresponding channel number. For the channel number, please see your TV's instruction manual.

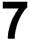

Connect the mains jack ~MAINS at the back of the DVD Recorder with the power supply using the supplied power cable. The most important features of the DVD Recorder will appear on the display.

After the initial installation is completed, this function will be switched off. How you switch on this function again, read in the chapter 'User preferences' in the section 'Standby'.

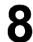

Press STANDBY-ON O on the recorder. 15 TV INP will appear on the display.

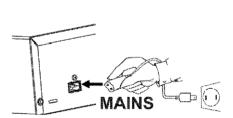

AUDIO OUT

### Switching TV and DVD Recorder to 'Progressive scan'

The factory settings of the DVD Recorder are set to 'Interlaced'. If you selected the 'Progressive scan' connection during installation, you must switch the 'Component Video output' of the DVD Recorder and, if necessary, the 'Component Video input' of the TV to 'Progressive scan.'

### Switching the TV

Please select 'Progressive scan' for the Component Video input on the TV. If necessary, see your TV instruction manual.

If your TV is equipped with separate input jacks for Interlaced and Progressive, connect the DVD Recorder to the jack that supports 'Progressive scan.'

### Switching the DVD Recorder

- Disconnect the recorder's power cord.
- Hold down I◀ on the DVD Recorder while reconnecting the power cord. 'PRO' (progressive scan) will appear on the display.
- If you want to switch back, repeat steps 1 and 2. 'PRO' (progressive scan) will disappear from the display. The DVD Recorder is switched to 'Interlaced.'

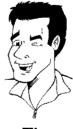

Tip

Then, read the paragraph 'Initial installation' in the chapter 'Installing your DVD recorder'.

### Connecting with a S-Video (Y/C) cable

This connecting cable, also known as the SVHS cable, is used to transmit the brightness signal (Y signal) and color signal (C signal) separately. This mini DIN jack/plug is also called a Hosiden jack/plug.

Have the following cables ready:

an antenna cable (I, supplied), a power cable (2, supplied), a S-video (SVHS) cable (3), an audio cable (4, with red/white ends).

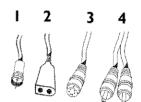

- Remove the antenna cable plug from your TV. Insert it into the **ANTENNA IN** jack at the back of the DVD recorder.
- Insert one end of the supplied antenna cable into the TV OUT jack at the back of the DVD Recorder and the other end into the antenna input jack at the back of the TV.
- Use a S-Video (SVHS) cable and plug one end into the S-VIDEO OUT jack at the back of the DVD Recorder and the other end into the S-Video (SVHS) In jack of the TV (usually called S-Video in or SVHS in. See your TV's instruction manual).
- Use an audio (cinch) cable and plug one end into the red/white cinch jack AUDIO L/R OUT at the back of the DVD Recorder (next to S-VIDEO OUT) and the other into the corresponding red/white audio input jack of the TV (usually called Audio in', 'AV in'. See your TV's instruction manual).
- Switch on the TV. Then switch the set to the SVHS input jack or select the corresponding channel number. For the channel number, please see your TV's instruction manual.

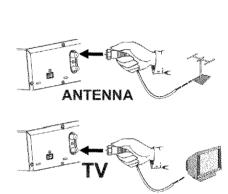

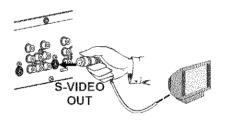

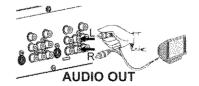

6

Connect the mains jack  $\sim$  **MAINS** at the back of the DVD Recorder with the power supply using the supplied power cable. The most important features of the DVD Recorder will appear on the display.

After the initial installation is completed, this function will be switched off. How you switch on this function again, read in the chapter 'User preferences' in the section 'Standby'.

7

Press **STANDBY-ON**  $\odot$  on the recorder. '15 TV GNP' will appear on the display.

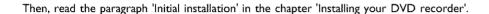

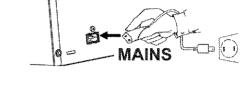

### Connecting with Video (CVBS) cable

This cable, usually featuring yellow cinch plugs, is used for transmitting the Composite Video signal (FBAS, CVBS). In this method of transmission the color signal and the brightness signal are transmitted on the same cable. Under certain circumstances, this may lead to problems with the picture, such as 'Moiré' patterns.

Have the following cables ready:

an antenna cable (I, supplied), a power cable (2, supplied), a video (CVBS) cable (3, with yellow ends), and an audio cable (4 with red/white ends).

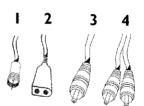

1

Remove the antenna or cable TV signal from your TV. Connect it to the **ANTENNA IN** jack at the back of the DVD recorder.

2

Insert one end of the supplied antenna cable into the **TV OUT** jack at the back of the DVD Recorder and the other end into the antenna input jack at the back of the TV.

3

Use a video (CVBS) cable and plug one end into the yellow jack VIDEO (CVBS) OUT at the back of the DVD Recorder and the other end into the Video In jack (usually yellow) of the TV (usually called Video in or AV in. See your TV's instruction manual).

4

Use an audio (cinch) cable and plug one end into the red/white cinch jack AUDIO L/R OUT at the back of the DVD Recorder (under to Video in) and the other into the corresponding red/white audio input jack of the TV (usually called Audio in', 'AV in'. See your TV's instruction manual).

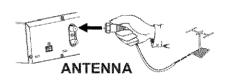

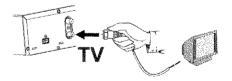

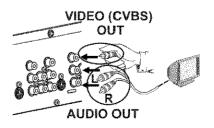

Switch on the TV. Then switch the TV to the Video/Audio input jack or select the corresponding channel number. For the channel number, please see your TV's instruction manual.

After the initial installation is completed, this function will be switched off. How you switch on this function again, read in the chapter 'User preferences' in the section 'Standby'.

Press **STANDBY-ON**  $\odot$  on the recorder. '15 TV DNP' will appear on the display.

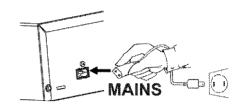

Then, read the paragraph 'Initial installation' in the chapter 'Installing your DVD recorder'.

### Connecting only with the antenna cable

USE THIS CONNECTIONN IF YOUR TV ONLY HAS A SINGLE ANTENNA IN JACK AND DOES NOT HAVE ANY AUDIO/VIDEO JACKS. Please observe that you must adjust the TV to the DVD-Recorder (channel 3 or 4).

Have the following cables ready: an antenna cable (1, supplied), and a power cable (2, supplied).

Switch off your TV.

Remove the antenna or Cable TV signal from the antenna input jack of the TV. Insert it into the **ANTENNA IN** jack at the back of the DVD recorder.

Insert one end of the supplied antenna cable into the TV OUT jack at the back of the DVD Recorder and the other end into the antenna input jack at the back of the TV.

After the initial installation is completed, this function will be switched off. How you switch on this function again, read in the chapter 'User preferences' in the section 'Standby'.

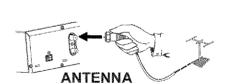

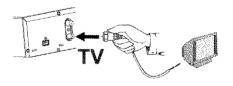

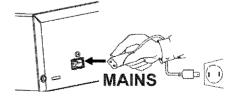

Press STANDBY-ON O on the recorder. '15 TV DNP' will appear on the display.

Switch on your TV and select the channel used for DVD/VCR playback on your TV. Choose between channel 3 or 4.

### How do I switch the Recorder between channel 3 and 4?

The factory setting is for channel 3. However, if you would like to switch to channel 4, proceed as follows:

- Hold 4 on the remote control while '15 TV (INP' is displayed.
- '[[]4' (channel 4) will appear on the display.
- If you want to switch back to channel 3, hold 3. '[4]' (channel 3) will appear on the display.

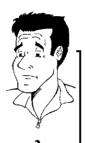

Switch your TV to the selected channel (channel 3 or 4). Use therefor your TV remote control.

The menu for language selection will appear on the screen.

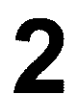

**Problem** 

- ×I don't see a menu for language selection
- ✓ Check the cable connections.

recorder playback.

- $\checkmark$  Is 'DVDR' (DVD Recorder operation) lit up in the display? If not, press the TV/DVD button until 'DVDR' is lit.
- Change between channel 3 and 4 on the TV.

This TV channel number must be used in the future for DVD

Then, read the paragraph 'Initial installation' in the chapter 'Installing your DVD recorder'.

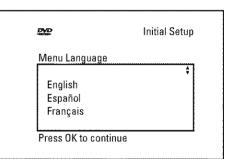

### Connecting additional devices

You can connect additional devices such as decoders, satellite receivers, camcorders, etc. to the S-VIDEO IN, Video in, COMPONENT VIDEO IN and the IN AUDIO L/R, AUDIO L/R IN jacks on the recorder. Switching between jack S-VIDEO IN and Video in is done automatically. In case both jacks are occupied, the signal at jack S-VIDEO IN is given priority.

The DVD recorder must be connected **directly** to the TV set (**S-VIDEO OUT**, **VIDEO (CVBS) OUT**, or **COMPONENT VIDEO OUT** socket directly to the TV set). If there is a video recorder in between the picture quality may be poor because of the copy protection system built into the DVD recorder.

Can I also connect other devices with 'Progressive scan'?

The **COMPONENT VIDEO IN** jacks are only used for 'interlaced' signals. Signals using progressive scan cannot be processed by the DVD recorder.

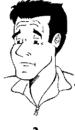

# Connecting an additional video recorder, DVD player

You can also connect a video recorder or a DVD player to the input jacks. Please use the **S-VIDEO IN** jack and the **IN AUDIO L/R** jacks for SVHS video recorders.

### Please be aware

Most pre-recorded video cassettes and DVDs are copy protected. When you attempt to copy them, the 'EDPY PRUT' message will appear in the DVD Recorder display.

- ×When copying video cassettes 'ND 5/5NRL' appears in the DVD Recorder display
- ✓ Check whether the cable plugs fit correctly.
- If the recording is made from a video recorder, adjust the "tracking" on the video recorder.
- In case of bad, non-standard video input signals, the DVD Recorder may not be able to detect the signal.
- \* When copying from DVDs or pre-copied video cassettes, the picture is grainy and the brightness fluctuates.
- ✓ This occurs when you attempt to copy copy-protected DVDs or video cassettes. Although the picture on the TV is OK, the recording is distorted on a DVD+R(W). Copy-protected DVDs and video cassettes cannot be copied without these disruptions.

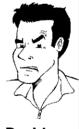

**Problem** 

# Connecting the satellite receiver using a cinch or an S-video cable

You can connect additional devices such as decoders, satellite receivers, camcorders, and the like to the S-VIDEO IN or Video in input sockets and the IN AUDIO L/R audio sockets. Switching between sockets S-VIDEO IN and Video in is done automatically. If a signal is available at both sockets at the same time, the signal at the S-VIDEO IN socket has priority.

The aerial cable must be connected to the satellite receiver and the DVD recorder.

Connect the DVD recorder directly to the TV set (cable from the **S-VIDEO OUT**, **VIDEO (CVBS) OUT** output sockets is directly connected to the TV set). If there is a video recorder or an additional device in between, the picture quality may be poor because of the copy protection system built into the DVD recorder.

# Connecting additional devices only via aerial cable

If you want to connect additional devices (e.g. satellite receiver...) only via aerial cable, please observe the following:

The DVD-Recorder must be connected directly to the TV set. If there is a video recorder or an additional device in between, the picture quality may be poor because of the copy protection system built into the DVD-Recorder.

The additional device (satellite receiver) must be connected **before** the DVD recorder (additional device - DVD recorder - TV set). Only the TV set must be connected to the **TV OUT** jack.

- •) If there is interference in the picture when the satellite receiver is switched on, a TV broadcaster may be transmitting on the same channel or a channel very close to that of the satellite receiver. (e.g.: TV broadcaster on channel 3, satellite receiver also on channel 3). In this case, change the channel of the satellite receiver. Consult the instruction manual of the satellite receiver.
  - You must also store this channel on the DVD recorder to be able to record TV programmes from the satellite receiver.
- •) Switch on the additional device during the installation of the DVD recorder. During the automatic channel search, the channel on which the additional device is transmitting will be stored as a TV channel.

### Connecting a camcorder to the front jacks

The front video and audio jacks can be used to easily connect a camcorder to the DVD recorder. These jacks are behind the door in the lower right corner of the front panel.

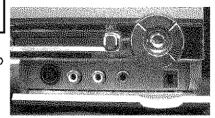

### **Best Picture Quality**

If you are using a Digital Video or Digital 8 camcorder, connect the **DV IN** IN jack of the DVD Recorder to the corresponding DV OUT jack on the camcorder.

When films are transferred, the original recording date and time are stored as DVD subtitles.

During playback, you can display this data on the TV screen by using the '\_ ' function (Subtitle).

Choose 'ERM2' as a programme number for this input jack.

### Very good Picture Quality

If you are using a Hi8 or S-VHS(C) camcorder, connect the **S-VIDEO** in jack of the DVD Recorder to the corresponding S-video out jack on the camcorder.

You must also connect the **left AUDIO right** in jacks of the DVD Recorder to the audio out jacks on the camcorder.

Choose 'ERM f' as a programme number for this input jack.

### **Good Picture Quality**

If your camcorder only uses a video output (Composite Video or CVBS), connect the VIDEO input of the DVD Recorder to the corresponding output jack on the camcorder.

You must also connect the **left AUDIO right** in jacks of the DVD Recorder to the audio out jacks on the camcorder.

Choose 'ERM 1' as a programme number for this input jack.

# Connecting audio devices to analog audio jacks

There two analog audio output jacks AUDIO L/R OUT (audio signal output left/right) and two audio input jacks IN AUDIO L/R (audio input left/right) on the back of the DVD Recorder.

These can be used to connect the following devices:

- •) A receiver with Dolby Surround Pro Logic
- •) A receiver with two-channel analog stereo

### Can I use the 'Phono input' of my amplifier?

This amplifier jack (input) should only be used for record players without a pre-amplifier. Do **not** use this input jack to connect the DVD recorder.

This could damage the DVD Recorder or the amplifier.

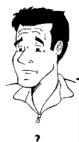

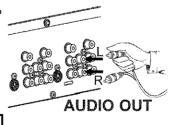

### Connecting audio devices to the digital audio jacks

The back of the DVD Recorder features two digital audio output jacks OPTICAL AUDIO OUT for an optical cable and COAX OUT for a coaxial cable (cinch cable).

It can be used to connect the following devices:

- •) an Audio/Video receiver or an Audio/Video amplifier with a digital multi-channel sound decoder
- •) a receiver with two-channel digital stereo (PCM)

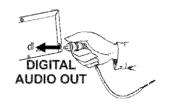

### Digital multi-channel sound

Digital multi-channel sound provides maximum sound quality. You will need a multi-channel A/V receiver or amplifier that supports at least one of the audio formats of the DVD Recorder (MPEG2, Dolby Digital, and

Consult the instruction manual of your receiver to find out which audio formats it supports.

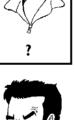

### \*A loud distorted sound is coming from my speakers

✓ The receiver does not support the digital audio format of the DVD. recorder. The audio format of the inserted DVD is displayed in the display panel when another language is switched on. Playback using 6-channel digital surround sound is only possible when the receiver **Problem** has a digital multi-channel sound decoder.

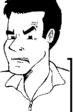

### Installing your DVD recorder

### Initial installation

After you have successfully connected the DVD Recorder and other devices to your TV (as described in the previous chapter), this chapter will help you start the initial installation. The DVD Recorder automatically seeks and stores all available TV channels.

### Connecting additional devices

If you have connected additional devices (satellite receiver,...) via the antenna cable, switch them on now. The automatic channel search will recognize them and save them.

### No antenna connected

If you are only using the DVD Recorder as a playback device or you only have a satellite receiver connected, you still need to perform the initial installation. This is necessary so the basic settings can be saved correctly. After the initial installation is completed once, you can use the DVD Recorder normally.

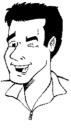

Tip

Select the desired language for the on-screen menu by pressing

### What is an on-screen menu?

The multi-language on-screen menu takes the mystery out of using your new DVD recorder. All settings and/or functions are displayed on your TV screen in one of the available languages (English, French, or Spanish).

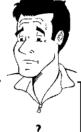

Initial Setup Menu Language English Español Francais Press OK to continue

Confirm with OK.

Select the desired audio language using  $\nabla$  or  $\triangle$ .

### What is the audio language?

The DVD audio will play in the selected language if it is available. If this language is not available on the DVD, the audio will play in the first language on the DVD. The DVD disc menu will appear in the selected language if it is available on the disc.

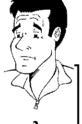

₽Y₽ Initial Setup Audio Language English Español Français Português Italiano Press OK to continue

Initial Setup

Confirm with OK.

Select the desired language for the subtitles by pressing ▼ or

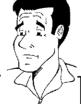

### What is the language of the subtitles?

DVD subtitles will be in the selected language if it is available. If this language is not available, subtitles will be in the first language on the

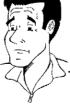

Press OK to continue

DVD

Subtitle Language English

Español

Français

Português Italiano

Confirm with OK.

7

### Which screen formats can I choose?

'4:3 letterboxfor a wide-screen display (theatrical format) with black bars at the top and bottom of the picture.

'4:3 panscanfor a full-height picture with the sides trimmed to fill you TV

'16:9 for wide-screen TV (16:9) aspect ratio

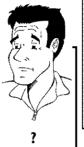

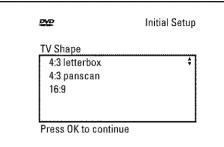

89

Confirm with OK.

After you connect the antenna (or cable TV, satellite receiver, etc.) to the DVD recorder, press  $\mathbf{OK}$ .

Make sure the cable TV signal is connected securely to the Antenna jack on the rear of the DVD Recorder.

The automatic TV channel search starts, WRII' will appear on the display.

### \* During the channel search, if the DVD Recorder does not find any TV channels:

- Select another channel on the TV. Do you see that channel on the TV screen?
- If not, check the cable connection of the antenna (antenna jack) between the DVD Recorder and TV.
- ✓ Please have patience.
  - The DVD Recorder searches the entire frequency range in order to find and save the largest possible number of TV channels.
- If no antenna is connected, complete the basic settings and then, if desired, start the automatic channel search (see section 'Automatic TV channel search').
- \*The DVD Recorder finds very few/no channels during the search.
- It is possible that the automatic switching between antenna/cable does not properly detect your TV signal. Read the section about how to switch manually.

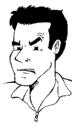

Installation

Auto Ch. Programming

000 Channels found

Please wait

Searching for TV channels

**Problem** 

Wait until take several

Wait until all available TV channels have been found. This can take several minutes.

As soon as the automatic TV channel search is completed, 'Auto ch. search complete' will appear on the TV screen along with the number of channels found.

12

To remove the menus, press the **SYSTEM-MENU** button on the Recorder's remote control.

The initial installation is now complete.

# **1234567**

### Automatic TV channel search

During installation, all available TV channels are searched for and saved. If the channel assignments of your cable or satellite TV provider change or if you are reinstalling the DVD recorder, e.g. after moving, you can start this procedure again. This will replace the TV channels already saved with the new ones.

> Turn on your TV. Select the channel number for the DVD Recorder (channel 3 or 4 or the Audio/Video In channel).

Turn on the DVD Recorder by pressing STANDBY-ON .

Press SYSTEM-MENU on the remote control. The menu bar will appear at the top of the TV screen.

Select 'T人' using ◀ or ▶.

Press **v** continuously to select the line 'Installation'. (It is on the second screen of menus.) Confirm with .

Select line 'Auto Ch. Programming' using ▼ or ▲ .

Press . The automatic TV channel search starts. This allows the DVD Recorder to save all available TV channels. This procedure may take several minutes.

When the channel search is completed, 'Auto ch. search complete' will appear on the TV screen.

Press SYSTEM-MENU repeatedly to remove all the menus from the screen.

### × Very few TV channels were found

- During 'Automatic channel search' the DVD Recorder detects whether an antenna or a cable TV signal is connected. If you have connected a cable TV signal but found very few TV channels, you must search the channels manually.
- To do so, select 'Cable/Antenna' instead of line 'Auto Ch. **Programming**' in step 6 and confirm with .
- If you select 'Cable', channels 1-125 will be available. If you select 'Anten.', channels 2-69 will be available. Select your type of connection by pressing ▶ repeatedly: 'Anten.', 'Cable' or 'Auto.' automatically detects which one you have.
- Confirm the setting with OK.
- Press SYSTEM-MENU to go to the next menu. Press OK to start channel search as prompted by the on-screen message. When the channel search is complete, press SYSTEM-MENU repeatedly to remove all the menus.

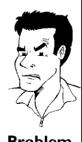

**Problem** 

You can read about how to search for a TV channel manually in the following section 'Adding and clearing TV channels manually'.

Installation Auto Ch. Programming

Searching for TV channels

000 Channels found

Please wait

### Adding and deleting TV channels manually

With this function you can delete/switch off TV channels on which reception is not possible. They will be skipped when the **CHANNEL +** and **CHANNEL -** buttons are selected.

# 12 34 5 67 89 10

Turn on your TV. If required, select the TV's Audio/Video In (or channel 3 or 4).

Press **STANDBY** (b) to turn on the DVD recorder. Press the **SYSTEM-MENU** button on the remote control. The menu bar will appear at the top of the screen.

Select 'T人' using ◀ or ▶ .

Press ▼ repeatedly to select 'Installation' and then press ▶ .

Select line 'Add/Delete Channels' using ▼ or ▲ the press ▶ .

Using lacktriangledown or lacktriangledown select the TV channel that you want to delete or add.

Press ▶ or ◀ to choose 'Add' or 'Delete'.

Repeat steps 6 to 7 until you have added/deleted all the TV channels you want.

To save your channel selections, press OK.

To remove the menus, press SYSTEM-MENU repeatedly.

### Installation Add/Delete Channels

Channel 001 Add Channel 002 Add Channel 003 Delete Channel 004 Delete Channel 005 Delete Channel 006 Delete

•••

To exit press SYSTEM MENU

# Setting the language

You can select the language for subtitles and audio for DVD playback. Please observe that with some DVDs, you can change the audio language and/or subtitle language only via the DVD disc menu.

Moreover, when recording the sound of a TV channel, you can switch between stereo and an additional language (SAP - Secondary Audio Program). See the following section on 'Switching audio recording (stereo, SAP)'.

Plus, you have the option of setting one of the displayed languages for the recorder's on-screen menu. However, the DVD Recorder will only display text in English, regardless of this setting.

**1234 5** 

Turn on your TV. If required, select the channel number for the DVD Recorder (channel 3 or 4).

Turn on the DVD Recorder by pressing STANDBY-ON .

Press **SYSTEM-MENU** on the remote control. The menu bar will appear.

Select 'T人' using ◀ or ▶.

Select the line 'Language' using  $\ lacktriangledown$  or  $\ lacktriangledown$  and confirm with  $\ lacktriangledown$  .

Select the corresponding line and confirm with .

Which settings can I choose?

'Playback audio': The DVD will play back in the fanguage you have chosen.

'Recording audio': Type of audio recording 'Stereo' or 'SAP'

'Subtitle': Subtitle language 'Menu': Language of the OSD menu

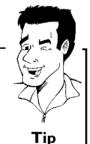

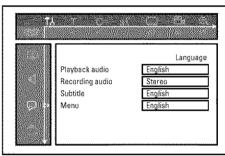

7

To end, press SYSTEM-MENU.

# Switching audio recording (Stereo, SAP)

Some TV programs broadcast additional audio (SAP - Secondary Audio Program). In most cases this means an additional language is available. In most cases this means that an additional language is available. For example, if a program is available in English and Spanish, Spanish can be broadcast as the additional audio program (SAP).

To record TV programs in stereo or SAP, you can select Stereo or SAP as the default setting. This setting does not become active until the sound of a TV program is transmitted in Stereo or SAP.

When you playback the recording, you can playback the sound only in the setting you selected for recording (a recording in SAP can be played back only in SAP).

# 1234567

Switch on the TV. If required, select the channel number for the DVD Recorder (channel 3 or 4).

Turn on the DVD Recorder by pressing STANDBY-ON .

Press  $\ensuremath{\mathsf{SYSTEM\text{-}MENU}}$  on the remote control. The menu bar will appear.

Select 'T从' using ◀ or ▶ .

Select the line 'Language' using  $\ lacktriangledown$  or  $\ lacktriangledown$  and confirm with  $\ lacktriangledown$  .

Select line 'Recording audio' and confirm with .

Select 'Stereo' or 'SAP' using ▼ or ▲ and confirm with OK.

A TV program is only available in 'Stereo' but my setting is 'SAP'?

If the setting for '*Recording audio*' is '*SAP*' but the TV channel broadcasts only in stereo during recording, the recording will be done in stereo.

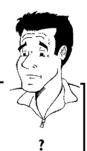

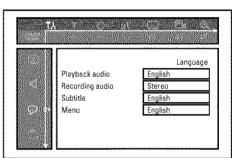

R

To end, press SYSTEM-MENU.

# Assigning the VCR Plus+® Guide channel numbers

If you intend to use the VCR Plus+® programming system, you must first assign Guide channel numbers to the TV channels.

# 1234 56

Press  $\,$  SYSTEM-MENU on the remote control. The menu bar will appear.

Select 'T人' using ◀ or ▶ .

Select line 'Installation' using  $\nabla$  or  $\triangle$  and confirm with  $\triangleright$ .

Select the line 'VCR Plus+ Ch.' using  $\blacktriangledown$  or  $\blacktriangle$  and confirm with  $\blacktriangleright$  .

Use  $\bigvee$  or  $\blacktriangle$  to select the Guide channel number you want to assign to a TV channel.

Use ◀ or ▶, or use the number buttons **0..9** to select the TV channel corresponding to this Guide channel number. An overview of guide numbers/TV channels can be found in your daily newspaper or in your TV listings.

Confirm the allocation with **OK**.

To end, press SYSTEM-MENU.

| Installation<br>VCR Plus+ Ch.   |                              |
|---------------------------------|------------------------------|
| VCR Plus+ Ch.                   | Channel                      |
| 001<br>002<br>003<br>004<br>005 |                              |
|                                 | To exit press<br>SYSTEM MENU |

# Setting the time/date automatically

This function uses the information sent via the local PBS channel to automatically set the time/date. For this reason, you must enter the PBS channel that sends this additional information. When the DVD Recorder chooses a wrong PBS channel or the displayed time/date is wrong, you must manually set the date/time (see section 'Manually setting the time & date').

**1234567** 

Press **SYSTEM-MENU** on the remote control. The menu bar will appear.

Select 'T人' using ◀ or ▶.

Select line 'Installation' using  $\nabla$  or  $\triangle$  and confirm with  $\triangleright$  .

Select line 'Time/Date' using ▼ or ▲ and confirm with ▶ .

Select 'Automatic' with  $\nabla$  or  $\triangle$  and confirm with  $\triangleright$ .

Select the corresponding line with  $\nabla$  or  $\triangle$ .

Select the channel which sends the time/date information in the line '*PBS Channel*' and confirm with **OK**. The DVD Recorder will check whether or not the information transfer is possible.

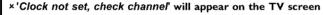

No time/date data can be received from this TV channel. Select a different channel or 'Auto.' in line 'PBS Channel.

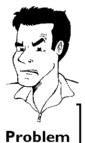

Time/Date Automatic

> PBS Channel Daylight Saving Time Zone

Auto. Off Auto.

To exit press SYSTEM MENU

Select one of the following settings in line 'Daylight Saving':

'On': The time set corresponds to summer time (summer time activated)

'Off: The time set corresponds to the winter time (summer time is off)

In the line '*Time Zone*', select your time zone if the PBS channel entered was for a different time zone. This is the only way to set the time correctly, or, if necessary, to correct it.

If you want to use the time zone of the PBS channel, select  ${}^{\prime}\!Auto.{}^{\prime}.$ 

Confirm the changes with **OK**.

To end, press **SYSTEM-MENU**.

The time and date are automatically transferred from the selected 'PBS channel' after the Recorder is shut off.

# Manually setting the time & date

If the time is incorrect, this could be due to a weak or disrupted TV signal. If this is the case, switch off the automatic function.

12345678

Press **SYSTEM-MENU** on the remote control. The menu bar will appear.

Select 'T人' using ◀ or ▶.

Select line 'Installation' using  $\nabla$  or  $\triangle$  and confirm with  $\triangleright$ .

Select line 'Time/Date' using ▼ or ▲ and confirm with ▶ .

Select 'Manual' with ▼ or ▲ .

Confirm with OK.

0..9.

Change the time in line  ${}^{\dagger}Time{}^{\dagger}$  using the number buttons 0..9 on your remote control.

Check 'AM/PM', 'Year', 'Month', and 'Date' in the same way. To select between the fields, use  $\triangledown$  or  $\blacktriangle$ . Change the information with  $\blacktriangleleft$ ,  $\blacktriangleright$  or the number buttons

0

Select one of the following settings in line 'Daylight Saving':

 ${}^{\prime}$ On: The time set corresponds to the summer time (summer time is on)

'Off: The time set corresponds to the winter time (summer time is off)

10

When all settings are correct, confirm with OK.

To end, press SYSTEM-MENU.

If the setting has been confirmed with **OK** the automatic system is disabled.

Time/Date Manual

 Time
 09:02

 AM/PM
 AM

 Year
 2003

 Month
 01

 Date
 01

 Daylight Saving
 0ff

To exit press SYSTEM MENU

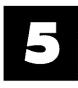

# Information on the TV screen

You can check/change many functions and settings of your DVD Recorder via the system menu bar. The menu bar cannot be displayed during recording.

# Menu bar icons

The **SYSTEM-MENU** button is used to call up the menu bar (main menu) and to close it. The ◀ and ▶ buttons are used to select the corresponding function. The ▼ button confirms the function and either leads you to an additional menu or executes the function. Depending on the disc inserted, some functions may not be available.

#### Menu bar I

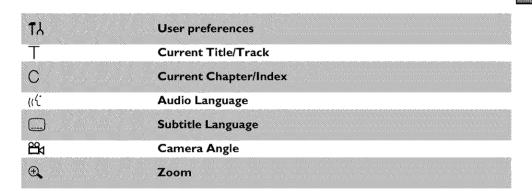

#### Menu bar 2

While menu bar I is being displayed, you can press ▶ repeatedly to display menu bar 2.

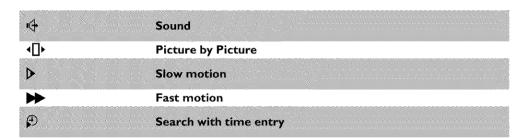

# Field for temporary messages

There is a field in the top left corner of the menu bar which displays temporary information regarding different operating functions. This information appears briefly on the screen when certain disc functions are activated.

| shuffte. | Shuffle: Shuffle tracks               |
|----------|---------------------------------------|
| scan     | Scan: Play introduction to each track |
| Persat   | Repeat entire disc                    |
| C)       | nepeat entire tisc                    |

וס באט

•4 ·O· ▷ → ₽

| title    | Repeat current title   |
|----------|------------------------|
| track _  | Repeat current track   |
| chapter  | Repeat current chapter |
|          | Repeat A until end     |
| A-B      | Repeat A to B          |
| <b>B</b> | Camera Angle           |
| lacked   | Child lock on          |
| recurit. | Resume                 |
|          | Action prohibited      |

# Status box

The status box displays the current status of the DVD Recorder and the type of disc inserted. This display can be turned off.

# **Disc type icons**

| © NW     | DVD+RW     |
|----------|------------|
| ©<br>RW  | DVD+R      |
|          | DVD-Video  |
| ©<br>VCD | Video-CD   |
| nodisci. | No disc    |
| Or or or | Disc error |

# Disc status icons

| e rec       | Recording         |
|-------------|-------------------|
| ■<br>stop   | Stop              |
| play        | Playing           |
| II<br>pause | Pause play        |
| pause       | Pause record      |
| ₽<br>8x     | Fast forward (x8) |
|             | Fast reverse (x8) |
| ⊳<br>slow   | Slow motion       |

#### Tuner info box

This box appears in the bottom left corner of the TV screen. It displays the current antenna signal, the TV channel, and the channel name of the program you just selected.

|     | Current channel / selected dévice                                    |
|-----|----------------------------------------------------------------------|
| Ϋ́× | No Signal                                                            |
|     | TV channel is not available or reception to too weak / Device is not |
|     | connected or is turned off                                           |
| Ya  | Copy-protected signal                                                |

# 'Live picture' in the 'Tuner information box'

Instead of the information about the aerial signal or the TV channel, you can watch the picture of the selected TV channel or the signal on the input socket.

**1**23

In the system menu (button  ${\bf SYSTEM\text{-}MENU}$  ) select the symbol ' $\stackrel{}{\bigcirc}$  ' and confirm with  $\blacktriangleright$ 

In the line 'Live source view' select 'On' to view this picture or 'Off to switch this picture off.

End with OK and then SYSTEM-MENU.

#### Timer info box

This box is located above the tuner info box. When a recording is programmed (timer), it shows the time symbol and the start time or the date of the first programmed recording.

When no timer is programmed, the current time will be displayed.

This box is not displayed during disc playback or recording. However, you can access it during an OTR recording by pressing  ${\bf SYSTEM-MENU}$ .

| ው!       | Timer set for day shown or time shown (if set for today). |
|----------|-----------------------------------------------------------|
| <b>⊕</b> | OTR recording will run until displayed stop time          |
| Ð        | Current time                                              |
|          | No recording (timer) programmed                           |

# 6 Playback

# General information regarding playback

The DVD Recorder can be used with the following systems:

- •) DVD Video
- •) Video CD or Super Video CD
- •) DVD+RW
- •) DVD+R
- •) DVD-RW (video mode, finalized)
- •) DVD-R
- •) CD-R
- •) CD-RW
- •) Audio CD
- •) MP3-CD
- •) Picture-CD (JPEG-data)

You can operate the DVD-Recorder using the remote control or the buttons on the front of the DVD recorder.

#### ×'P'N' appears on the display.

The child lock was activated for the inserted disc. Read 'Child lock' and 'Authorizing discs' in the 'Child lock' chapter.

#### \*I see an 'X' in the menu bar on the screen.

✓ DVDs can be manufactured in such a way that certain operations are required or only specific functions are possible during playback. When the 'X' symbol appears on the screen, the selected function is not available.

#### $\boldsymbol{x}\boldsymbol{I}$ see region code information on the screen.

- ✓ Because DVD films are usually not released at the same time in all regions of the world, all DVD players are keyed to a specific region code. Discs can be assigned an optional region code. If the region codes of the player and disc do not coincide, playback is not possible.
- ✓ The region code for a DVD player can be found on a label at the back of the device.
- √ There are no region codes for DVD+Rs.

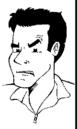

**Problem** 

# Inserting a disc

1

Press the **OPEN/CLOSE** <u>A</u> button on the front of the Recorder. The disc tray will open. '☐PENINE' will appear in the display, then 'TRRY ☐PEN' when the disc tray has already been opened.

<u>OPENING</u> PO1

2

Carefully place the disc into the tray with the label facing up, then press PLAY 
ightharpoonup or OPEN/CLOSE 
ightharpoonup . 'ELIISINS' then 'RERIINS' will appear on the display. This indicates that the disc is being read.

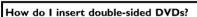

Double-sided DVDs do not have labels on either side. The label for each side is placed in the middle (on the inner ring). To play a specific side, the label on the side you want to play must be on top.

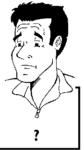

Tip

Opening/Closing the tray using the remote control

You can also use the remote control to open and close the disc tray. To do this, hold down the **STOP** ■ button on the remote control until '\(\text{UPENING}\)' (opens) or '\(\text{ELUSING}\)' (closes) appears in the display.

3

Playback starts automatically.

A menu may appear during playback of a DVD. If the titles and chapters are numbered, press a number button on the remote control. You can also select a menu item with  $\blacktriangleleft$ ,  $\blacktriangleright$ ,  $\blacktriangle$ ,  $\blacktriangledown$ , or with the number buttons **0..9** and confirm with **OK**.

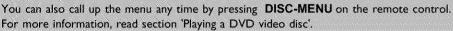

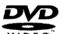

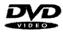

When playing a DVD+RW, the Index Picture screen appears. Choose the title you want to play with  $\nabla$ ,  $\triangle$  or  $\bowtie$ .

Confirm with **OK**.

For more information, read section 'Playing a DVD+RW or DVD+R'.

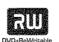

If playback does not start automatically, press PLAY ►. For more information, read section 'Playing Audio CDs'.

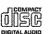

If '■' lights up on the screen, begin replay with PLAY ► .

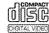

For more information, read section 'Playback of a (Super) Video CD'.

# Playing a DVD video disc

If playback does not start automatically, press PLAY . The following will appear on the display: title, chapter, elapsed time.

To stop playback, press **STOP** ■ on the remote control or ■ on the DVD recorder.

To eject the disc, press **OPEN/CLOSE ≜** on the front of the DVD recorder.

# Playing a DVD+RW or DVD+R

If the inserted disc has been write-protected or it is a finalized DVD+R, playback starts automatically.

If playback does not start automatically, select the title you want to play from the index screen using  $\nabla$  or  $\triangle$ .

You can also use the  ${\begin{tabular}{|c|c|c|c|c|}\hline \end{tabular}}$  or  ${\begin{tabular}{|c|c|c|c|c|c|}\hline \end{tabular}}$  buttons on the front of the recorder.

Press the **PLAY** ► button.

The following will appear on the display: title/chapter number, elapsed time.

×I see the message 'EMPTYINSE' on the display
✓ There are no recordings on this disc.

Problem

To stop playback, press **STOP** ■ on the remote control or ■ on the DVD recorder.

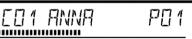

5

To eject the disc, press **OPEN/CLOSE ≜** on the front of the DVD recorder.

What do I must pay attention to with regard to recordings that have been recorded in different recording modes?

During playback, the device will automatically switch to the proper mode 'M1, M2, M2x, M3, M4, M6'.

For more information, please read the section 'Selecting the recording mode (picture quality)' in the chapter 'Manual recording'.

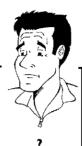

# Playing audio CDs

You can also use the DVD Recorder to pay audio CDs

1

Insert an audio CD. Playback starts automatically.

#### Audio CD display

If the TV is turned on, the Audio CD display will appear on the screen. During playback, the number of the current track will be shown on the screen and display.

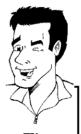

Tip

2

Stop playback with  $\mbox{STOP} \blacksquare$  . Track number and total play time are displayed.

# **Playing MP3 CDs**

MP3 (MPEGI Audio Layer-3) files are highly compressed pieces of music. Using this technology the data volume can be compressed by a factor of 10. This enables you to fit up to 10 hours of CD quality music on a single CD-ROM.

#### When creating MP3 CDs, keep the following in mind:

Data system supported: ISO9660

Directory structure: maximum of 8 levels

Formats: \*.mp3

File names: maximum of 12 characters (8+3)

Maximum of 32 albums, 999 titles

Sampling frequency supported: 32, 44.1, 48 (kHz). Music pieces with different frequencies will be skipped.

Bit rate supported: 32, 64, 96, 128, 192, 256 (kbit/s)

ID3 Tag: Version I, I.I. In the case of later versions, the directory name will appear as the album and the file name as the title.

#### Important information regarding playback:

Only the first session of a multisession CD is played back.

1

Insert an MP3 CD. Playback starts automatically.

#### MP3 CD display

If the TV is turned on, the MP3 CD display will appear on the TV screen.

During playback, the number of the current track will be shown on the screen and display.

During interrupted playback (using  $STOP \blacksquare$ ), the album numbers will be shown on the TV and on the display.

If available on the CD in a so-called ID tag, more information on album, track, and artist will appear on the display.

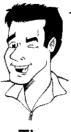

Ti

2

Stop playback with  $\mbox{STOP}\ \blacksquare$  . The number of albums appears on the display.

#### Other playback functions

Select the previous or next track with I◀ or ▶▶ .

You can also use T/C to select tracks and albums.

- 1 Press T/C and then select symbol 'T' for album or 'C' for track with  $\blacktriangleright$  or  $\blacktriangleleft$  .
- 2 Select the number of the album/track with ▼, ▲ or the number buttons 0..9 on the remote control.

You can also use repeat functions (PLAY MODE).

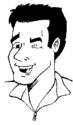

Tip

# Playback of a (Super) Video CD

(Super) Video CDs may feature 'PBC' (Play Back Control). This allows the direct selection of special playback functions (menus). The Video CD must be PBC-compatible (see CD packaging). 'PBC' is turned on by default.

**1 2** 

Insert a (Super) Video CD.

If the '■' appears on the display, begin playback with PLAY ► .

If a menu appears on the screen, select the corresponding menu item with the buttons of the remote control indicated on the screen (PREV= $\mid \blacktriangleleft \blacktriangleleft$ , NEXT= $\mid \triangleright \triangleright \mid$ ) or with the remote control buttons 0..9.

If the PBC menu contains a title list, the desired title can be chosen directly.

The DETIID

The **RETURN** button will take you back to the previous menu.

**3 4** 

Stop playback with  $STOP \blacksquare$ .

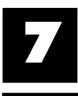

# Other playback functions

# Changing to a different chapter track/title

When a disc contains more than one track, title, or chapter, you can change to a different track, title or chapter as follows. However, if a title contains several chapters, these are selected. Title selection is then possible via the menu bar only.

1

During playback, you can go to the next title/chapter/track using the  $\blacktriangleright \blacktriangleright I$  button. Using the  $I \blacktriangleleft I$  button, you can reach the start of the current title/chapter/track. By pressing the  $I \blacktriangleleft I$  button twice, you can return to the start or the previous title/chapter/track.

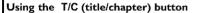

- 1 Press the T/C (title/chapter) button and select the corresponding title with ▲ or ▼.
  - Make sure that the 'T' (title) icon is selected in the menu bar.
- You can also select a chapter within a title using the T/C button. Press T/C and select 'C' (chapter) using ▶. Then select the corresponding chapter with ▲ or ▼.

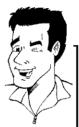

Tip

#### Disc search

You can fast forward a disc at four or thirty two times normal playback speed. You can select other speeds only via the menu bar (>>>).

1 2 During playback, hold down  $\bowtie$  (reverse) or  $\bowtie$  (forward) to switch to the search function. You can switch between different speed modes using the  $\bowtie$  /  $\bowtie$  buttons.

To continue playback, press **PLAY** ► twice at the desired position.

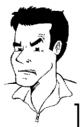

**Problem** 

- × No sound
- ✓ During search the sound is turned off. This is not a defect of your

#### Search function via menu bar

- During playback, press the SYSTEM-MENU button on the remote control. The menu bar will appear at the top of the screen.
- 2 Select the '▶►' symbol on the second menu bar using ► or and confirm with ▼ .
- Now you can select different search speeds forwards or backwards using ◀ or ▶ .
- 4 If necessary, turn off the menu line with the SYSTEM-MENU button.
- 5 To continue playback, press PLAY ► twice.

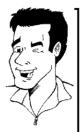

Tip

# Still picture

During playback, press **PAUSE II** to stop playback and display a still picture.

Still picture features via the menu bar

- 1 While playback is paused, press the SYSTEM-MENU button on the remote control. The menu bar will appear at the top of the screen.
- 2 Select '◀□►' in the second menu bar with ► or ◀ then press ▼ .
- 4 If necessary, turn off the menu line with th SYSTEM-MENU button.

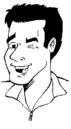

Tip

2

To continue playback, press PLAY►.

# Slow motion

17

Press **PAUSE II** on the remote control during playback. Then hold down **I**◀◀ or **>** to switch to slow motion.

You can switch between the different speeds with I◀ or ▶ .

2:04

.....

#### Slow motion via menu bar

- During playback, press the PAUSE II button and then the SYSTEM-MENU button on the remote control. The menu bar will appear at the top of the screen.
- 2 Select  $\triangleright$  with  $\triangleright$  or  $\triangleleft$  and confirm with  $\triangledown$ .
- 3 You can now move forwards or backwards at different speeds using  $\blacktriangleleft$  or  $\blacktriangleright$  .
- If necessary, turn off the menu line with the SYSTEM-MENU button.

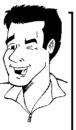

Tip

3

To continue playback, press PLAY ► twice.

# Search with time entry

Using this function, you can select where playback should start (elapsed time).

1 2 During playback, press the **SYSTEM-MENU** button on the remote control. The menu bar will appear at the top of the screen.

Select "" with " or " and confirm with " . The playback is stopped and the screen displays how much play time has already elapsed.

Enter the desired start time for the playback using the number buttons 0..9.

Confirm with OK.

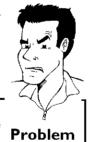

- \*The time that I entered is blinking on the screen
- The selected title is shorter than the time entered. Enter a new time or cancel the function with SYSTEM-MENU.

Playback will now start at the time you entered.

5

# Repeating/Shuffle

You can select an entire section or the entire disc for repeat playback. Depending on the disc type (DVD-Video, DVD+RW, Video-CDs), you can select chapters, titles or the entire disc.

7

Select the desired chapter, title or disc and start playback.

During playback, press **PLAY MODE**. By pressing **PLAY MODE** again, you can select from the following options:

- •) ' chapter ': Repeat chapter (DVD only)
- •) '\_\_\_\_\_':Repeat track/title
- •) ' Repeat entire disc (video CD, audio CD only)
- •) 'shuffie ':Shuffle
- •) No display:no repeat

3

To cancel the repeat, press **STOP** . You can also keep pressing **PLAY MODE** until the c

You can also keep pressing **PLAY MODE** until the displays disappear.

### Repeat a specific segment A-B

You can repeat a specific segment within a title/chapter/track. To do this, you must mark the start and end of the desired segment.

1

During playback, press the  $\mbox{\bf PAUSE\,II}$  at the desired starting position.

You will see a still picture.

2

Keep pressing **PLAY MODE** until the '\_\_\_\_\_' symbol appears on the TV screen. This will store the start point. Start playback with **PLAY** ► .

3

At the desired stop point, press the **OK** button. ' $\stackrel{\text{A-B}}{\bigcirc}$ ' appears on the TV screen. Playback will now resume repeating the selected segment.

4

To cancel the repeat, press  $\mathsf{STOP} \blacksquare$ . You can also keep pressing **PLAY MODE** until the displays disappear.

# **Scan function**

Using this function, you can play the first 10 seconds of each chapter (DVD) or track (CD or VCD) on the disc.

**1 2** 

During playback, press **PLAY MODE** repeatedly until 'scan appears on the screen.

After 10 seconds, the DVD Recorder will switch to the next chapter/track. To resume the playback at the corresponding chapter/track, press  $\mathsf{STOP} \blacksquare$  and then  $\mathsf{PLAY} \blacktriangleright$ .

# Camera angle

If a disc contains video sequences that were recorded with different camera angles, you can select different angles for playback.

12

During playback, press PAUSE II . You will see a still picture.

Press the SYSTEM-MENU button and select 'a' using ▶.

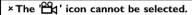

The selected scene was only recorded with one camera angle. This function is, therefore, not available. For more information, please read the label of your DVD disc.

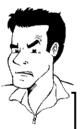

**Problem** 

34

After a short pause, playback will resume from the new angle. The ' $\Box$ ' icon will remain visible until a section starts that only has one camera angle.

# **Zoom function**

Using this function, you can enlarge the video image and pan through the enlarged image.

**123456** 

During playback, press **ZOOM**. The DVD Recorder switches to 'PAUSE'. You will see a still picture.

Use  $\nabla$  or  $\triangle$  to select the desired zoom factor.

As soon as 'press OK to pan' appears, the zoom process is complete.

Press OK. Use  $\triangle$ ,  $\nabla$ ,  $\triangleright$ , and  $\triangleleft$  to select an area of the image that you want to look at more closely.

Confirm with OK.

To stop zooming, press PLAY ▶ and then SYSTEM-MENU.

# Changing audio language

Pre-recorded DVDs often come in different languages. The language used for playback is the one that you selected during the initial installation of the Recorder or the default language of the DVD. However, you can change the audio language of a disc at any time.

Please note that the audio language can be changed via the menu ( **DISC-MENU** button) of the inserted disc as well as with the **AUDIO** button. The audio languages for DVD playback in the two menus may be different. Some DVD's only allow you to change the language in the DVD menu.

**1 2 3** 

Press AUDIO during playback.

Use  $\nabla$  or  $\triangle$  to select the desired audio language. You can also directly enter the number with the number buttons 0.9.

Playback will now resume with the new audio language.

#### **Subtitles**

Pre-recorded DVDs sometimes come with different subtitle languages. The language used for playback is the one that you selected during the initial installation or the default of the DVD. However, you can change the subtitle language of a disc at any time.

Please note that the subtitle language can be changed via the menu ( **DISC-MENU** button) of the inserted disc as well as with the **SUBTITLE** button. It is possible for the subtitle languages of the two menus to be different.

1

Press SUBTITLE during playback.

Use  $\blacktriangledown$  or  $\blacktriangle$  to select the desired subtitle language. You can also directly enter the number with the number buttons 0..9. You can shut the subtitles off with number buttons 0 or by selecting off.

2

Playback will now resume with the new subtitle language.

# The 'Digital Photo Manager'

In addition, you can store the pictures in a so-called album in a specific order, yet without changing the order in which the pictures are stored on the memory card.

Moreover, you can view the pictures in a slide show at adjustable intervals.

Store the slide show on a DVD+RW/+R so you can view them on a DVD player.

#### How many pictures can be organized from the DVD-Recorder?

Since the storage size of a JPEG picture depends on different parameters (quality, picture information, JPEG compression, resolution of the camera,...) the limitation is only the available storage capacity.

You can store up to a maximum of 999 photos in one album on a DVD+RW/+R or memory card.

In case you want to store pictures on a medium that cannot be recorded by the DVD recorder (Picture CD, CD-ROM, finalized DVD+R, DVD), you can store up to a maximum of 100 pictures per album in 20 albums. These albums will be stored in the internal memory with the appropriate disc ID-number. With this number the allocation to the different disc is possible.

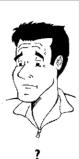

#### Select from the following chapters:

#### 'The PC (PCMCIA) card',

to install or remove the memory card.

#### 'Showing JPEG pictures from a roll'.

in order to view and modify the pictures and create slide shows from the roll.

#### 'Advanced editing of JPEG-pictures,

for advanced editing options such as color, sharpness...

#### 'Creating an album',

to arrange pictures from different rolls in a definite order and to create a slideshow from the album.

#### 'Making a 'DVD compatible' slide show',

Make a slide show from the roll/album for viewing on a DVD-player.

#### 'Storing rolls/albums on a DVD+RW/+R',

Store your IPEG pictures for archiving on a DVD+RW/+R.

#### 'Changing roll settings',

to modify the rolls to your personal preferences.

#### 'Changing album settings',

to modify the albums to your personal preferences.

#### 'Changing the media settings',

to modify the storage media (DVD+RW/+R, memory cards) to your personal preferences.

### What is the difference between a 'Roll' and an 'Albums'?

A folder containing JPEG pictures. It is comparable with a conventional 35mm film for cameras. Rolls will be created automatically from the digital cameras.

#### 'Albums

A binary file containing references to the pictures on the rolls. It is comparable with a conventional photo album that may contain the pictures of different films (rolls).

You can delete an album without deleting the pictures of the rolls.

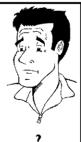

# The PC (PCMCIA) Card

In this DVD-Recorder you can use the following types of memory cards with an adapter:

- •) SD memory cards
- •) Multimedia Card
- •) CompactFlash
- •) SmartMedia
- •) Memory Stick/Memory Stick pro
- •) Micro Drive
- •) xD Picture Card

The DVD-Recorder can read/write files, which were stored on memory cards using the file systems FAT 8, FAT 12, FAT16 and FAT 32. This means that it can handle memory cards larger than 2 GB.

# Inserting the PC Card

If necessary, insert the memory card into the PC Card adapter

The label must be facing up.

The contacts must be facing the device.

Insert the PC Card into the media slot in the front of the recorder until the EJECT button sticks out of the device front completely. Press this button only if you want to remove the PC Card.

## Removing the PC Card

1

Press the EJECT button next to the PC Card.

2

This will push the card out of its slot. If the card remains in the slot, insert the PC Card once again and press the EJECT button again.

#### Warning!

Insert/Remove the PC Card only when there is no access to the memory card. This could damage the memory card.

You can recognise the access by:

•) A moving disc symbol lights up on the top left corner of the screen

If you were not sure, press in the 'Digital Photo Manager' the button PHOTO. This will take you directly into the 'Media menu' screen. You can also switch the DVD-Recorder off with the STANDBY  $\circlearrowleft$  button.

# Showing JPEG pictures from a roll

The DVD recorder can read IPEG pictures stored on a CD-ROM, Picture CD, memory card, or a DVD and write them on a DVD+RW/+R or memory card.

#### Please observe the following:

- •) The file extension has to be '\*.JPG' and not '\*.JPEG'.
- •) These pictures must be stored in the root directory or in a subfolder called 'DCIM'. These will be recognized by the DVD recorder as rolls (comparable with a 35mm roll for cameras). You can select the directories (folders) as rolls in the 'Media menu'.
- •) This device is compatible with still pictures (JPEG)
- •) It can only display DCF-standard still pictures or JPEG pictures e.g. TIFF. It cannot play back moving pictures, Motion JPEG, and other formats, or pictures in formats other than JPEG, or pictures associated with sound e.g. AVI-files.

# 123 456 789

Insert the medium you want to use (CD, DVD+RW/+R, memory

Press PHOTO on the remote control. The 'Media menu' will appear.

Use ▼ or ▲ to select the medium you want to process (disc or memory card). If you did not insert the corresponding medium (disc or memory card), a warning sign will appear above the symbol on the left hand side of the screen.

Confirm with .

Select 'Roll' using  $\nabla$  or  $\triangle$  and confirm with  $\triangleright$ .

You will see an overview with the first picture of each roll that contains pictures. The display and the description of the roll will depend on the camera or the computer program used to create this roll.

Select the desired roll using  $\nabla$  or  $\triangle$  and confirm with OK.

The data will be read and then an overview of the stored pictures will be displayed.

You can select a picture for viewing or editing with

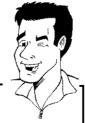

#### Fast browsing trough the pictures

With ▶▶ or ◀ you can switch one page forward or backward. You can also select a picture with the number buttons 0..9 on the remote.

Press **OK** to select the desired picture.

The picture will be displayed as a full picture on the screen.

# **Editing JPEG pictures**

1

On the corresponding pictures press **SELECT** to select them for editing.

The picture frame appears in a different color.

If you want to deselect the pictures, press **SELECT** on the selected pictures again.

2

Keep pressing  $\blacktriangle$  until the menu bar is selected. Select one of the displayed functions with the  $\blacktriangleright$  or  $\blacktriangleleft$  button.

#### Which options are available?

'Menu': leave the menu 'Play': Starts the slide show

'Erase': Erases the selected pictures

'Rotate': Rotates the selected pictures by 90°

'Copy': Copies the selected pictures on the other loaded media (from

memory card to DVD+RW/+R or vice versa)

'Select all': Selects all pictures 'Cancel': Cancels the changes

Using the buttons on the remote

'Play': Button PLAY ►

'Erase': Button CLEAR and then OK

'Rotate': Button ANGLE

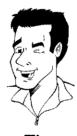

Tip

#### Slide show

You can display JPEG pictures in the selected roll automatically one after the other at adjustable intervals.

#### Starting the slide show

1

Press **PLAY** ► to start the slide show.

#### Interrupting the slide show

12

Press  ${\bf PAUSE\,II}$  . This will stop the automatic display of the pictures.

Press **PLAY** ► to resume the slide show.

#### Closing the slide show

1

Press STOP ■ . The picture overview will appear.

#### Changing the slide show settings

12

Press SYSTEM-MENU during playback of the slide show.

Select one of the displayed functions with the ◀ or ▶ button.

#### Which options are available?

'Overview': Returns to the picture overview. Has the same function as

**STOP** ■

'Play': Resumes the slide show. Has the same function as PLAY

'Timer': Select one of various speeds by pressing \(\bar{\pi}\)

Confirm with OK.

Start the slide show with **PLAY** ► .

'Repeat': Switches repeat playback of the slide show on and off

Using the buttons on the remote
Repeat playback: Button PLAY MODE
Enlarge pictures: Button ZOOM

Edit pictures: Button **EDIT** 

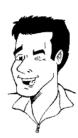

Tip

### Advanced editing of the JPEG pictures

You can edit the pictures in the DVD recorder and then store them back on the memory card or a DVD+RW/+R. The original picture remains unchanged, and the modified one is additionally stored on the medium.

Please make sure the memory card or DVD+RW/+R is not write-protected and has enough storage space.

12

Press at the required picture the button EDIT.

Select one of the displayed functions with the ◀ or ▶ button.

#### Using the buttons on the remote

**ANGLE**: Rotates the picture **ZOOM**: Enlarge the picture

 $\mathsf{STOP} \; \blacksquare \; : \; \mathsf{Returns} \; \mathsf{to} \; \mathsf{the} \; \mathsf{picture} \; \mathsf{overview} \;$ 

CLEAR: Discard the changes. The picture will be reloaded.

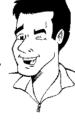

Tip

#### 'Overview'

Returns to the picture overview.

#### 'Rotate'

Rotates the picture by  $90^{\circ}$  each time you press  $\mathbf{OK}$ .

#### 'Flip'

Mirrors the picture along its vertical axis when you press **OK**.

#### 'Zoom'

Using this function, you can enlarge the picture and pan through the enlarged picture.

Press OK to activate the zoom function.

Select the area to be enlarged with  $\blacktriangleleft$  ,  $\blacktriangleright$  ,  $\blacktriangledown$  ,  $\blacktriangle$  .

You can press  ${f ZOOM}$  to enlarge the selected area at several steps.

Press OK to return to the normal picture size.

#### 'Filters'

Using this function, you can modify the picture properties.

1

#### Which options are available?

'Sepía: Displays the entire picture in brown colors. It gives the picture an 'antique' appearance.

'Negative': Converts the picture into a black-and-white negative.

'Color negative': Converts the picture into a color negative. Comparable to a color negative film.

'Black & white': Converts the picture into a black-and-white picture. 'Soften': Use this function to reduce picture sharpness in three steps,

from edge blurring to a visible blur.

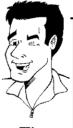

Tip

2

Keep pressing **\( \Lambda \)** until the menu bar is selected.

#### 'Color'

Using this function, you can change the red, green, and blue color components of the picture.

# 1 2 3 4

Press V.

Use ▼ or ▲ to select the corresponding color control.

Change the color using  $\triangleleft$  or  $\triangleright$ .

Keep pressing **\( \Lambda \)** until the menu bar is selected.

#### 'Reset'

This setting will appear only if changes have already been made to the picture. If you want to discard the changes, confirm with  $\,$  **OK** .

#### 'Save'

This setting will appear only if changes have already been made to the picture. If you want to save the changes, confirm with  $\mathbf{OK}$ .

# Making a DVD compatible slide show

Using this function, you can record the pictures in such a way, that you can view the slide show from a roll or an album on a DVD player.

The slide show will be stored on the DVD+RW/+R as a video title. If you want to store the photos in the JPEG format in addition to the video title, you must prepare the DVD+RW so that you can store both pictures and videos. See section 'Preparing a DVD+RW/+R'.

On a DVD+R you can only store either photos or videos. A combination of JPEG photos and video is not possible.

# Making a slide show from a roll

Each roll will be stored as one video title on the DVD+RW/+R.

If you want to make a video title from different rolls, you have to create an album first. Then you can store the album as a video title on the DVD+RW/+R.

# **12345**

Select in the '*Media menu*' screen the memory card (symbol in the middle) and confirm with ▶.

Select the line 'Rolls' and confirm with >.

Select with  $\mathbf{\nabla}$  ,  $\mathbf{\Delta}$  , the roll from which you want to make a video title.

Press ▶ the 'Roll Settings' menu will appear.

 $^{15}R^{\prime\prime}\,N_{0}^{5\prime\prime}$  will appear in the display and the screen will show the time left until completion.

The new roll will be stored on the DVD+RW/+R as a video title (movie). It will appear in the index picture overview as a separate title.

This video will be recorded automatically after the last recording. No existing titles will be overwritten.

Ensure that there is enough space on the disc.

6

To end, press DISC-MENU.

# Making a slide show from an album

# **123 45**

Select the disc (top symbol) in the 'Media menu' and confirm

Add pictures to the album as described in chapter 'Adding pictures to the album'.

You can change the order of the pictures, erase unwanted pictures, enter a new name for an album, or change the cover picture of the album, until the album corresponds to your personal preferences.

Select 'Make video title' in the menu 'Album Settings' using

Confirm with OK . '584' ING' will appear in the display and the screen will show the time left until completion.

The new album will be stored on the DVD+RW/+R as a video title (movie). It will appear in the index picture overview as a separate title.

This video will be recorded automatically after the last recording. No existing titles will be overwritten.

Ensure that there is enough space on the disc.

To end, press DISC-MENU.

# Creating an album

You can store pictures contained in a memory card or DVD+RW/+R in a so-called '*Albums*' in a different order. Albums are binary files containing information on the orientation and storage location of the pictures.

Albums from a medium that cannot be recorded by the DVD recorder (Picture CD, CD-ROM, finalized DVD+R), will be stored in the internal memory of the DVD recorder. You can store up to a maximum of 100 pictures per album in 20 albums.

# Adding pictures to an album

# 123456789

An overview of the albums you already created will appear. Select 'New album' with ▼ to create a new album.

Press ▶ . The menu 'Album Settings' will appear. In a new album, the line 'Add photos' is already highlighted.

Confirm with OK.

The roll overview will appear.

Use  $\nabla$  or  $\triangle$  to select the roll from which you want to add pictures to the album.

Confirm with .

The picture overview will appear.

Use  $\blacktriangleleft$  ,  $\blacktriangleright$  ,  $\blacktriangledown$  ,  $\blacktriangle$  to select the pictures you want to add to the album.

Confirm each selected picture with **SELECT**. Do not pay attention to the order of the pictures. You can change it later in the album.

Tip

#### Select all pictures

If you want to store many pictures in the album, select 'Select all'. Then use SELECT to select the pictures you don't want to add to the album.

These pictures will be deselected.

10

Keep pressing **\( \Lambda \)** until the menu bar is highlighted.

Select '*Done*' with ◀ or ▶ to add all selected pictures to the album.

**12** 

Confirm with OK.

The album will be created. '5RVIN5' will appear in the display while the album is created.

Do not remove the medium from the device!

13

The menu 'Album Settings' will then automatically appear.

To add additional pictures, use  $\bigvee$  to select 'Add photos' and confirm with OK.

15

Repeat steps 5 to 14 until the album contains all the desired pictures.

# Changing the picture order within an album

You can change the order of the pictures within an album as you wish. The order of the pictures of the rolls remains unchanged.

Select 'Albums' in the 'Media menu' using ▼ or ▲ and confirm with ▶

An overview of the albums you already created will appear.

Press to select the desired album. The 'Album Settings' menu will appear.

Select 'Overview' by pressing  $\ lacktriangledown$  . The 'Overview' option can be found on the second menu page

Confirm with OK.

Use  $\bigvee$ ,  $\bigwedge$ ,  $\bigvee$  to select the picture you want to move to a different position.

Press **SELECT**. The picture frame appears in a different color.

Keep pressing **\( \Lambda \)** until the menu bar is highlighted.

Select 'Move' using ◀ or ▶ and confirm with OK.

Use  $\bigvee$ ,  $\blacktriangle$ ,  $\bigvee$  to select the position **before** which the desired picture is to be moved.

10

Confirm with OK. The picture will be inserted.

# Editing pictures in an album

You can also erase, rotate, or hide pictures in an album. These changes will only affect the album. The pictures on the disc or the memory card will remain unchanged.

using SELECT.

Select the pictures you want to change in the 'Album overview'

Keep pressing **\( \Delta\)** until the menu bar is highlighted.

Select one of the displayed functions with the ◀ or ▶ button.

#### What do the individual functions mean?

'Menu': Closes the current menu 'Play': Starts the slide show of the album

'Move': Changes the order of pictures within an album.

'Erase': Erases the pictures from an album. The picture on the media

remains unchanged. 'Rotate: Rotates pictures by 90° 'Hide': Hides pictures for the slide show 'Select all': Selects all pictures 'Cancel': Discards all changes

Using of the buttons on the remote

'Play': Button PLAY MODE 'Erase': Button CLEAR 'Rotate': Button ANGLE

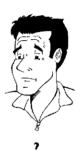

# Changing album settings

You can adjust various album settings to your individual needs. You can change the name and date of an album. Moreover, you can copy or delete the album.

### Changing the cover picture

You can change the picture used to represent a certain album in the 'Album overview'. As a rule, the first picture of an album is used as the cover picture. However, you can use any picture in the album as a 'cover picture'.

1

Select 'New cover photo' in the 'Album Settings' using 
▼, ▲ and confirm with OK.

The album will be read and a picture overview of the album will appear.

2

Use  $\nabla$ ,  $\triangle$ ,  $\triangleleft$ ,  $\triangleright$  to select the picture you want to use as the 'cover picture'.

Confirm with OK.

The new 'cover picture' appears in the bottom left corner of the 'Album Settings'.

# Changing the album name

You can re-enter or change the name of an existing album.

12

Select the 'Album name' in the 'Album Settings' using  $\blacksquare$ ,  $\blacktriangle$  and confirm with  $\blacktriangleright$ .

Type the new album name using the **0..9** buttons like you would do on a cellular phone. You can also move to the position where you want to enter or change a character using  $\blacktriangleleft$ ,  $\blacktriangleright$ . Change the characters with  $\blacktriangledown$ ,  $\blacktriangle$ .

#### How can I enter the characters with the buttons 0..9?

Press a number button as often as the required character or the number appears. You can enter language dependent characters with the buttons I◀◀ or ▶▶I on the corresponding character e.g.: 'ä', button 2 for 'a' and then with ▶▶I as often as 'ä' appears.

For special characters press the button 1 repeatedly.

The position for the following character will be selected automatically. To enter a space press the button  $\ 1$ .

To switch over to upper case characters press SELECT.

To erase a character press CLEAR

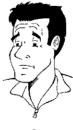

?

3

To end, press OK.

# Changing the album date

# 1 2 3 4

Select 'Date' in the 'Album Settings' using  $\nabla$ ,  $\triangle$  and confirm with  $\triangleright$ .

Select the field you want to change using ◀, ▶.

Change the date using  $\ensuremath{\,\checkmark\,}$  ,  $\ensuremath{\,\triangle\,}$  or use the 0..9 buttons to enter the numbers.

Confirm the changes with OK.

# Calling the album overview directly

# **1 2**

Select 'Overview' (second page) in the 'Album Settings' using  $\nabla$ ,  $\triangle$  and confirm with OK.

This will take you directly into the album overview where you can make changes.

# Copying an album

Using this function, you can:

- •) Copy albums created on a memory card to a DVD+RW/+R
- •) Copy albums created on a DVD or a CD-ROM to a memory card.

This will also store the pictures used for the album.

1

Select 'Copy album' (second page) in the 'Album Settings' using lacktriangledown , lacktriangledown and confirm with OK .

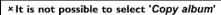

There is no media in the DVD-Recorder to store an album/'Rolf. Insert a DVD+RW/+R disc or insert a memory card.

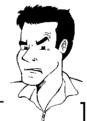

**Problem** 

# Erasing an album

It is also possible to erase an album. The pictures within an album will not be deleted and shall remain on the storage medium (disc or memory card) unchanged.

**1 2 3** 

Select 'Remove album' (second page) in the 'Album Settings' using  $\nabla$ ,  $\triangle$  and confirm with OK.

If you really want to erase the album, press  $\mathbf{OK}$  to confirm, otherwise cancel the function using  $\mathbf{\Delta}$ .

The overview of all albums will then be displayed.

# Changing roll settings

You can adjust various roll settings to your individual needs. You can change the name and date of a roll.

# Changing the rolls name

You can re-enter or change the name of an existing roll.

The name on the storage media will not be changed. The new name will be stored additionally.

**1 2** 

Select '*Roll name*' in the menu '*Roll Settings*' using ▼,

▲ and confirm with ►.

Type the new roll name using the 0..9 buttons like you would do on a cellular phone. You can also move to the position where you want to enter or change a character using  $\blacktriangleleft$ ,  $\blacktriangleright$ .

Enter the new name with the buttons  $\mathbf{V}$  ,  $\mathbf{A}$  .

#### Enter the characters with the buttons 0..9

Press a number button as often as the required character or the number appears. You can enter language dependent characters with the buttons  $I \triangleleft \blacktriangleleft$  or  $\blacktriangleright \triangleright I$  on the corresponding character e.g.:  $\ddot{a}$ , button a for a and then with a soften as  $\ddot{a}$  appears.

For special characters press the button 1 repeatedly.

The position for the following character will be selected automatically. To enter a space press the button 1.

To switch over to upper case characters press SELECT.

To erase a character press CLEAR

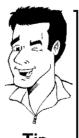

ı ıp

4

To end, press OK.

# Changing the rolls date

# **1234**

Select 'Date' in the menu 'Roll Settings' using  $\bigvee$ ,  $\blacktriangle$  and confirm with  $\blacktriangleright$ .

Select the field you want to change using ◀, ▶.

Change the date using  $\ensuremath{\,\checkmark\,}$  ,  $\ensuremath{\,\triangle\,}$  or use the 0..9 buttons to enter the numbers.

Confirm the changes with OK.

# Calling roll overview directly

# **1 2**

Select 'Overview' in the 'Roll Settings' using  $\bigvee$ ,  $\bigwedge$ , and confirm with  $\bigcirc$ K.

This will take you directly into the roll overview where you can make changes.

# Deleting a roll

#### WARNING!

This procedure cannot be reversed, since the rolls will also be erased from the corresponding media. Deleting a roll will also affect any album that uses pictures contained in this roll. Therefore, apply this function with particular care.

# 123

If you really want to delete the roll, press  $\mathbf{OK}$  to confirm, otherwise cancel the function using  $\mathbf{\Delta}$  .

The overview of all rolls will then be displayed.

# Storing rolls/albums on a DVD+RW/+R

If you want to store the JPEG pictures from the rolls/albums on a DVD+RW/+R, you must first prepare the disc.

# Preparing a DVD+RW/+R

# 1 2 3 4

Press **PHOTO** on the remote control. The media menu will appear.

Use  $\nabla$  or  $\triangle$  to select the disc alone as a medium. If you did not insert a disc, a warning sign will appear above the symbol on the left hand side of the screen.

Press ▶.

Use ▼ or ▲ to select whether you want to store 'Photo only' or 'Video & photo' together on this disc.

Please note, that DVD+R's or memory cards can only be

Please note, that DVD+R's or memory cards can only be prepared for 'Photo only'.

# What is the difference?

# 'Photo only'

The DVD+RW/+R will be prepared so that only pictures can be stored on the entire disc  $(4.4\ GB)$ .

# 'Video & photo'

On the DVD+RW/+R a space (650 MB) will be reserved for storing pictures additionally to movies. So you can store the appropriate photos after the movie.

A DVD+R can not be prepared for 'Video & photo'

## How long does this process last?

To prepare a disc for 'Video & photo', a new DVD+RW has to be formattet first. This can take up to 25 minutes. You can speed up the process, if you use a prerecorded disc.

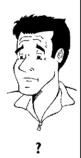

**6 7** 

Confirm with OK.

# **WARNING!**

All data on the disc will be erased. If you want to continue, press  $\mathbf{OK}$ . To cancel the process, press  $\mathbf{V}$  or  $\mathbf{A}$ .

8

 $\mbox{\it 'PREPRRING'}$  will appear in the display until the preparation is complete.

If the disc has been successfully prepared, the 'Media settings' menu will appear, indicating the available storage space. (4.4 GB for 'Photo only'/650MB for 'Video & photo')

# Transfer the photos to a DVD+RW/+R

Using this function, you can store the pictures on the DVD+RW/+R in the same format as on a memory card. You can handle these pictures as if they were stored on a memory card. If you want to play this DVD on a computer drive, ensure that the operating system of your computer can handle the file system UDF 1.5 (Universal Disc Format).

If you want to play back a DVD+RW/+R on a DVD player, read section ' Making a DVD compatible slide show '.

**1 2** 

Press **PHOTO** on the remote control. The '*Media menu*' will appear.

Use  $\nabla$  or  $\triangle$  to select the disc with the memory card (last symbol). If you did not insert a disc, a warning sign will appear above the symbol on the left hand side of the screen.

Press .

**3 4** 

Use  $\blacktriangledown$  or  $\blacktriangle$  to select whether you want to copy the complete memory card into a roll or to create additionally to the roll an album that contains the same pictures as the roll. The creation of the album makes edits easier.

Attention!

Ensure that the data of the memory card fits on the available space on the DVD+RW/+R. (4,4GB photo only/650MB photo and video).

Storing the album will also store the corresponding pictures.

5

Confirm with **OK** . '58V IN5' will appear on the display. A bar with a time display will appear on the screen until the process has been completed.

# Changing the media settings

You can adjust various settings for a DVD+RW/+R or a memory card. If a CD-R/RW is loaded no changes can be made, because this media cannot be recorded by the DVD recorder

1

Press **PHOTO** on the remote control. The '*Media menu*' screen will appear.

2

Use  $\blacktriangledown$  or  $\blacktriangle$  to select the medium you want to process (disc or memory card). If you did not insert the corresponding medium (disc or memory card), a warning sign will appear above the symbol on the left hand side of the screen.

3

Press .

Select the line 'Media settings' and confirm with OK.

# 'Media name'

The name of the media will be created by the digital camera.

# 'Media protected'

The write protection of the media can be switched on or off.

You can use this function only if the write protection can be switched off by a software. You can not select this line if your memory card was equipped with a mechanically switch.

# 'Prepare media'

The DVD+RW/+R will be prepared for the data transfer. Read further information in the section 'Preparing a DVD+RW/+R'.

# 'Finalize disc'

You can select this line only if a 'not finalized' DVD+R is loaded.

If you store pictures on a DVD+R, you have to finalize the disc to play it on a DVD-player. Once this process is complete, no further changes can be made.

# 'Erase media'

With these setting all data (rolls and albums) can be erased on a recordable media (DVD+RW or memory card). This procedure cannot be reversed

# Problem solving for 'Digital Photo Manager'

| PROBLEM                                                                            | SOLUTION                                                                                                    |
|------------------------------------------------------------------------------------|----------------------------------------------------------------------------------------------------|
| Messages instead of the thumbnails:                                                | <ul> <li>✓ Thumbnail not available!         The photo does not have a associated thumbnail. In this case, the photo but not the thumbnail is viewable.         ✓ Too large to display!         The image is too large to be viewed in its thumbnail format.         ✓ Hidden photo!         The corresponding (hidden) photo will not be shown during the slide show. You can unhide this photo in the album overview again.         ✓ Photo not found         In the album overview a photo entry is found that no longer exists on the referenced source media.     </li> </ul> |
| Error message 'Media does not contain photos':                                     | <ul> <li>✓On the inserted media (disc or memory card) no photo can be found.</li> <li>✓The file extension has to be *,JPG and not *,JPEG.</li> <li>✓The storage media should contain a sub directory 'DCIM'. Under that there should be folders so called 'Rolls'. Only pictures in these folders can be recognised</li> <li>✓Pictures can also be stored in the root directory.</li> <li>✓Before you make changes to the storage media check the content of the media in a computer or in a digital camera.</li> </ul>                                                           |
| My computer can not read the DVD+RW/+R:                                            | ✓ Check that your DVD drive on the computer can read DVD+RW/+R discs.  ✓ Check that your operating system of your computer support the file system UDF (Universal Disc Format). Install if necessary the required driver. The DVD+RW/+Rs were recorded in the format UDF 1.02 ('Video & photo') and UDF 1.50('Photo only').                                                                                                    |
| The disc (CD-ROM, DVD) can not be read by the DVD-Recorder, no pictures available: | √The file extension has to be *.JPG and not *.JPEG.  √The disc should contain a sub directory 'DCIM'. Under that there should be folders so called 'Rolls'. Only pictures in these folders can be recognised.  √Pictures can also be stored in the root directory.  √If you create a CD-ROM, you have to store the photos in the same directory structure as on a DVD+RW/+R  If you use a CD-ROM from a photo shop or something similar, the whole disc will be searched for the photos on the basis of the disc format.                                                          |
| The memory card can not be read by the DVD-Recorder, no pictures available:        | <ul> <li>✓The memory card should contain a sub directory 'DCIM'. Under that there should be folders so called 'Rolls'. Only pictures in these folders can be recognised.</li> <li>✓Pictures can also be stored in the root directory.</li> <li>✓The file extension has to be *.JPG and not *.JPEG.</li> </ul>                                                                                                    |

# Recording

# **General** information

### What kind of discs can be used for recording?

You can used two different types of DVDs with this DVD recorder:

## DVD+RW

This disc can be recorded on and then erased.

### DVD+R

This disc can only be recorded on once.

For this DVD to be played in a DVD player, it must be finalized with 'Finalize disc'. After this is done, no more recordings can be added to this disc.

If this disc is only to be played in the DVD recorder, then it does not have to be finalized. Recordings can be added and then deleted. However, the location (playing time) of the deleted recording (title) will no longer be available.

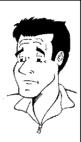

7

With the 'Manual recording' function you can make a spontaneous recording (for example, a program currently being shown).

To do this, select the title to be overwritten or choose an '*Empty title*' in the 'index screen' with the  $\nabla$ ,  $\triangle$  buttons.

If the recording is to be inserted between existing recordings, please note the length of the old and new recording. If the new recording is too long, the recording (title/chapter) following it will be overwritten.

# Adding new recordings after the end of all recordings (Safe Record)

To add a new recording after the last recording on a disc, press and hold the **REC/OTR**  $\bullet$  button until 'SFFE REE' appears in the display.

For DVD+R, each new recording is always placed after all previous recordings since previous recordings cannot be overwritten.

### End of disc is reached

If the end of a disc is reached during recording, recording will stop and the Recorder will turn itself off automatically.

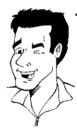

Tip

If you want to start and stop a recording manually, read the section 'Recording without automatic switch-off'.

Please refer to 'Recording with automatic switch-off', if you want to start a recording manually and conclude it within a specific amount of time. This permits accidentally recording to the end of the disc.

# Recording without automatic switch-off

# 7

Switch on the TV and, if required, select the channel number for the DVD Recorder (channel 3 or 4 or Audio In channel).

Insert a disc to be used for the recording. The system and content of the disc will be checked. 'RERIDNE' will appear on the display.

### × Index display

- $\times \text{'EMPTMISE'}$  appears in the display.
- ✓ The inserted DVD is empty.
- \*A dialog box appears asking if the contents should be erased or the disc should be ejected.

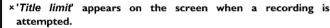

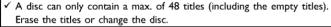

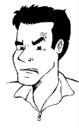

**Problem** 

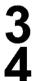

If necessary, switch to TV programming by pressing the  $\mathbf{MONITOR}$  button on the remote.

Use **CHANNEL** + or **CHANNEL** - to select the channel you want to record. The following will appear on the display:

### Channel number of the external inputs:

'EXTE' SVHS jack (Y/C) S-VIDEO IN Video jack (CVBS) Video in , Audio jack IN AUDIO L/R for SVHS-jack and Video jack.

Switching between jack **S-VIDEO IN** and **Video in** is done automatically. In case both jacks are occupied, the signal at jack **S-VIDEO IN** is given priority.

- 'EXT 1' Component Video jacks on the back COMPONENT VIDEO IN , Audio jacks AUDIO L/R IN for Component Video
- \*ERM# SVHS-/Audio front jacks S-VIDEO / left AUDIO right
- "ERM" Video/Audio front jacks A/V VIDEO / left AUDIO right

Switching between jack **S-VIDEO** and **VIDEO** is done automatically. In case both jacks are occupied, the signal at jack **S-VIDEO** is given priority.

"[AM2" Digital video (i.Link) front jack DV IN

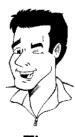

Tip

1 FREETITLE PO1

5

To start recording, press **REC/OTR** ● on the remote control or **RECORD** on the DVD recorder.

To start the recording after all other recordings on the disc, press and hold the **REC/OTR** ● button until 'SRFE REE' appears in the display.

For DVD+Rs, each recording is always started after all previous recordings since previous recordings cannot be overwritten.

The display panel will appear similar to the example shown below.

# Inserting chapter markers

During recording, scenes can be marked so they can be found or hidden later.

During recording, press **EDIT** at the start of the desired location. '*Inserting marker'* appears on the TV screen. In the display, the number of 'CHAPTERS' is increased by one.

For more information about title/chapter, please read the section 'Changing to a different chapter track/title' in the chapter 'Other playback functions'.

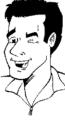

Tip

E01 1:16:51 P01

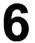

You can stop recording by pressing **STOP** ■ on the remote or ■ on the recorder. "MENU UPIT' will appear on the display. The DVD Recorder is preparing the list of contents. Wait until this message disappears in the display, then the recording is completed.

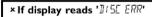

✓ The recording could not be completed correctly because of a disc error. Check and clean the inserted disc if necessary.

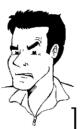

**Problem** 

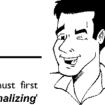

Tip

# Making recordings on DVD+R discs compatible

If you want to playback recordings on a DVD player, you must first finalize the disc in the DVD recorder. You can use the 'Finalizing' function on the DVD so that it can be read by the DVD player without problem. Please read paragraph 'Finalizing DVD+R discs' in the chapter 'Managing disc content'.

# Pausing recording

1

During recording press  ${f PAUSE\,II}$ , for example to avoid recording the commercials.

To continue recording, press REC/OTR ●.

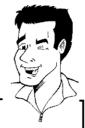

# Ending recording

To stop recording, press the STOP  $\blacksquare$  button. Wait until 'MENU UPII' disappears from the display before you try another feature.

# Tip

# Recording with automatic switch-off (OTR one-touch-recording)

# **12345**

Insert a disc.

If necessary, switch to TV programming by pressing the **MONITOR** button on the remote.

Use **CHANNEL** + or **CHANNEL** - to select the channel you want to record.

Press **REC/OTR** ● on the remote control.

Each time you press **REC/OTR ●** you will add 30 minutes to the recording time.

# How can I delete the recording time I just entered?

To delete an entry, press  $\mbox{\bf CLEAR}$  while the display shows the recording time.

# How can I check the remaining recording time?

Press **SYSTEM-MENU** while an OTR is in progress. The time at which the recording will end will appear on the TV screen in the timer info box.

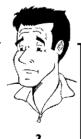

69

# Preventing accidental erasing of discs

You can lock the entire disc to prevent important recordings from being erased by accident. You can only lock the entire disc. It is not possible to lock individual recordings.

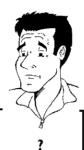

# What happens with DVD+R discs?

As long as these discs have not been finalized, you can protect them against being overwritten just like DVD+RW.

Put the disc to be locked into the recorder.

While the Index Picture Screen is displayed, press STOP ■ on the remote control. The first title is selected.

Press A . The disc information screen is displayed.

Press the ▶ button.
Select the '*Protection*' line.
Confirm with ▶ .

Select 'Protected' using ▼ and confirm with OK.

Press ◀, then press DISC-MENU to play the disc.

The entire disc is now protected. If you attempt a recording, "#15£ LUEK" will appear on the display and ' $Disc\ locked'$  will appear on the TV screen.

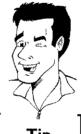

If you later decide to record on the disc, follow these steps but select  ${}^{\prime}\textit{Unprotected}$  at step 5 .

# Lining up recordings within a title (assemble cut)

You can add further recordings to a title already contained on a DVD+RW. The new recording will be added to the title as a chapter. Previous information will be overwritten from this location onward. Depending on the length of the recording, this will also overwrite titles that follow the current title. The recording mode (quality) is automatically transferred from the current title.

To play back this recording, press  $\mbox{SYSTEM-MENU}$  and select 'C' (chapter) using  $\mbox{\ }$  . You can also use  $\mbox{\ }$   $\mbox{\ }$  T/C .

For more information, read section 'Changing to a different chapter track/title' in chapter 'Other playback functions'.

### What happens with DVD+Rs?

New recordings on DVD+R can only be made on existing space. You cannot overwrite existing recordings on 'DVD+R' discs.

?

In the index display, find the title to which the new recording is to be added.

Look at the last minute of the old recording.

Press **PAUSE II** on the remote control at the location where the new recording is to start. **II** will appear on the screen.

If you want to monitor the recording, you can switch to the internal tuner using the **MONITOR** button.

Now start recording as usual by pressing  $\mbox{REC/OTR} lacktriangleleft$  on the remote control.

The new recording is added.

Stop recording with  $STOP \blacksquare$ .

123456

# Selecting the recording mode (picture quality)

By selecting a recording mode, you define the picture quality of recordings and the maximum recording time for a disc.

To check the quality of a recording mode you can make a 'test recording' with the desired recording mode. Check during playback the quality of this 'test recording'. For playback, the correct picture quality will automatically be selected.

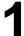

Switch on the TV. If required, select the channel number for the DVD recorder (channel 3 or 4 or the Audio/Video In channel).

Select the record mode with the button  $\ensuremath{\mathsf{REC}}$   $\ensuremath{\mathsf{MODE}}$  on the remote control.

### Which recording modes can I choose?

Please observe, that you can not switch the recording type during recording. You have to interrupt the recording with the STOP ■ button.

'M1': High Quality offers the best picture quality with a total recording time of I hour.

'M2': Standard Play (pre-recorded DVD quality) offers excellent picture quality with a total recording time of 2 hours.

'M2x': Standard Play plus (better than S-VHS picture quality) offers excellent picture quality with a total recording time of 2.5 hours.

'M3': Long Play (S-VHS picture quality). Total recording time of 3 hours.

**'M4'**: Extended Play (better than VHS picture quality). Total recording time of 4 hours.

'M6': Super Long Play (VHS picture quality). Total recording time of 6 hours.

# Can I also change the recording mode via a menu?

- 1 Press the SYSTEM-MENU button.
- Select 'T人' using ◀ or ▶.
- 3 Select line '*Record settings*' using ▼ or ▲ and confirm with ►.
- 4 At 'Rec Mode,' select the recording mode using ◀ or ▶ .
- 5 Confirm with OK and end with SYSTEM-MENU.
- 6 If you select the 'M3', 'M4' or 'M6' recording modes, you can select the 'Stndrd' (standard) or 'Sport' (for quick movements) settings in the 'Filter mode' line.

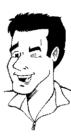

Tip

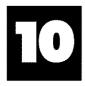

# Managing disc content

# **General**

When a recording is made on a disc, the following information is saved at the start of each recording:

- •) Name of the recording
- If no name is sent by the broadcaster, then

the channel number (channel name) and time the recording started is saved as the name

- •) Length of recording
- •) Recording mode (quality)
- •) Date of the recording
- •) Recording index screen

If 'Auto chapters' is turned on in the 'Record settings' menu, a marking will be made every 5-6 minutes. These markers are called chapter markers.

These markers can be changed after the recording is complete.

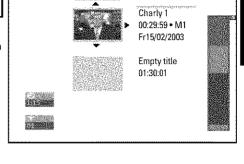

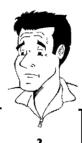

# Can markings also be made on DVD+Rs?

Markings can be made on these discs as long as they have not been finalized.

It is also possible to create additional chapter markings. This allows you to hide or skip things you don't want to see (e.g. commercials). During playback you would then see your recording without the hidden chapter as a complete sequence.

# Select from the following chapters:

Read 'Favorite scene selection' to learn how to divide titles into chapters and how to manage chapters.

Read 'Editing recording titles (name)' to learn how to change recording names.

Read 'Playing the entire title' to learn how to play the entire title, including hidden chapters.

Read 'Deleting recordings/titles' to learn how to erase the title.

Read 'Disc settings' to change general settings of the disc.

# **Favorite Scene Selection**

In this menu, you can adjust a title to your personal preferences.

You can insert/delete chapter markers, hide chapters, select a new index screen, or split the title. Press **EDIT** on the remote control during recording to open this menu.

# Inserting chapter marker

During playback, you can set and delete chapter markers within a title.

Each disc can have a maximum of 124 chapters, and an individual Title can have up to 99 chapters. When one of these values is reached, the following appears on the screen: 'Chapter limit'. Some markers will need to be deleted in order to create new ones or to make recordings.

1

During playback, press **EDIT** on the remote control at the appropriate point. The '*Favorite Scene Selection*' menu will appear on the screen.

2

Press ▲ or ▼ to select 'Inserting chapter marker' then press OK . 'Inserting marker' appears on the TV screen.

'X' appears on the TV screen.

This DVD is protected or a finalized DVD-R was inserted. You cannot make any changes to it.

To remove the menu, press EDIT.

Tip

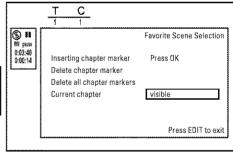

3

# Hiding chapters

Initially all chapters are visible. You can hide chapters for playback (e.g. commercial skipping) or make them visible again. In editing mode, hidden chapters are displayed in dimmed mode.

A chapter always consists of a start marker and an end marker.

To hide a certain scene, proceed as follows:

1

Search the beginning of the scene you want to hide. Press PAUSE II .

23

Press EDIT on the remote control to call the 'Favorite Scene Selection' editing menu.

Set the start marker using OK.

The number of chapters ('C') in the menu line will increase by one.

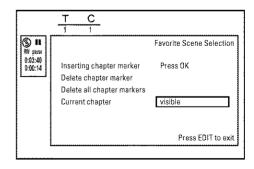

Search for the end of the scene. You can also use >> or ★ to search faster for the end of the scene.

Make sure that you do not jump into the next title (title number 'T' must not change). Only chapters within a title can be hidden.

Press PAUSE II at the corresponding position.

Set the end marker with OK . This will also be the start marker of the next chapter.

The number of chapters ('C') in the menu line increases by one.

### \*The number of chapters ('C') has increased by two or more numbers

- This is the case when you want to hide a chapter that, due to automatic chapter numbering (if switched on), stretches over two or more chapters. In this case, you must delete the start of the automatically generated chapter:
- Press T/C twice while the editing menu is displayed to change the chapter number.
- Select the chapter between the new markers using \textbf{\texts} Press PAUSE II .
- Select 'Delete chapter marker' with ▼ to delete the current chapter marker. Confirm with OK. The current chapter number decreases by one.

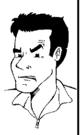

**Problem** 

Press T/C twice to change the chapter number 'C'.

Select the previous chapter with lacktriangledown, since you are already in the next chapter (end of the chapter is also the beginning of the next chapter).

Wait until the chapter has been played and press PAUSE II to stop playback.

Select 'Current chapter' using ▼ or ▲.

Using ▶ select 'hidden'. The picture is shown darker.

Tip

# Switching quickly

You can switch between show chapters ('visible') and hide chapters ('hidden') quickly and easily using SELECT.

This function is independent from the selected line.

To end, press EDIT.

During playback this chapter will be skipped.

If the chapter is not visible, select 'visible' in step 3 with .

# **Deleting chapter markers**

Within a title, you can either delete individual chapter markers or all markers.

During playback of the corresponding chapter, press EDIT on the remote control. The 'Favorite Scene Selection' menu will appear on the screen.

# How can I select other chapters?

- Press T/C on the remote control. Titles and chapters will be displayed at the top of the screen.
- Select the title (T) or chapter (C) with ▶ or ◀ .
- Select the title/chapter you want to edit with ▲ or ▼

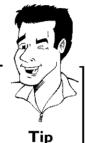

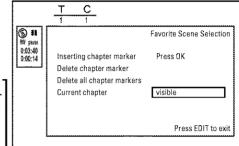

Using ▼, select either 'Delete chapter marker' for this chapter or 'Delete all chapter markers' for all chapters of the

Confirm with OK. (You will be prompted to press OK again to

make sure you really want to delete all markers. If you do not want to, press the ◀ button.)

To remove the menu, press EDIT.

# Changing the index picture

Normally, a frame from the begin of a recording is shown as the title's index picture. You can, however, use any picture as an index picture.

During playback, find the location that you want to use as the new index picture. Press the PAUSE II button to pause play.

2 3 4

Press the EDIT button. The 'Favorite Scene Selection' menu will appear on the screen.

Select the line 'New index picture' and confirm with OK.

Start the action with OK . 'Updating menu' appears on the TV

When successfully completed, the DVD Recorder automatically brings you back to the index picture screen.

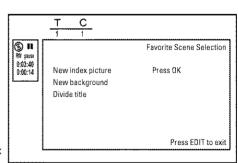

# Changing the menu background

You can, however, use any picture as the menu background. This setting is stored on the inserted DVD. Please note that after the modification the 'original background' will be lost. If you erase the complete disc (close the disc tray with **CLEAR** and make a recording) the 'original background' will be restored.

2

During playback, find the location that you want to use as the new index picture. Press the **PAUSE II** button to pause play.

Press the  $\,$  EDIT button. The 'Favorite Scene Selection' menu will appear on the screen.

Select the line 'New background' and confirm with OK .

Start the change with **OK** . '*Updating menu*' appears on the TV screen

When successfully completed, the DVD Recorder automatically brings you back to the index picture screen.

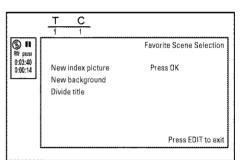

# **Splitting titles**

A title can be split into several parts (titles) no matter how large. Each of these parts (titles) is characterized by its own index picture.

Warning! Once a title is split, it cannot be reversed.

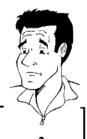

# Can I also divide titles on DVD+Rs?

Because recordings on DVD+Rs cannot be overwritten, it is not possible to divide titles.

1 2 3 Press **EDIT** on the remote control during playback of the corresponding title. The '*Favorite Scene Selection*' menu will appear on the screen.

Select 'Divide title' and confirm with the OK button.

If you are certain, start the process with **OK** . 'Dividing title' will appear on the screen.

Wait until the new title is displayed with an index picture in the index picture overview.

The process of splitting the title is now complete.

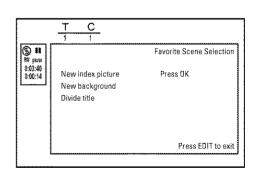

# Editing recording titles (name)

The channel number and time of the recording are stored as the name. The name of the recording can only be changed after the recording has been completed.

12345

Press STOP To stop playback if necessary.

Using  $\blacktriangle$  or  $\blacktriangledown$ , select the title you want to edit and confirm with  $\blacktriangleright$ . The menu for editing names will appear.

Select 'Name' using lacktriangle or lacktriangle and confirm with lacktriangle .

Using ightharpoonup or ightharpoonup, select the character position where the letter/number/symbol is to be changed or reentered.

Change the desired character using ▲ or ▼ . You can switch between uppercase and lowercase letters with the SELECT button. You can re-delete a character with the CLEAR button.

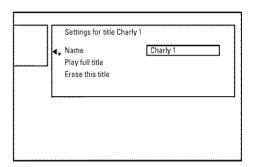

# Playing the entire title

If you have hidden certain chapters of a title, with this setting you can view the entire title including the hidden chapters. Proceed as follows:

**123**4

Press the **STOP** ■ button, or during playback press **DISC-MENU**.

Using ▲ or ▼ select the title that you want to play back and confirm with ▶ . The title editing menu will appear.

Select 'Play full title' using ▲ or ▼ and confirm with OK.

Playback starts automatically. The full title - including the hidden chapters - is played.

| Settings for title Ci                        | narly 1              |  |
|----------------------------------------------|----------------------|--|
| Name                                         | Charly 1<br>Press OK |  |
| <u>.                                    </u> |                      |  |
|                                              |                      |  |

# Deleting recordings/titles

You can delete specific recordings from a disc. Proceed as follows:

Press the STOP ■ button. or during playback **DISC-MENU**.

Use ▲ or ▼ to select the title to be deleted and confirm with ▶ . The title editing menu will appear.

Select 'Erase this title' using ▲ or ▼ and confirm with OK. 'This will completely erase this title'. 'Press OK to confirm' will appear on the screen.

If you want to delete this title, confirm with **OK**. Otherwise, end by pressing ◀.

'Erasing title' will appear on the screen.

An 'Empty title' box will now appear at this location in the index picture screen. New recordings can now be added at this location.

If the deleted title was too short (less than one minute), no 'Empty title' will appear at this point.

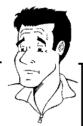

# Can titles also be deleted on DVD+Rs?

Titles on DVD+R are only marked as deleted. 'Deleted title' appears on the TV screen instead of 'Empty title.' During playback, the deleted title will be skipped. The location on the disc used for this title cannot be reused since the title has not been physically deleted. After a disc has been finalized, no further changes can be made.

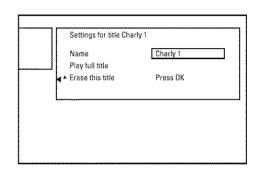

# **Disc settings**

This display is located **before** the first title and contains general information about the inserted disc.

### You can:

- •) change the disc name
- •) protect or unprotect a disc
- •) finalize editing (make DVD compatible)
- •) finalizing DVD+Rs
- •) Erase DVD+RWs

To show this display, proceed as follows:

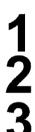

Press the **STOP** ■ button, or during playback press **DISC-MENU**.

Select the first title with  $\blacktriangle$  or press **STOP**  $\blacksquare$  .

Press the  $\blacktriangle$  button. The disc information screen will appear.

# Changing disc name

appear on the screen.

# **1 234** 567

Select the '*Disc name*' line using ▲ or ▼ and confirm with

Press ▶ in the 'Disc info display'. The 'Settings for' menu will

Using ▶ or ◀ select the position where the letter/number/symbol is to be changed/re-entered.

Change the desired character using  $\blacktriangle$  or  $\blacktriangledown$ . You can switch between uppercase and lowercase letters with the SELECT button. You can re-delete a character with the CLEAR button.

Repeat step 3 and step 4 until you have made the desired changes.

Save the new title with  $\mbox{OK}$  . 'Storing name' appears on the TV screen for confirmation.

To end, press ◀.

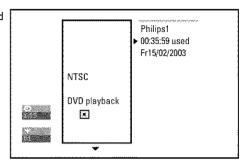

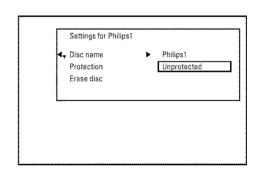

### How can I enter the characters with the buttons 0..9?

Press a number button as often as the required character or the number appears. You can enter language dependent characters with the buttons  $\bowtie$  or  $\bowtie$  on the corresponding character e.g.: "a", button "a" and then with  $\bowtie$  as often as "a" appears.

For special characters press the button 1 repeatedly.

The position for the following character will be selected automatically.

To enter a space press the button 1.

To switch over to upper case characters press SELECT.

To erase a character press CLEAR

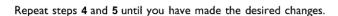

Save the new name with  $\mbox{OK}\xspace$  . 'Storing name' appears on the TV screen for confirmation.

To end, press ◀.

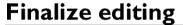

If one or more titles have been edited, it is possible that another DVD Player will display the original titles. You can prepare your disc so that a DVD player can play the edited version.

# **1 2**

Press ▶ in the 'Disc info display'. The 'Settings for' menu will appear on the screen.

Select the line 'Make edits compatible' using  $\blacktriangle$  or  $\blacktriangledown$  and confirm with OK.

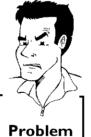

\*The line 'Make edits compatible' does not appear

✓ Your disc is already compatible. It does not need to be converted.

To end, press SYSTEM-MENU.

'This will take...' will appear on the screen to show how long this process will last.

To confirm, press **OK** . 'Working...' will appear on the screen. A bar moving from left to right will show the progress of the conversion.

34

# Finalizing DVD+R discs

This function is necessary so that a DVD+R can be played in a DVD player. When this function is completed, no further recordings or changes can be made to the disc.

Press ▶ in the 'Disc info display'. The 'Settings for' menu will appear on the screen.

Select 'Finalize disc' using ▲ or ▼ and confirm with OK.

- ×'Finalize disc' does not appear in the display.
- ✓ Either no DVD+R was inserted or the disc has already been finalized. To end, press SYSTEM-MENU.
- \*The 'Settings for' menu does not appear
- ✓ If the disc was made on another DVD recorder, it is possible that this menu cannot be opened. In this case, use the 'Finalize disc' function in the 'T' menu, submenu 'Features'.

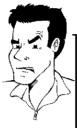

**Problem** 

'This will take...' will appear on the screen to show how long this process will last.

To confirm, press OK . 'Working...' will appear on the screen. A bar moving from left to right will show the progress of the editing process.

# **Erasing DVD+RWs**

Press ▶ in the 'Disc info display'. The 'Settings for' menu will appear on the screen.

Select 'Erase disc' using ▲ or ▼ and confirm with OK. 'This will erase all titles' Press OK to confirm' appears on the screen.

If you want to delete all titles, confirm with OK. Otherwise, end by pressing  $\blacktriangleleft$ .

'Erasing disc' will appear on the TV screen.

After the disc has been successfully erased, the index picture screen will be empty.

Tip

If the disc is empty already, you cannot select 'Erase disc'.

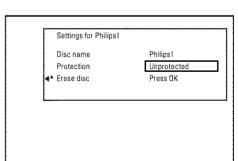

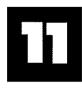

# Programming a recording (TIMER)

# **General**

Use programmed recording (TIMER) to automatically start and stop a recording at a later date. The DVD Recorder will switch to the right channel and begin recording at the correct time. With this DVD recorder, you can pre-program up to 6 recordings within a period of one year.

To make a programmed recording, your DVD Recorder needs to know:

- \* the date of the recording
- \* the channel number of the TV channel
- \* the start and stop time of the recording
- \* the recording mode ('M1/M2/M2x/M3/M4/M6')

# Fit to space Recording You can select also the recording mode 'FR' .

With these setting the recording mode (bit rate) will be automatically calculated to use the complete empty space (title '*Empty*').

If the empty space is too small the recording will be stopped to prevent

If the empty space is too small the recording will be stopped to prevent the following titles from being overwritten.

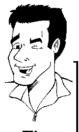

Tip

This information is saved in a TIMER block.

Before you begin, make sure the clock is set. If the clock is not set, the '*Time/Date*' menu will appear when you press the **TIMER** ① button.

# Programming a recording with the 'VCR Plus+® system'

Thanks to this programming system, you no longer need to tediously enter the date, TV channel, start and end times. All the information needed for programming is contained in the PlusCode programming number. This 8-digit PlusCode number is found in most TV listings for magazines.

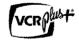

122

Switch on the TV. Select the channel number for the DVD Recorder (channel 3 or 4 or the Audio/Video In channel).

With the Recorder on, press  $TIMER \bigcirc$  on the remote control. The programming method selected last is marked.

Select line 'VCR Plus+ system' using ▼ or ▲ and confirm with ▶

4

Enter the entire PlusCode number. This number is up to 8 digits long and can be found next to the start time of the TV program in your TV listings magazine.

e.g.: 5-234-89 or 5 234 89

Enter 523489 for the PlusCode number.

If you make a mistake, you can clear the entry with CLEAR.

'Mo-Fr': Repeated daily recordings from Monday to Friday.

'Weekly': Repeated weekly recordings (every week on the same day).

# Selecting daily/weekly recordings Using SELECT, select from the following options:

Timer
VCR Plus+ system
PlusCode number

Mo-Fr/Weekly Press SELECT To store Press OK

5

Confirm with OK.

- \*The following message appears on the screen: 'Please enter channel number'
- ✓ The channel number of the TV channel has not yet been assigned to
  the PlusCode number. Using ▶ , ◀ or the number buttons 0..9 on
  the remote control, select the corresponding channel number (name)
  of the TV channel and confirm with OK.
- \*The following message appears on the screen: 'PlusCode number wrong'
- The entered PlusCode number is incorrect. Repeat your entry or cancel using the SYSTEM-MENU button.
- Check the time/date (see 'Setting the time & date' in 'Installing your DVD recorder').
- \*The following message appears on the screen: 'Date does not match Mon-Fri'
- A daily recording was entered for the wrong day. Daily programming can only be used for recordings to be made from Monday to Friday.

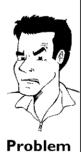

6

The decoded data appears after confirmation. You can go back and change the data. Select the appropriate input field with  $\blacktriangleright$  or  $\blacktriangleleft$ . Change the information with  $\blacktriangle$ ,  $\blacktriangledown$  or the number buttons 0..9.

# Change 'AM/PM'

Use the **SELECT** button to select 'AM' or 'PM' in the input fields 'Start' and 'End'.

# Changing the recording mode

Select '**RecMode**' using ▶ .

Using lacktriangledown, lacktriangledown, select the recording mode 'M1, M2, M2x, M3, M4, M6'.

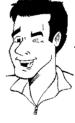

Tip

Timer VCR Plus+ system Rec Date Ch. Start End Mode 01/22 001 08:30AM 10:00PM M1

> To store Press OK

### Fit to space Recording

You can select also the recording mode 'FR'.

With these setting the recording mode (bit rate) will be automatically calculated to use the complete empty space (title 'Empty').

If the empty space is too small the recording will be stopped to prevent the following titles from being overwritten.

Do not use this function under the following conditions:

- •) more then one programmed recording
- •) daily/weekly repeated recordings

May be the calculation of the recording mode can not function properly.

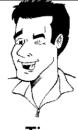

Tip

If all information is correct, press the **OK** button. The information is stored in a TIMER block.

To end, press TIMER ①.

Insert a recordable disc in the Recorder.

The disc is checked.

Locate on the disc the position where you want to start the recording, Press STOP ■.

Switch the Recorder off with STANDBY O.

The programmed recording will only function properly when the DVD Recorder has been switched off STANDBY & button.

If any of the TIMER blocks are in use, 'TIMER' will light up on the display.

# Programming a recording without the VCR Plus+® system

Switch on the TV. Select the channel number for the DVD Recorder (channel 3 or 4 or the Audio/Video In channel).

With the Recorder on, press **TIMER** O on the remote control. The programming method selected last is marked.

Select line 'Timer Programming' using ▼ or ▲ and confirm with .

The information will be displayed.

Select the entry field with  $\triangleleft$  or  $\triangleright$ .

Enter information with  $\nabla$ ,  $\triangle$  or the number buttons 0..9. In the entry field 'Date', you first enter the month and then the

Timer Programming

Rec Ch. Start End Date Mode 01/22 08:30AM 10:00PM M1

Mo-Fr/Weekly To store Press SELECT Press OK

# Selecting daily/weekly recordings

In 'Date' use SELECT to select from the following options:

'Mo-Fr': Repeated daily recordings from Monday to Friday

'Mo': Repeated weekly recordings (every week on the same day, e.g. Monday).

# Program numbers of the 'EXT1' and 'EXT2' cinch socket

You can also program recordings from external sources via S-VIDEO IN, Video in ('EXT1') or COMPONENT VIDEO IN ('EXT2').

### Change 'AM/PM'

Use the SELECT button to select 'AM' or 'PM' in the input fields 'Start' and 'End'.

# Changing the recording quality

Select the 'RecMode' input field using >.

Use lacktriangle , lacktriangle to select the recording mode.

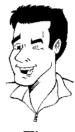

Ti

6 7 8 If all information is correct, press the **OK** button. The information is stored in a TIMER block.

To end, press TIMER ().

The disc you have inserted will be checked.

Search the position on the disc where the recording should begin.

Switch off with STANDBY .

The programmed recording will only function properly when the DVD Recorder has been **switched off** using the **STANDBY**  $\circlearrowleft$  button.

If any of the TIMER blocks are in use, 'TIMER' will light up on the display.

# How to change or delete a programmed recording (TIMER)

Switch on the TV. If required, select the channel number for the DVD Recorder (channel 3 or 4).

With the Recorder on, press TIMER @ on the remote control. The programming method selected last is marked.

Select 'Timer List' using ▼ or ▲ and confirm with ▶ .

Select the programmed recording (TIMER) you want to check, change, or delete with  $\nabla$  or  $\triangle$ .

# Delete programmed recording

- Press the CLEAR button.
- Confirm with OK . 'Timer Cleared' will briefly appear on the TV
  - '--' appears rather than the displayed values
- To end, press TIMER 4.

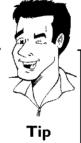

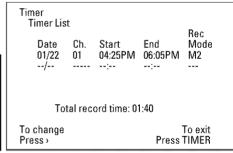

Select the entry field with ◀ or ▶.

If required, change the information with  $\triangle$ ,  $\nabla$  or the number buttons 0..9.

In 'Date', you first enter the month and then the date.

Confirm with OK.

To end, press TIMER ⊕.

Switch off with STANDBY O.

# Problem solving for programmed recordings

| PROBLEM                                                                | SOLUTION                                                                                                    |
|------------------------------------------------------------------------|----------------------------------------------------------------------------------------------------|
| DVD Recorder does not respond                                          | While a programmed recording is being made, you cannot operate your DVD Recorder manually. If you want to cancel the programmed recording, press STANDBY ().                                                                                                    |
| 'Switch off, timer recording'<br>flashes on the TV screen.             | √The DVD Recorder was switched on a few minutes before the start of a programmed recording.  Turn off the DVD Recorder by pressing <b>STANDBY</b> . A programmed recording (timer) will only function if the DVD Recorder is switched off (button <b>STANDBY</b> .)                                                                                       |
| Error message: 'Insert<br>recordable disc'                             | ✓Either no disc was inserted or a disc was inserted that cannot be used for recordings. Insert a disc that can be recorded upon.  Locate on the disc the right position for the recording. Press STOP ■.  Turn off the DVD Recorder by pressing STANDBY 🖰.                                                                                                |
| The error message ' <i>Disc</i> locked' appears briefly on the screen. | ✓A protected disc was inserted. Undo the erase protection (chapter 'Manual recording', section 'Preventing accidental erasing of discs '), or insert a different disc.                                                                                                    |
| Error message: 'Memory<br>full'                                        | ✓If this error message appears after pressing TIMER ⊕, then all TIMER blocks are already programmed. No more recordings can be programmed. Press the ▶ button. Select the programmed recording (TIMER block) you want to check or clear using ▲ or ▼.                                                                                                    |
| The ' <i>Data error</i> ' message appears on the screen.               | √The data for the recording could not be transferred. Please check date, start time, and end time of the programmed recording.                                                                                                    |
| The message 'Collision' appears on the screen.                         | <ul> <li>✓The timer recording overlaps with another timer recording.</li> <li>✓If you ignore this warning, the programmed recording with the early start time will start first. The second recording will then lack the beginning.</li> <li>✓Change the information for one of the two recordings.</li> <li>✓Delete one of the two recordings.</li> </ul> |

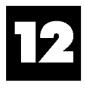

# User preferences

This section explains how to customize the DVD Recorder to your preferences. These icons indicate the following:

|                                                        | Picture settings                                                                                  |
|--------------------------------------------------------|---------------------------------------------------------------------------------------------------|
| d                                                      | Sound settings                                                                                    |
| P                                                      | Language settings                                                                                 |
| Ô                                                      | Additional settings                                                                               |
| 0                                                      | Remote control settings  Control the DVD Recorder using the remote control of your Philips TV set |
| XXXXXIII AWW.SAO CAIII III AAAA AAAAAAAAAAAAAAAAAAAAAA | Disc settings                                                                                     |
|                                                        | Recording settings                                                                                |
| مغمو                                                   | Installation                                                                                      |

# 1234567

Switch on the TV. If required, select the channel number for the DVD Recorder (channel 3 or 4 or Audio/Video In channel).

Press **SYSTEM-MENU** on the remote control. The menu bar will appear at the top of the TV screen.

Select ' $\uparrow \downarrow$ ' with  $\triangleleft$  or  $\triangleright$  and confirm with  $\blacktriangledown$  .

Select the corresponding function with  $\blacktriangledown$  or  $\blacktriangle$  and confirm with  $\blacktriangleright$ 

Select the corresponding line with  $\bigvee$  or  $\triangle$  and confirm with the  $\triangleright$  button. Choose an item you want to adjust, using the instructions provided on the following pages.

Select the corresponding function with  $\blacktriangledown$  or  $\blacktriangle$ , or select the setting with  $\blacktriangleleft$  or  $\blacktriangleright$ . Choose an item you want to adjust, using the instructions provided on the following pages.

Confirm the new setting by pressing **OK**.

To close the menu item, press  $\blacktriangleleft$  .

89

# Picture settings

You can select the following functions in this menu:

# 'TV shape'

The picture signal can be adjusted to fit your TV:

'4:3 letterbox': for a 'wide-screen' display with black bars on the top and bottom

'4:3 panscan': for a full-height picture with the sides trimmed

'16:9': for wide-screen TV (frame ratio 16:9)

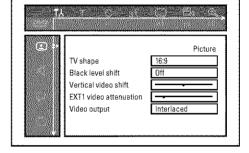

# 'Black level shift'

Adapts the color dynamic for NTSC playback when set to 'On'.

# 'Vertical video shift'

This allows you to move the picture left or right using the  $\blacktriangleleft$ ,  $\blacktriangleright$  buttons in order to adjust the picture to your TV screen.

# 'EXT1 video attenuation'

With the buttons ◀, ▶ you can attenuate or boost the component video signal on the input socket **COMPONENT VIDEO IN** These setting concerns only the input signal. The component video output signal leaves unchanged.

# 'Video output'

This allows you to switch the Component Video signal between 'Interlaced' and 'Progressive Scan.'

**Warning** If your TV has separate connections for 'Interlaced' and 'Progressive Scan' or it does not switch automatically between the two, it is possible that no picture will appear on the TV after it is switched from one to the other.

1 2

Select the setting you need with  $\mbox{\bf SELECT}$ . Choose Progressive Scan only if your TV has Progressive Scan.

Confirm with OK.

### × No picture appears on the TV after switching

Check the display of your DVD recorder.

'PRO': 'Progressive Scan' is on

No display: 'Interlaced' is on. Switch your TV to the corresponding input jack or select the corresponding connection. You can also switch the Component video output signal as follows:

- Disconnect the recorder's power cord.
- 2 Hold down I◀◀ on the DVD Recorder while reconnecting the power cord. 'PRO' (progressive scan) appears on the display.
- 3 If you want to switch back, repeat steps 1 and 2. 'PRO' disappears from the display. The DVD Recorder is switched to 'Interlaced.'

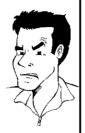

Problem

# Sound settings

Depending on the audio outputs being used, this menu provides you with a selection of settings. If you are only using the analog audio outputs (red and white AUDIO L/R OUT, AUDIO L/R OUT jacks), select 'Off in the 'Digital output' menu.

# 'Digital output'

You can select one of the following settings for devices that are connected to the COAX OUT or OPTICAL AUDIO OUT jacks:

'All': Dolby Digital and DTS signals are going out unchanged to the digital output. MPEG-2 multi-channel signals are converted to PCM (Pulse Code Modulation).

Use receivers/amplifiers with a digital multi-channel sound decoder.

'PCM only': Dolby Digital and MPEG-2 multi-channel signals are converted to PCM (Pulse Code

Modulation).

For receivers/amplifiers without a digital multi-channel sound decoder.

'Off: digital output is off.

For devices with an analog audio input.

# Sound Digital output All Analog output Stereo Night mode Off

# 'Analog output'

You can select from the following settings for devices connected to the analog outputs ( AUDIO L/R OUT , AUDIO L/R OUT ).

'Stereo': For devices that use neither DolbySurround nor TruSurround. Only use this setting when the DVD Recorder is connected to a stereo TV.

'Surround': Dolby Digital and MPEG-2 multi-channel are mixed to a Dolby Surround-compatible two-channel output signal.

For devices with a Dolby Surround / Pro Logic decoder.

91

# 'Night mode'

Night mode optimizes the sound dynamics at low volume. This causes less disturbance in quiet environments. This setting only functions with Dolby Digital Audio on DVDs.

# Language settings

You can select the following settings in this menu:

# 'Playback audio'

Audio language of DVDs

# 'Recording audio'

Audio recording

# 'Subtitle'

Subtitle language

# 'Menu'

Screen menu language

# **Additional settings**

You can select the following functions in this menu:

# 'Status box'

Along with the on screen menu, the OSD (On Screen Display) also displays the current operating status on the TV screen (counter, playback, recording, TV channel,...).

You can switch off the information about the operating status so as to avoid recording this information when making recordings.

'On': The OSD information appears with every selected mode for a few seconds, then disappears again.

'Off: The OSD information is switched off. It can no longer be displayed on the screen.

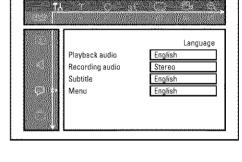

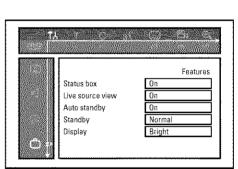

# 'Live source view'

With this function you can switch between the live picture or the information of the selected TV channel/input socket in the 'Tuner information box' (left-hand corner of the screen).

'On': The live picture of the selected TV channel or signal on the input sockets is visible.

'Off: The information about the selected TV channel or signal on the input sockets is visible.

# 'Auto standby'

If you haven't used the DVD-recorder for a few minutes in certain modes (e.g.: STOP), it will switch to standby automatically. You can cancel this function to use the DVD-recorder as a television receiver.

'On': The DVD-Recorder leave switched on.

'Off: The DVD-Recorder will be switched to standby.

# 'Standby'

To save energy, you can switch off the clock display on the DVD recorder. Programmed (TIMER) recordings will still take place.

Moreover, you can present the most important features of the DVD Recorder in scrolling text in the display (demo).

'Low power': If the DVD Recorder is switched off using STANDBY (), the clock display is not

'Normal': If the DVD Recorder is switched off using STANDBY (), the clock display is visible.

'Demo mode': If the DVD Recorder is switched off with the STANDBY O button, a list of the most important features is shown in the display.

# 'Display'

You can change the brightness of the display on the DVD recorder. This setting only affects the DVD Recorder when it is switched on.

You can also adjust this setting with the **DIM** button on the remote control.

'Bright': The display appears with normal brightness.

'Dimmed': The display appears less bright.

'Off: The display is switched off.

User preferences 93

# Remote control settings

In this menu you can set the remote control type to which your DVD Recorder should respond:

'DVD player': The DVD Recorder also responds to a DVD player remote control (remote

control code RC-6).

Choose this setting if your Philips TV remote supports DVD functions.

'DVD recorder': The DVD Recorder only responds to the supplied remote control.

# Disc feature menu

In this menu you can make changes that relate to the disc:

# 'Access control'

Please read the next chapter on 'Access control (child lock)'.

# 'Auto resume'

If playback of a pre-recorded DVD or VCD is interrupted (  $STOP \blacksquare$  or OPEN/CLOSE riangle), playback will be restarted at the exact location when the disc is reinserted. This function does not only apply to the current disc but also to the last 20 discs you played.

If desired, this function can be turned off.

# 'PBC'

This line only appears when a VCD has been inserted.

This function is used to activate or deactivate the PBC menu (playback control) of Video CDs. For more information, please see the chapter on 'Playback', 'Playback of a (Super) Video CD'.

# 'Finalize disc'

This feature allows you to finalize DVD+R discs. If the disc has already been finalized this line will appear darker.

# 'Adapt disc format'

If a DVD+RW has been recorded in a computer drive or in another DVD recorder, the index screen may not be displayed correctly.

This feature allows you to change the format of the disc.

This function is therefore only visible if the disc format is different.

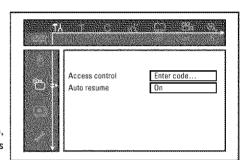

# Using your DVD-Recorder remote control with your TV set

With the enclosed multicode remote control you can control the main functions of your TV set. To do this, you must first enter a code number that corresponds to the make of your TV set. You will find a summary of all available remote control codes on the last page of this manual.

12

Hold down the STANDBY & button.

Using the number buttons 0..9, enter the code number that corresponds to the make (manufacturer) of your TV set. When you have entered the code number check that, the TV set will responds to the TV VOLUME — or TV VOLUME + buttons.

### \* My TV set will not react

- Also try to enter the other code numbers or that of other manufacturers.
- ✓ In some cases, it is possible that your TV set will not react to the selected code numbers. If this is the case, you unfortunately cannot use this function.
- \* How can I reset the remote code?
- ✓ Enter the code number 000

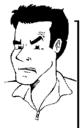

**Problem** 

3

By using the  $\mathbf{TV}$  buttons on the panel in the middle of the control, you can:

TV VOLUME + increase the TV volume decrease the TV volume witch off sound

Hold down the button •TV (left side of the remote) and select the corresponding function using the following buttons.

STANDBY © switch off the TV set next channel number previous channel number Number buttons 9..0

95

# Access control (Child lock)

# Child lock (DVD and VCD)

This function can prevent children from viewing discs.

When in use, a four-digit code (PIN) must be entered in order to play a disc. In addition, you can set a disc to be played 'always' or 'once' despite the child lock.

## ·)'Play always':

This disc has been placed in a list that fits 50 such 'child safe discs'. When more than 50 discs have been added to the list, the oldest disc is removed to make room for the new one. 'Child safe' will appear on the screen at the start of playback.

# ·)'Play once':

This disc can be played only once. The PIN must be reentered the next time you try to play the

# Activating/Deactivating the child lock

# 1234567

Switch on the TV. If required, select the channel number for the DVD Recorder (channel 3 or 4 or the Audio/Video In channel).

Turn on the DVD Recorder by pressing STANDBY-ON O.

Press **SYSTEM-MENU**. The menu bar will appear at the top of the screen.

Select 'T人' using ◀ or ▶ .

Select line ' $\bigcirc$ ' (*Disc features*)' using  $\bigvee$  or  $\blacktriangle$  and confirm with  $\blacktriangleright$  .

'Access control' will be selected. Press .

Press the number buttons to enter a four-digit code of your choice. If this is you first time entering your code, you must enter this code a second time to confirm it.

Select 'Child lock' using  $\triangle$  or  $\nabla$  and press  $\triangleright$ .

Select '⊕' using  $\blacktriangledown$  or  $\blacktriangle$  .

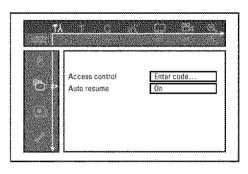

10

Confirm with OK.

To end, press ◀ and SYSTEM-MENU.

If you activated Child Lock, you will need to enter the four-digit PIN in order to play locked discs

To deactivate the child lock, select the 'f' icon in 9.

# **Authorizing discs**

**1 2 3** 

Insert the disc. After a short check, the access control menu will appear on the screen.

Using ▲ or ▼ , select 'Play once' or 'Play always.'

Use the number buttons 0..9 to enter your PIN.

Double-sided DVDs can have a unique ID number for each side. To completely authorize these discs, you must authorize each side separately. 'Multi-volume' VCDs can also have a unique ID number for each volume. To authorize the complete set, each volume must be authorized separately.

# Locking authorized discs

Proceed as follows to lock an authorized disc.

**1 2** 

Insert the disc. Playback starts automatically. If playback does not start automatically, press  $PLAY \triangleright$ .

Press **STOP** while the icon 'safe 'is being displayed. The icon will change to 'locked '. This disc is now locked for further use.

# 12345 6789

#### Parental control (DVD video only)

Movies on DVDs may contain scenes which are not suitable for children. DVDs sometimes come with rating information for the entire DVD or only for certain scenes.

Affected scenes are rated from I to 8. If a scene with such a rating is recognized during playback, the DVD Recorder compares the Parental control rating with that of the DVD scene. If the scene rating exceeds the Parental control rating, an alternative scene will be played back (if available).

Most DVDs apply the rating to an entire DVD. Therefore, if certain scenes exceed the rating you select, the entire disc will be blocked from viewing.

# Activating/Deactivating the parental control

# control

Switch on the TV. If required, select the channel number for the DVD Recorder (channel 3 or 4 or the Audio/Video In channel).

Turn on the DVD Recorder by pressing STANDBY-ON &.

Press  $\ensuremath{\mathsf{SYSTEM\text{-}MENU}}$ . The menu bar will appear on the top of the TV screen.

Select 'T\' using ◀ or ▶ .

Select line ' $\bigcirc$ '(*Disc features*)' using  $\bigvee$  or  $\blacktriangle$  and confirm with  $\blacktriangleright$ .

Confirm the line 'Access control' by pressing .

Enter a four-digit code of your choice. If you are entering the code for the first time, you must enter it again to confirm.

Select 'Parental level' with  $\triangle$  or  $\nabla$  and confirm with  $\triangleright$ . A bar appears for selecting the parental control level.

#### What do the parental levels mean?

Rating 0 (displayed as '--') parental control is not active.

Rating 1 (childsafe)

Rating 8 (for adults only)

What happens when a DVD scene with a higher rating than authorized is played?

If the Recorder cannot find a suitable alternative, playback is stopped until the four-digit code is entered.

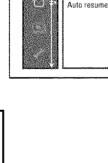

Access control

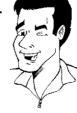

Tip

Confirm with  $\mathbf{OK}$ . To end, press repeatedly  $\blacktriangleleft$  and then  $\mathbf{SYSTEM\text{-}MENU}$ .

#### Changing the country

The Parental control levels depend on the country in which the DVD was manufactured. Therefore, it is necessary that you enter the country for which these filter values apply.

1234567891

Switch on the TV. If required, select the channel number for the DVD Recorder (channel 3 or 4 or the Audio/Video In channel).

Turn on the DVD Recorder by pressing STANDBY-ON .

Press SYSTEM-MENU. The menu bar will appear.

Select ' $\upsignature$ ' using  $\upsignature$  or  $\blacktriangleright$  .

Select line ' $\bigcirc$ '(*Disc features*)' using  $\bigvee$  or  $\blacktriangle$  and confirm with  $\blacktriangleright$  .

Confirm the line 'Access control' by pressing ▶.

Press the number buttons to enter a four-digit code of your choice. If this is you first time entering your code, you must enter this code a second time to confirm it.

Select 'Change country' using ▲ or ▼ and confirm with ▶ .

Select your country or that of the DVD using  $\blacktriangle$  or  $\blacktriangledown$  and confirm with  $\mathbf{OK}\,.$ 

To end, press ◀ and then SYSTEM-MENU.

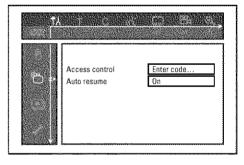

#### **Changing the PIN**

# 12345 67 891

Switch on the TV. If required, select the channel number for the DVD Recorder (channel 3 or 4 or the Audio/Video In channel).

Turn on the DVD Recorder by pressing STANDBY-ON .

Press SYSTEM-MENU. The menu bar will appear.

Select 'T人' using ◀ or ▶.

Select line ' $^{igoriup}$  (*Disc features*)' using  $\ igotabup$  or  $\ igathbup$  and confirm with  $\ igotabup$ 

Confirm the line 'Access control' by pressing .

Press the number buttons to enter your four-digit code. If this is you first time entering your code, you must enter this code a second time to confirm it.

Select the line 'Change code' using lacktriangle or lacktriangle and confirm with lacktriangle

Enter the new code with the number buttons  $\ 0..9$ . Re-enter the code for confirmation.

To end, press ◀ and SYSTEM-MENU.

Tip

#### I forgot my code.

When it asks for the code (step 7), press the **STOP**  $\blacksquare$  button four times and then press **OK**. The code entry is now deactivated. You can now enter a new code as described above.

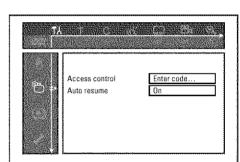

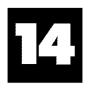

# Before you call technical support

If you have any problems using this DVD recorder, it may be caused by one of the following reasons. You can also call the **customer service center** in your country.

The telephone numbers can be found in the back of this instruction manual.

You can also visit our web page 'http://www.p4c.philips.com'.

Have the model number (MODEL NO) and the production number (PROD.NO) ready.

The serial number (PROD. NO.) is printed on the type plate fixed at the rear of the set.

| PROBLEM                                                                                            | SOLUTION                                                                                                    |
|----------------------------------------------------------------------------------------------------|----------------------------------------------------------------------------------------------------|
| Your DVD Recorder does not respond to any button being pressed, and '15 TV appears in the display: | ✓Device is in initial installation mode: Switch on the TV, switch over to the DVD Recorder jack or, if you have only connected the DVD Recorder to an antenna cable, select channel 3 or 4 on the TV.  Now the menu for language selection should appear. Read paragraph 'Initial Installation' in 'Installing your DVD Recorder'.                                                                                                    |
| The device does not react to the touch of a button, the remote control is working:                 | <ul> <li>✓'Dealer Mode' is on: All buttons at the front of the DVD Recorder are locked.         To switch off this function:         <ul> <li>Disconnect the DVD Recorder from the power outlet.</li> <li>Press and hold down ■ and OPEN/CLOSE ▲ and re-connect the Recorder to the power supply.</li> </ul> </li> <li>As soon as the time or ':' appears in the display (6 - 10 seconds), release ■ and OPEN/CLOSE ▲ .</li> </ul>                                                                      |
| Your DVD Recorder does<br>not respond to any button<br>being pressed.                              | <ul> <li>✓ There is no power. Check the power supply.</li> <li>✓ A programmed recording (TIMER) is currently being made: If desired, cancel the programmed recording (Timer) with STANDBY ().</li> <li>✓ There is a technical problem: Disconnect from the power outlet for 30 seconds, then connect again.</li> <li>If this doesn't help, reset your DVD Recorder to the default factory settings.</li> </ul>                                                                                          |
| Resetting the DVD<br>Recorder to default factory<br>settings                                       | <ul> <li>✓Warning:         All the information stored in the memory (programs, time, TIMER) will be reset (deleted).         1 Disconnect the DVD Recorder from the power outlet.         </li> <li>2 Press and hold down the STANDBY-ON to button on the front of the Recorder while reconnecting to the power outlet.</li> <li>3 Release STANDBY-ON to when 1/5 TV TIMER appears in the display. All the information stored in the memory (programs, time, TIMER) will be reset (cleared).</li> </ul> |
| Remote control does not work:                                                                      | Read paragraph 'Initial Installation' in 'Installing your DVD Recorder'.  **Remote control is not pointing at the device: Point the remote control at the DVD recorder. See if the 'o(((' appears on the display briefly each time you press a remote control button. If it does, the Recorder is receiving information from the remote correctly.  **There is a technical problem: Take out the batteries, wait for 10 seconds, and then re-insert them.  **Batteries are weak: Replace the batteries. |

| PROBLEM                                                                                                  | SOLUTION                                                                                                    |
|----------------------------------------------------------------------------------------------------|----------------------------------------------------------------------------------------------------|
| No playback on DVD recorder:                                                                             | <ul> <li>✓There is no recording on the disc: Change disc.</li> <li>✓You inserted the wrong disc type: Your Recorder can play the following disc types: DVD Video, (Super)Video-CD, DVD+R(W), Audio-CD, , MP3-CDs</li> <li>✓You inserted the disc the wrong way: Insert the disc with the label facing up.</li> <li>✓The disc is dirty. Clean the disc.</li> <li>✓Wrong region code: The region code of the DVD and the DVD Recorder must match.</li> <li>✓The child lock is on. Read chapter 'Access Control (Child Lock)'</li> <li>✓You have selected or set the wrong channel number on the TV for the DVD recorder: Select the correct channel number on the TV (channel 3 or 4).</li> <li>✓The cable connecting the TV and the DVD Recorder may be loose. Check the cable.</li> </ul> |
| I cannot playback (Super)<br>Video CDs                                                                   | <ul> <li>✓It is possible that this (Super) Video CD contains a menu and the 'PBC' is switched off. You can see this in status field 'PBC OFF. To activate this function, proceed as follows:</li> <li>1 Press SYSTEM-MENU while the (Super) Video-CD is inserted.</li> <li>2 Select "九" using ✓ or ►.</li> <li>3 Select line 'Features' using ▼ or ▲ and confirm with ►.</li> <li>4 Select 'On' in line 'PBC' using ▼ or ▲.</li> <li>5 Confirm with OK and end with SYSTEM-MENU.</li> </ul>                                                                                                    |
| Poor playback on DVD<br>Recorder (distorted<br>picture/distorted sound)                                  | <ul> <li>✓Your TV is not properly adjusted.</li> <li>✓The disc is dirty: Clean the disc.</li> <li>✓Sometimes the picture may be temporarily distorted. This is not a defect of your DVD recorder.</li> </ul>                                                                                                    |
| No recording possible.                                                                                   | <ul> <li>The TV channel you want to record is not stored or you selected the wrong program number: Check TV channels stored.</li> <li>Disc is write-protected (cannot be recorded on): Remove write-protection or change the disc. For more information, please see 'Preventing accidental erasing of discs' on the 'Manual Recording'.</li> <li>✓ A finalized DVD+R has been inserted. Change disc.</li> </ul>                                                                                                    |
| Programmed recording does not work:                                                                      | <ul> <li>✓You have set the wrong time or date: Check time/date.</li> <li>✓You have not set the TIMER properly: Check the programmed recordings (TIMER block).</li> <li>✓A locked disc was inserted: Remove disc lock.</li> <li>✓A finalized DVD+R has been inserted. Change disc.</li> </ul>                                                                                                    |
| The wrong TV channel was decoded (recorded) after you programmed a recording using the VCR Plus+ system. | <ol> <li>Enter the PlusCode programming number of the desired TV channel.</li> <li>Confirm with OK.</li> <li>Check the channel number in the 'Ch.' input field</li> <li>If this does not correspond to the desired TV channel, select this entry field and change the channel number.</li> <li>Confirm with OK.</li> </ol>                                                                                                    |
| There is picture or sound interference with the TV reception.                                            | ✓Before recording, select the recording mode as described in chapter 'Manual Recording', section 'Selecting the recording mode (quality)'.  ✓Change the modulator channel. During standby hold on the remote the button 3 pressed to switch to channel 3. With button 4 you switch to channel 4.  ✓Have your antenna or cable TV signal checked.                                                                                                    |
| Distorted sound coming from a connected hi-fi amplifier                                                  | ✓The DVD Recorder is connected to the 'Phono-input' of your amplifier: This input jack is provided only for record players without a preamplifier. Connect to a different audio input.                                                                                                    |

| PROBLEM                                                      | SOLUTION                                                                                                    |
|--------------------------------------------------------------|----------------------------------------------------------------------------------------------------|
| The picture is distorted or black-and-white during playback. | <ul> <li>✓The TV system of the disc does not match that of your TV (PAL/NTSC).</li> <li>✓The recording can be made in color only when the TV channels or the connected additional device sends a color signal. Black-and-white signals without color information (color subcarriers) cannot be recorded in color.</li> </ul>                                                                                                    |
| No sound signal at the digital output                        | ✓ Check whether the sound settings match the selected inputs and the connected additional devices.                                                                                                    |
| A DVD+RW cannot be played on certain DVD players             | <ul> <li>✓If a recording is too short, it is possible that a DVD player cannot detect it: Please observe the following 'Minimum recording times': Recording mode 'M1': 5 minutes, 'M2': 10 minutes, 'M2x': 13 minutes, 'M3': 15 minutes, 'M4': 20 minutes 'M6': 30 minutes</li> <li>✓Some DVD players cannot playback DVD+RW recordings. You can solve this problem by using a special function: <ol> <li>Open the disc tray with OPEN/CLOSE ▲ . Insert the disc but do not close the tray.</li> <li>Hold down the number button 2 on the remote control until the tray closes. The disc is modified.</li> <li>If this fails to produce the desired result, repeat the procedure using the number button 3 on the remote control.</li> <li>You can restore the disc to its original condition by pressing and holding 1.</li> </ol> </li> <li>Warning! There is a risk that you can no longer play the disc on other DVD players after this procedure. Therefore, apply this function with particular care. </li> </ul> |
| Other disc errors                                            | <ul> <li>If it is impossible to play a disc, you can try and repair it for new recordings using the following function. The disc will only be prepared for deletion. It will be deleted only after the next recording has taken place.</li> <li>Clean the disc.</li> <li>Open the disc tray with OPEN/CLOSE ▲ . Insert the disc but do not close the tray.</li> <li>Hold down CLEAR on the remote control until the tray closes. The disc is prepared for deletion.</li> <li>Start recording as with an empty disc.</li> </ul>                                                                                                    |

#### **PROBLEM**

#### SOLUTION

# Other disc errors (DVD+R), 'Disc contains unknown data'

√This message may appear if you instert a disc that was not finalized. DVD+R's that have not been finalized are very sensitive to fingerprints, dust, or dirt. This may cause problems during recording.

To use the disc again, follow the next steps

- 1 Make sure that the surface of the disc is clean.
- 2 Open the disc tray with **OPEN/CLOSE** ▲ . Insert the defect DVD+R but **do not** close the tray.
- 3 Hold down **5** on the remote control until the tray closes. The disc will be read (RERING' appears on the display) and the DVD recorder will start the repair process. This may take up to four times as much time as the recording, in which the error occurred.
- 4 If the disc is recovered, the index screen will appear.

Please observe the following:

Error during recording: The title may be missing.

Error while changing the title/index picture: The original title/index picture may be visible. Error while finalizing: The disc appears not to have been finalized.

# The index screen flickers when a DVD+R is inserted

You can finalize the disc using the following function:

- 2 Hold down 4 on the remote control until the tray closes. 'FINALIZE' appears in the display. Finalising begins. This may take up to three minutes.
- 3 If finalising has been successful, the index screen will appear.

### **Limited Warranty**

#### **DVD** Recorder

One year Free Labor / One year Parts Exchange This product must be carried in for repair.

#### WHO IS COVERED?

You must have proof of purchase to receive warranty service. A sales receipt or other document showing that you purchased the product is considered proof of purchase.

#### WHAT IS COVERED?

Warranty coverage begins the day you buy your product. For one year thereafter, all parts will be repaired or replaced, and labor is free.

After one year from the day of purchase, you pay for the replacement or repair of all parts, and for all labor charges. All parts, including repaired and replaced parts, are covered only for the original warranty period. When the warranty on the product expires, the warranty on all replaced and repaired parts also expires.

#### WHAT IS EXCLUDED?

Your warranty does not cover:

- labor charges for installation or setup of the product, adjustment of customer controls on the product, and installation or repair of antenna systems outside of the product.
- product repair and/or part replacement because of misuse, accident, unauthorized repair or other cause not within the control of Philips.
- reception problems caused by signal conditions or cable or antenna systems outside the unit.
- a product that requires modification or adaptation to enable it to operate in any country other than the country for which it was designed, manufactured, approved and/or authorized, or repair of products damaged by these modifications.
- incidental or consequential damages resulting from the product. (Some states do not allow the exclusion of incidental or consequential damages, so the above exclusion may not apply to you. This includes, but is not limited to, prerecorded material, whether copyrighted or not copyrighted.)
- a product that is used for commercial or institutional purposes (including but not limited to rental purposes).

#### WHERE IS SERVICE AVAILABLE?

Warranty service is available in all countries where the product is officially distributed by Philips. In countries where Philips does not distribute the product, the local Philips service organization will attempt to provide service (although there may be a delay if the appropriate spare parts and technical manual(s) are not readily available).

#### MAKE SURE YOU KEEP...

Please keep your sales receipt or other document showing proof of purchase. Attach it to the owner's manual and keep both nearby. Also keep the original box and packing material in case you need to return your product.

#### **BEFORE REQUESTING SERVICE...**

Please check your owner's manual before requesting service. Adjustments of the controls discussed there may save you a service call.

# TO GET WARRANTY SERVICE IN THE U.S.A., PUERTO RICO, OR U.S. VIRGIN ISLANDS...

Take the product to a Philips factory service center (see enclosed list) or authorized service center for repair. When the product has been repaired, you must pick up the unit at the center. Centers may keep defective parts.

(In the U.S.A., Puerto Rico, and U.S. Virgin Islands, all implied warranties, including implied warranties of merchantability and fitness for a particular purpose, are limited in duration to the duration of this express warranty. Because some states do not allow limitations on how long an implied warranty may last, this limitation may not apply to you.)

## TO GET WARRANTY SERVICE IN CANADA...

Please contact Philips at:

I-800-531-0039 (English or Spanish Speaking)
I-800-661-6162 (French Speaking)

(In Canada, this warranty is given in lieu of all other warranties. No other warranties are expressed or implied, including any implied warranties of merchantability or fitness for a particular purpose. Philips is not liable under any circumstances for any direct, indirect, special, incidental or consequential damages, howsoever incurred, even if notified of the possibility of such damages.)

#### REMEMBER...

Model Number: DVDR 77/17

Please record below the model and serial numbers found on the product. Also, please fill out and mail your warranty registration card promptly. It will be easier for us to notify you if necessary.

| Serial Number: |  |  |
|----------------|--|--|

#### Code numbers of the remote control

| A Mark 146                           | Centurion 250                        | Emerson 004, 006, 009, 016, 017,     | Granada 006, 071, 146, 216, 227,      |
|--------------------------------------|--------------------------------------|--------------------------------------|---------------------------------------|
| Action 116                           | Century 209, 272, 306                | 018, 019, 020, 021, 022,             | 247, 249, 250, 253, 255,              |
| Admiral 093, 134, 209, 262, 306,     | CGE 256, 272, 332, 338               | 023, 024, 025, 026, 027,             | 256, 268, 278, 320                    |
| 332                                  | Cimline 201, 219, 246, 266           | 028, 029, 030, 031, 032,             | Grandin 301, 337                      |
| Aiko 013, 246, 248, 250, 255, 266    | Citizen 004, 006, 008, 013, 028,     | 068, 091, 094, 095, 100,             | Grundig 135, 142, 146, 208, 214,      |
| Akai., 002, 113, 114, 140, 216, 246, | 058, 091                             | 110, 112, 113, 114, 115,             | 215, 240, 242, 250, 254,              |
| 248, 250, 255, 266, 285, 292,        | Classic 113, 140                     | 116, 128, 131, 136, 137,             | 256, 264, 266, 301, 311,              |
| 305, 324, 332                        | Clatronic . 231, 246, 250, 256, 257, | 141, 146, 151, 157, 209,             | 313, 316, 320, 324, 325,              |
| Akura 217, 222, 246, 250, 266        | 266, 272                             | 250, 254, 261, 262, 272,             | 330, 335, 343                         |
| Alba . 201, 217, 219, 232, 246, 249, | Colortyme 004, 006, 114, 130, 134,   | 306                                  | ,                                     |
| 250, 266, 272, 281                   | 141, 144, 151                        | Envision 004, 006, 114, 120          | Hallmark 004, 006, 113                |
| Amstrad 201, 228, 232, 234, 246,     | Condor 231, 246, 250, 257, 272,      | Erres                                | Hanseatic . 243, 246, 250, 275, 276,  |
| 250, 261, 266, 280, 332              | 283, 332                             | Europhon                             | 288, 313                              |
| Amtron                               | Contec 201, 246, 249, 260, 330,      | Expert 312                           | Hantarex 246, 250, 332                |
| Anam 115                             | 332                                  | Expert                               | Harman Kardon 113                     |
| Anam National 003, 028, 118          | Contec Cony 115, 116                 | Fenner 246, 332                      | Harwood 246, 250                      |
| Anglo 246                            | Contec/Cony 009, 010, 011, 028       | Ferguson 213, 226, 263, 278, 291,    | HCM . 201, 234, 246, 250, 266, 332    |
| •                                    | •                                    |                                      |                                       |
| Anitech 201, 246, 250, 256, 332      | Continental Edison 319, 343          | 303, 341                             | Hinari 201, 217, 219, 246, 249, 250,  |
| Ansonic 246, 247, 250, 257, 272,     | Cosmel                               | Fidelity                             | 262, 266, 281, 309, 332, 333,         |
| 275, 283                             | Craig. 028, 115, 116, 128, 137, 141  | Finlandia                            | 334, 339                              |
| AOC 004, 005, 006, 007, 113, 120,    | Crosley 134, 209, 256, 272, 306      | Finlux 208, 209, 211, 212, 250, 254, | Hisawa                                |
| 131, 146, 154                        | Crown 028, 037, 137, 146, 201,       | 255, 256, 257, 258, 262, 279,        | Hitachi 004, 006, 009, 010, 011,      |
| Arc en Ciel 319                      | 231, 246, 250, 256, 266,             | 283                                  | 035, 036, 071, 072, 073,              |
| Aristona 247, 250                    | 289, 332                             | Firstline 201, 219, 224, 225, 246,   | 074, 075, 076, 077, 078,              |
| ASA 209, 211, 254, 258, 279, 306     | CS Electronics 266, 272              | 250, 255, 257, 272, 276,             | 079, 080, 081, 095, 101,              |
| Asberg 250, 256                      | CTC 272                              | 277, 283                             | 109, 112, 126, 127, 131,              |
| Astra 332                            | Curtis 113, 144, 152                 | Fisher 033, 044, 096, 129, 140, 149, | 142, 146, 154, 158, 205,              |
| Atlantic 250, 312                    | Curtis Mathes 001, 004, 006, 012,    | 211, 216, 231, 249, 253, 255,        | 206, 212, 218, 235, 244,              |
| Atori 246                            | 058, 091, 111, 114,                  | 260, 306                             | 2 <del>49</del> , 250, 251, 252, 255, |
| Audiosonic 250, 266, 332             | 120, 131, 134, 141,                  | Formenti 209, 256, 312               | 258, 259, 262, 267, 269,              |
| AudioTon 332                         | 146, 147                             | Frontech 222, 246, 272, 332          | 286, 297, 299, 307, 327,              |
| Audiovox 028, 116, 154, 157          |                                      | Fujitsu 032, 255, 257, 266           | 333, 334, 336                         |
| Ausind 256                           | Daewoo . 004, 005, 006, 013, 014,    | Funai 028, 032, 115, 116, 136, 222,  | Hornyphone 250                        |
| Autovox 209, 256, 272                | 069, 091, 113, 118, 120,             | 224, 262, 276, 330, 332              | Hoshai 266                            |
| Awa 305, 332                         | 131, 144, 146, 147, 152,             |                                      | Huanyu 233                            |
|                                      | 154, 155, 157, 201, 233,             | Galaxi 250, 257, 338                 | Hyper 246, 266, 272, 332              |
| Baird 255, 263, 298, 305             | 246, 250, 266, 332, 337              | Galaxis 250, 257                     |                                       |
| Bang & Olufsen 209                   | Dainichi 217, 266                    | GBC 246, 266, 305, 332               | ICE 222, 232, 246, 250, 266           |
| Barco 310                            | Dansai 248, 250                      | GE 001, 003, 004, 006, 034, 049,     | Imperial 231, 250, 256, 272, 338      |
| Baur 202, 237, 240, 242, 250, 264    | Daytron 004, 006, 091, 128, 131,     | 097, 111, 113, 115, 118, 122,        | Infinity 006, 037                     |
| Beko 231, 250, 338                   | 146, 152, 154, 201, 246              | 123, 124, 130, 131, 141, 142,        | Ingersol 246                          |
| Bell & Howell 134, 262               | Decca 220, 250, 255, 305, 309, 339   | 143, 146, 153, 157                   | Inno Hit 239, 246, 250, 255, 256,     |
| Beon 250                             | Denon 158                            | GEC 205, 250, 251, 255, 305, 333     | 266, 272, 305, 322, 323,              |
| Blaupunkt 214, 215, 221, 240, 242,   | Desmet 250                           | Geloso 201, 246, 266, 272, 332       | 332                                   |
| 264, 303, 316, 324                   | Diamond 332                          | Genexxa 217, 250, 266                | Interbuy 246, 272                     |
| BPL 250                              | Dimensia 001, 111                    | GoldHand 332                         | Interfunk 247, 250, 274, 306, 319,    |
| Brandt 226, 278                      | Dixi 201, 246, 250                   | Goldline 250                         | 320                                   |
| Brionvega., 209, 250, 303, 306, 312  | Dual 250, 288, 332                   | GoldStar 004, 005, 006, 009, 015,    | Intervision 222, 250, 257, 266, 272,  |
| Broksonic 113, 115, 134              | Dumont 004, 082, 208, 209, 211,      | 091, 092, 113, 114, 117,             | 282, 288                              |
| Bruns 209, 306                       | 254, 257, 306                        | 120, 121, 131, 146, 147,             | Irradio 246, 250, 256, 266, 272,      |
| BSR 224, 276, 330                    | Dynatron 250                         | 148, 223, 246, 250, 272,             | 323, 332                              |
| BTC 217, 266                         | ,                                    | 282, 295, 297, 307, 323,             | ITS 232, 250, 266                     |
| Bush . 201, 217, 219, 224, 229, 232, | Elbe . 250, 266, 275, 283, 312, 322  | 332                                  | ITT 262, 279, 285                     |
| 233, 246, 249, 250, 266, 276,        | Elcit                                | Goodmans 219, 232, 233, 246, 248,    | ITV 250, 272                          |
| 281, 288                             | Electroband 2                        | 249, 250, 255, 262, 285,             |                                       |
| 201, 200                             | Electrohome 003, 004, 006, 015,      | 332                                  | JBL 006, 037                          |
| Carrefour 249, 254                   | 113, 114, 131, 146                   | Gorenje 231                          | JC Penney 001, 004, 005, 006, 008,    |
| Cascade                              | Elin 211, 246, 250, 258, 312, 332    | GPM 217, 266, 332                    | 034, 044, 049, 058, 091,              |
| Cathay 250                           | Elite                                | Gradiente 006, 114, 139, 140         | 092, 097, 111, 113, 120,              |
| CCE                                  | Elman 257                            | C. adience 000, 111, 137, 110        | 122, 124, 141, 142, 146,              |
| Celebrity 2                          | Elta 201, 246, 332                   |                                      | 148, 149                              |
| Colonity management L                | 201, 270, J32                        |                                      | 17U, 177                              |

| Jensen 004, 006, 114                   | 306, 308, 311, 313, 324, 325         | 268, 273, 293, 313, 315,              | Roadstar 201, 217, 222, 246, 266,          |
|----------------------------------------|--------------------------------------|---------------------------------------|--------------------------------------------|
| JVC 009, 010, 011, 034, 036, 038,      | MGA 004, 005, 006, 015, 047, 114,    | 320, 331                              | 332                                        |
| 039, 040, 085, 086, 110, 132,          | 266                                  | Panavision 250, 283                   | Robotron 306                               |
| 139, 141, 142, 207, 213, 232,          | Minerva 208, 240, 242, 254, 256,     | Pathe Cinema 275, 338                 | Runco 82                                   |
| 249, 263, 266, 290, 296, 344           | 264, 311, 324, 325                   | Pathe Marconi 319                     |                                            |
|                                        | Minoka 234, 250                      | Perdio 250, 255                       | <b>Saba</b> 209, 226, 278, 291, 303, 306,  |
| Kaisui 201, 217, 246, 250, 266, 332    | Mission 304                          | Philco 003, 004, 005, 006, 008, 009,  | 310, 319                                   |
| Kapsch 211, 312                        | Mitsubishi 004, 005, 006, 015, 047,  | 015, 037, 041, 042, 046, 071,         | Saisho 201, 219, 222, 228, 246, 261,       |
| Karcher 250, 257, 332                  | 113, 114, 120, 131, 146,             | 113, 114, 120, 128, 131, 134,         | 266, 280, 309, 339                         |
| Kathrein 243                           | 150, 209, 228, 240, 249,             | 136, 137, 144, 154, 158, 209,         | Salora 298, 306, 307                       |
| Kawasho 002, 004, 006, 120, 140,       | 250, 280, 306, 309, 324,             | 250, 256, 262, 272, 306, 338          | Sambers 239, 256, 257, 322                 |
| 145                                    | 332                                  | Philips 000, 003, 004, 006, 008, 009, | Sampo 004, 006, 091, 092, 118,             |
| Kendo 219, 250, 257, 272, 283, 332     | Mivar 223, 239, 256, 275, 322        | 015, 037, 041, 042, 048, 049,         | 120, 131                                   |
| Kennedy 312                            | Motorola 003, 093                    | 050, 121, 134, 203, 205, 209,         | Samsung 004, 005, 006, 009, 012,           |
| Kenwood . 004, 006, 015, 113, 114,     | MTC 004, 005, 006, 058, 113, 120,    | 233, 242, 243, 247, 250, 251,         | 015, 057, 058, 059, 091,                   |
| 120, 130, 151                          | 134, 141, 154                        | 301, 306, 312, 320                    | 092, 103, 113, 120, 131,                   |
| Kloss Novabeam 028, 041, 042, 118      | Multitech . 028, 201, 246, 250, 257, | Phoenix 209, 250, 255                 | 134, 141, 146, 151, 159,                   |
| Kneissel 250, 275, 283                 | 266, 272, 332                        | Phonola 203, 209, 247, 250, 306,      | 201, 222, 223, 231, 239,                   |
| Kolster 250                            | Murphy 211, 255                      | 320                                   | 243, 246, 250, 255, 262,                   |
| Konka 266                              |                                      | Pioneer 004, 006, 095, 109, 112,      | 305, 322, 323, 332, 338                    |
| Korting 209                            | NAD 006, 043, 044, 109               | 118, 119, 130, 131, 250               | Sansui 100, 250                            |
| Kosmos 250                             | National 265                         | Portland 004, 006, 013, 091, 113,     | Sanyo 004, 033, 047, 060, 089, 096,        |
| KTV . 028, 091, 094, 115, 116, 120,    | NEC . 003, 004, 005, 006, 114, 120,  | 120, 131, 146, 147, 152               | 129, 149, 211, 216, 227, 246,              |
| 131, 146                               | 130, 131, 151, 249, 309, 332         | Prandoni-Prince 256, 272              | 249, 253, 255, 260, 275, 298,              |
|                                        | Neckermann 209, 214, 237, 242,       | Price Club 58                         | 305, 306, 309, 332                         |
| Lenco 211, 246                         | 243, 250, 272, 283,                  | Prima 147, 246, 332                   | SBR 203, 205, 247, 250                     |
| Lenoir 246, 332                        | 306, 313, 338                        | Prinz 255                             | Schneider . 217, 232, 247, 250, 266,       |
| LG 246, 250, 272, 282                  | NEI 250                              | Prism 34                              | 272, 288, 332                              |
| Liesenkotter 250                       | Nesco 262, 272                       | Profex 201, 246, 332                  | Scott 004, 006, 009, 016, 025, 028,        |
| Lloyds 151, 246                        | Neufunk 246, 250                     | Profi-Tronic 250, 257                 | 032, 115, 116, 131, 136, 146               |
| Loewe 037, 209, 250, 275               | Nikkai 204, 217, 222, 246, 248, 249, | Proline225, 247, 250, 255, 277, 291   | Sears 001, 004, 006, 010, 011, 015,        |
| Loewe Opta 306                         | 250, 255, 266, 307                   | Proscan 001, 097, 111                 | 032, 033, 039, 040, 043, 044,              |
| Logik 339                              | Nikko 006, 013, 154                  | Protech 201, 222                      | 061, 071, 096, 097, 111, 113,              |
| Luma 246, 250, 283, 312                | NOBLEX 332                           | Proton 004, 006, 009, 113, 114,       | 115, 129, 134, 146, 149                    |
| Lumatron 250                           | Nokia 236, 279, 285, 287, 292, 294,  | 127, 131, 137, 146, 148               | SEG 222, 246, 249, 250, 272                |
| Luxman 004, 006                        | 295                                  | Provision 250                         | SEI 202, 209, 224, 250, 257, 276           |
| Luxor 285, 287, 298, 306, 307, 320,    | Nordmende 264, 303, 310, 319,        | Pye 203, 247, 250                     | SEI-Sinudyne 306, 330                      |
| 323                                    | 341                                  | •                                     | Seleco                                     |
| LXI 001, 006, 033, 037, 043, 044,      | Novatronic 250, 258                  | Quasar 003, 034, 118, 124, 125,       | Sentra 204, 246, 248, 266                  |
| 097, 111, 113, 134, 148                |                                      | 128, 135, 142, 143                    | Sharp 004, 006, 009, 017, 020, 051,        |
|                                        | Oceanic 276, 298                     | Quelle 202, 208, 211, 237, 240,       | 062, 063, 064, 067, 091, 093,              |
| M Electronic . 201, 211, 212, 233,     | Okano 250, 255, 338                  | 242, 249, 250, 254, 258,              | 127, 144, 146, 151, 210, 249,              |
| 236, 246, 250, 258,                    | Onwa 028, 115, 266                   | 260, 264, 272, 306, 309,              | 260, 262, 276, 302, 321, 328,              |
| 272, 279, 283, 285,                    | Optimus 109                          | 322, 324, 330, 332                    | 329, 340                                   |
| 287                                    | Optonica 051, 093                    |                                       | Shorai 224, 262, 276, 330                  |
| Magnadyne 209, 257, 272, 306, 332      | Orbit 250                            | Radio Shack 111, 115, 116, 118,       | Siarem 209, 250, 257, 260, 264, 306        |
| Magnafon 256, 257                      | Orion 025, 100, 219, 224, 225, 229,  | 134, 146                              | Siemens 214, 215, 240, 242, 311,           |
| Magnasonic 113, 114, 136, 154, 262     | 246, 250, 257, 261, 276, 277,        | Radio Shack/Realistic 001, 004, 006,  | 313, 324, 325                              |
| Magnavox 004, 006, 008, 015, 037,      | 281, 300, 309, 313, 317, 326,        | 009, 028, 033,                        | Sierra 247, 250                            |
| 041, 042, 045, 046, 070,               | 330, 339                             | 051, 091, 092                         | Signature 2000 129                         |
| 113, 114, 120, 128, 131,               | Osaki 217, 222, 234, 250, 255, 266,  | Radiola 203, 247, 250, 320            | Singer 209, 257, 272, 306, 332             |
| 133, 134, 136, 137, 142,               | 330                                  | Radiomarelli 209, 250, 272            | Sinudyne 202, 209, 219, 250, 257,          |
| 144, 262                               | Oso 217, 266                         | RadioShack 250                        | 261, 266, 276, 306, 330                    |
| Marantz 004, 006, 035, 037, 114,       | Osume 249, 255, 260, 266             | Radiotone 246, 250, 289               | Solavox 255, 307                           |
| 120, 130, 131, 134, 148,               | Otto Versand 202, 214, 219, 237,     | RCA . 001, 003, 004, 005, 006, 007,   | Sonitron 216                               |
| 243, 250                               | 240, 242, 243, 249,                  | 015, 052, 053, 054, 055, 056,         | Sonoko 201, 246, 250, 266, 332             |
| Matsui201, 204, 216, 219, 224, 228,    | 250, 264, 268, 272,                  | 095, 097, 098, 099, 102, 111,         | Sonolor                                    |
| 229, 232, 246, 248, 249, 250,          | 276, 302, 303, 313,                  | 112, 115, 118, 119, 122, 123,         | Sontec                                     |
| 253, 255, 261, 264, 276, 278,          | 324, 330, 332                        | 124, 130, 131, 141, 143, 146,         | Sony . 002, 104, 107, 108, 138, 140,       |
| 280, 281, 289, 309, 332, 339,          | 32 1, 330, 332                       | 124, 130, 131, 141, 143, 140,         | 145, 146, 202, 237, 249, 257,              |
| 344                                    | Palladium 231, 250, 272, 283, 338    | Realistic III                         | 296, 304, 309, 339, 342                    |
| Medion 250                             | Panasonic . 003, 034, 037, 090, 106, | Recor                                 | Soundesign 004, 006, 008, 028, 032,        |
| Megatron                               | 116, 118, 122, 124, 125,             | Revox 250                             | 113, 115, 131, 137                         |
| Memorex 006, 113, 148, 201, 246        | 135, 142, 143, 154, 156,             | Rex                                   | Star Lite 246, 250                         |
| Metz . 209, 230, 240, 264, 270, 274,   | 221, 230, 245, 250, 265,             | RFT 209, 255, 275                     | Starlite                                   |
| 1 1542 . 207, 230, 210, 207, 270, 277, | 221, 230, 243, 230, 203,             | 1                                     | Juli 100 111111111111111111111111111111111 |

| 3103 605 20971<br>3354/000 |
|----------------------------|

| Stern 312                                                                                           |
|----------------------------------------------------------------------------------------------------|
| Sunkai 219, 224, 225, 229, 266, 276,                                                                |
| 277, 281, 330                                                                                       |
| Sunstar 246, 250                                                                                    |
| SuperTech 246, 250, 332                                                                             |
| Supra 246, 332                                                                                      |
| Susumu 217, 278                                                                                     |
| Sylvania 004, 006, 008, 015, 037,                                                                   |
| 040, 041, 042, 045, 046,                                                                            |
| 088, 113, 114, 120, 128,                                                                            |
| 131, 134, 136, 137, 144,                                                                            |
| 154                                                                                                 |
| Symphonic 023, 028, 116, 136                                                                        |
|                                                                                                    |
| T H                                                                                                 |
| Tandberg 283, 330                                                                                   |
| Tandy 093, 134, 217, 255, 266, 272                                                                  |
| Tandy 093, 134, 217, 255, 266, 272<br>Tashiko 205, 249, 251, 333                                    |
| Tandy 093, 134, 217, 255, 266, 272                                                                  |
| Tandy 093, 134, 217, 255, 266, 272<br>Tashiko                                                       |
| Tandy 093, 134, 217, 255, 266, 272<br>Tashiko 205, 249, 251, 333<br>Tatung 003, 118, 220, 250, 255, |
| Tandy 093, 134, 217, 255, 266, 272<br>Tashiko                                                       |
| Tandy 093, 134, 217, 255, 266, 272 Tashiko                                                          |
| Tandy 093, 134, 217, 255, 266, 272 Tashiko                                                          |
| Tandy 093, 134, 217, 255, 266, 272 Tashiko                                                          |

| 010, 011, 013, 028, 032,            |
|-------------------------------------|
| 045, 058, 090, 091, 115,            |
| 116, 120, 130, 131, 137,            |
| 146, 154                            |
| Teleavia                            |
| Telecaption                         |
| Telecor 250, 266                    |
|                                     |
| Telefunken 151, 226, 250, 278, 284, |
| 291, 303, 319                       |
| Telegazi 250, 266                   |
| Telemeister 250                     |
| Telesonic 250                       |
| Telestar 250                        |
| Teletech 201, 246, 250, 272         |
| Teleton 249, 274                    |
| Tensai211, 217, 224, 246, 250, 258, |
| 266, 272, 276, 282, 332             |
| Texet 217, 246                      |
| Thomson . 250, 278, 284, 291, 303,  |
| 310, 319, 341                       |
| Thorn 204, 211, 213, 237, 240, 241, |
| 250, 263, 278, 298, 303, 305,       |
| 313. 324                            |
| ,                                   |
| Toshiba 033, 043, 044, 058, 061,    |
| 065, 066, 087, 088, 129,            |

| 141, 148, 149, 150, 204           |
|-----------------------------------|
| 208, 238, 241, 248, 249           |
| 254, 257, 271, 314, 318           |
| Totevision 9                      |
| Towada 253                        |
| Tristar 260                       |
| Triumph 250, 261, 271, 279        |
| Uher 250, 256, 306, 313           |
| Ultra 154                         |
| Ultravox 250, 257, 272, 300       |
| Uniden 138                        |
| Universal 4                       |
| Universum 211, 212, 222, 231, 240 |
| 249, 250, 254, 256, 258           |
| 260, 261, 264, 272, 276           |
| 279, 283, 285, 287, 292           |
| 309, 313, 324, 330, 333           |
| Univox 250                        |
| Vestel 250                        |
| Video Concepts 11!                |
| VideoSystem 250                   |
| Vidikron 134                      |
| Vision 250                        |

| Vortec 250                        |
|-----------------------------------|
| Voxson 209, 250, 256, 306         |
| Waltham 250                       |
| Wards 001, 004, 005, 006, 015,    |
| 016, 023, 032, 037, 041,          |
| 042, 045, 049, 051, 111,          |
| 113, 120, 122, 123, 131,          |
| 134, 136, 137, 141, 144,          |
| 148, 262                          |
| Watson 250, 266, 288, 289         |
| Watt Radio 257                    |
| Wega 209, 249, 250                |
| Weltblick 250                     |
| White Westinghouse 113, 120, 144, |
| 146, 147, 154,                    |
| 157, 250                          |
| Yamaha . 004, 005, 006, 015, 120, |
| 137, 151, 154                     |
| Yoko 222, 246, 250, 266, 332      |
| Yorx 266, 332                     |
| Zenith 004, 082, 083, 084, 105,   |
| 117, 138, 154                     |

# Record electronic pictures and camcorder tapes on DVD and play them on TV.

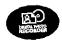

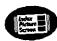

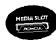

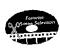

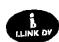

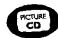

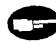

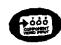

#### **Best Picture**

- i.LINK digital connection: For perfect recording from digital camcorders
- Progressive Scan output: For razor-sharp picture output
- Component Video Inputs: For the best analog recording input

- 2-channel Dolby Digital audio recording: For digital quality stereo sound
- 24-bit digital-to-analog conversion: For top quality sound

#### **Great Convenience**

- Over 3600 pictures on DVD!
- PCMCIA media slot: For your memory card
- Fast transfer from memory card to DVD: No cables, no software installation
- Up to 6 hours video recording
- Index Picture Screen: For visual Table Of Contents
- Favorite Scene Selection: For easy editing of your home movies
- Multibrand Remote
- Digital Photo and music manager: For simple user interface

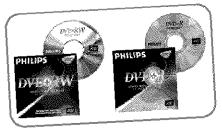

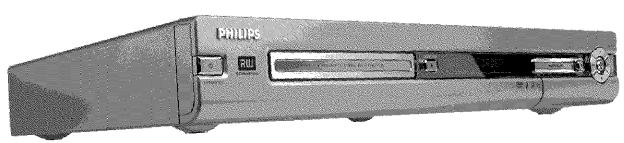

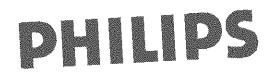

#### **DVD Video Picture Recorder**

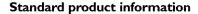

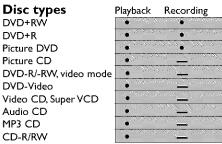

#### Video Format

| Digital compression |      | DVD, SVCD:<br>VCD:       |      | MPEG2<br>MPEG1   |                   |
|---------------------|------|--------------------------|------|------------------|-------------------|
| Mode                | Rec. | Resolution<br>Vid<br>(MI |      | Bit rate (bit/s) |                   |
|                     | time |                          |      | eo<br>it/s)      | Audio<br>(kbit/s) |
| M1                  | 60'  | D1                       | 9,72 | M                | 384k              |
| M2                  | 120' | D1                       | 5,07 | M                | 256k              |
| M2.5                | 150' | D1                       | 4.06 | M                | 256k              |
| M3                  | 180' | _ D1                     | 3.38 | M                | 256k              |
| M4                  | 240' | D1                       | 2,54 | M                | 256k              |
| M6                  | 360' | _ D1                     | 1.70 | ıM .             | 256k              |

| 101 x 480 |
|-----------|
| i02 x 480 |
| 2 × 240   |
|           |

- 1 equivalent to 500 analog TV lines
- 2 equivalent to 250 analog TV lines

| TV Standard     | NTSC | PAL/SECAM |
|-----------------|------|-----------|
| Scan frequency  | 60Hz | 50Hz      |
| Number of lines |      | 625       |
| Playback        |      |           |
| Recording       |      |           |
| Internal tuner  | •    |           |

#### Video Performance

DA Converter: 10 bit AD Converter: 9 bit Signal handling: Components Video (CVBS) out:  $1\,V_{pp}$  into 75 ohm S-video (Y/C) out:  $Y:1\,V_{pp}$  into 75 ohm C: 0.286  $1\,V_{pp}$  into 75 ohm

Component/Progressive

video out (YPBPR):Y: 1 Vpp into 75 ohm

PB: 0.7 V<sub>PP</sub> into 75 ohm PR: 0.7 V<sub>PP</sub> into 75 ohm

| Audio Format                   | Playback    | Recording      |
|--------------------------------|-------------|----------------|
| Compressed digital             |             |                |
| Dolby Digital                  | 5.1-        | 2-channel      |
| (AC-3)                         | channel*    | 16-bit, 48 kHz |
| <ul> <li>DTS, MPEG2</li> </ul> | 5.1-channel |                |
| <ul> <li>MPEG1, MP3</li> </ul> | 2-channel   |                |

<sup>\*6.1-</sup>channel compatible

#### **SPDIF**

| 5. 5  |                             |
|-------|-----------------------------|
| • PCM | 2-channel —<br>16/20/24 bit |
|       | 48/96 kHz                   |

#### **Audio Performance**

DA Converter: 24 bit AD Converter: 16 bit Signal/Noise (1kHz): 95 dB Dynamic range (1kHz): 85 dB Crosstalk (1kHz): 95 dB Distortion/Noise (1kHz): 85 dB

#### **Front Connections**

Memory card slot: PCMCIA type II i.LINK DV in: IEEE 1394 4-pin S-video in: Hosiden 4-pin Video in: Cinch (yellow) Audio Left/Right in: Cinch (white/red)

#### **Rear Connections**

Component video in Cinch (green/blue/red)
Progressive Scan/Component
video out: Cinch (green/blue/red)
S-video in: Hosiden 4-pin
S-video out: Hosiden 4-pin
Video in: Cinch (yellow)
Video out: Cinch (yellow)
Audio L/R in (2x): Cinch (white/red)
Audio L/R out (2x): Cinch (white/red)
Digital audio out: Coaxial, Optical
RF antenna in: Coaxial 75 ohms (F type)
RF TV out: Coaxial 75 ohms (F type)
Mains: Standard (IEC type)

#### User Interface

OSD languages: English, French, Spanish

#### Electronic Program Guide

Timer programming: VCR Plus+/Manual Number of events: 6; 1 year; daily/weekly

#### Digital Photo Manager

- PCMCIA slot compatible with Memory Stick,
   Compact Flash, SD card, Smart Media, Micro Drive
- Recording on DVD+RW/+R
- Up to 3,600 pictures per DVD
- Two-way transfer between memory card and DVD
- Picture formats supported: EXIF-compliant JPEG
- Slide show
- Zoom (2 x. 4x, 6x)
- Rotate

#### **General Functionality**

- 3D Sound
- · Automatic Screen Saver
- Backup Presets & Timer Events: 1 year
- Backup Clock & Calendar: 5 hrs
- Time & Date Download
- Automatic Audio Recording Level Control

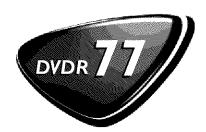

#### **Recording functions**

- Safe Record
- One-Touch Record (OTR)
- Append
- Divide
- Erase
- · Automatic/Manual Chapter Marker insertion
- Disc write protection
- Favorite Scene Selection
- Index Picture Screen for instant content overview
- Selectable Index Pictures

#### DVD/CD playback

- Fast Forward/Backward (3 speeds)
- Step Forward/Backward
- Slow (3 speeds)
- Direct Title/Track access
- Next/Previous Title/Track/Chapter
- · Repeat (Chapter/Title/All) or (Track/All)
- · A-B Repeat
- Shuffle
- Intro Scan
- Time Search
- Zoom (1.33x, 2x, 4x) with picture enhancement
- Auto Resume (20 discs)

#### **Power Supply**

Mains: polarised (IEC)
Power supply: 90..140 Vac (120 V nom)
50/60 Hz

Power consumption

Operation 31 W Low- 7 W power standby

#### Cabinet

Dimensions (W x H x D): 17.12 x 2.55 x 13.18 inches Net Weight: 8.81 LB

#### **Remote Control**

• 46-key remote control

#### **Package Contents**

- DVD Video Recorder
- Remote Control + batteries
- User Manual in English
- DVD+RW disc
- AC power cable
- Stereo audio cable
- · Video cable
- S-video cable
- Coax digital audio cable
- Coax RF antenna cable

#### **Philips Consumer Electronics**

Data subject to change without notice 600669 Printed in U.S.A.

2002© Koninklijke Philips Electronics N.V. All rights reserved

#### www.philips.com or AOL keyword: Philips

VCR Plus+ is trademarks of Gemstar Development Corp. — Dolby Digital and the double-D symbol are trademarks of Dolby Laboratories Licensing, Inc. DTS is a trademark of Digital Theater Systems, Inc. — TruSurround, SRS and the symbol (I) are trademarks of SRS Labs, Inc.

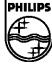

# Quick install guide

# Connecting your DVD Recorder to the TV/Initial installation

Warning! Until the initial installation has been completed, the buttons on the front will not function.

Remove the antenna cable jack from your TV. Insert it into the **ANTENNA IN** jack at the back of the DVD recorder.

Insert one end of the supplied antenna cable into the TV OUT jack at the back of the DVD Recorder and the other end into the antenna input jack at the back of the TV.

Connect the S-VIDEO OUT / AUDIO L/R OUT jacks or VIDEO (CVBS) OUT / AUDIO L/R OUT with the corresponding input jacks of the TV.

Connect the mains jack  $\sim$  MAINS at the back of the DVD Recorder with the power supply using the supplied power cable. The most important features of the DVD Recorder will appear

on the display. After the initial installation is completed, this function will be switched off.

Press  $\,$  STANDBY-ON  $\ensuremath{\circlearrowleft}$  on the recorder.

 $^{\prime\prime}5~\text{TV BNP}$  will appear on the display.

Switch on the TV.

If necessary, select the channel number of the input jack at the

The initial installation menu appears on the screen.

Select your preferred setting using ▼ or ▲ .
Confirm with **OK** .

The initial installation is carried out automatically. Please wait until the procedure is completed.

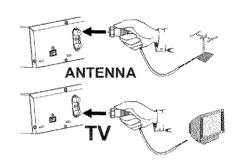

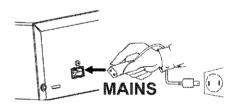

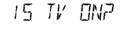

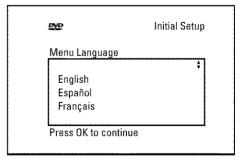

#### Making a recording

Press MONITOR to display the selected input signal on the screen.

Select the program number from which the recording is to be carried out using CHANNEL + or CHANNEL - .

#### Recording via the external jacks

Select either the front jack ('ERM', 'ERME') or the jack ('EXT1', 'EXT2',') at the back of the recorder, from which the recording is to be carried out, using CHANNEL + or CHANNEL - .

#### Selecting the recording mode (quality)

You can select between 'M1' (camcorder recordings/1 hour), 'M2' (2 hours), 'M2x' (2,5 hours), 'M3' (3 hours), 'M4' (4 hours) or 'M6' (6 hours) using REC MODE.

#### SAFE RECORD

Usually, a recording starts at the point where the previous recording ended. This will delete all subsequent recordings.

If a new recording is to be placed at the end of all recordings, hold down **REC/OTR**  $\bullet$  until 'SHFE REC' appears on the display.

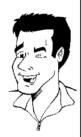

Tip

Press RECORD or REC/OTR ● to start the recording.

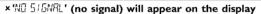

- ✓ Check whether the cable jacks fit correctly.
- ✓ If the recording is made from a video recorder, adjust the 'tracking' setting on the video recorder.
- In case of bad, non-standard video input signals, the DVD Recorder may not be able to detect the signal.

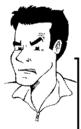

**Problem** 

#### **Programming recordings**

Press TIMER @ on the remote control.

Select line 'Timer Programming' using ▼ or ▲ and confirm

The current data will be displayed.

Select the entry field with  $\triangleleft$  or  $\triangleright$ .

Enter the desired data with ▼, ▲ or the number buttons 0..9.

Confirm with OK.

The data was stored in a TIMER block.

To end, press TIMER ().

Switch off the DVD Recorder with STANDBY O. A programmed recording will only function if the DVD Recorder is switched off using STANDBY O.

Timer Programming

Rec Ch. Start Mode 08:30AM 10:00PM M1

Mo-Fr/Weekly Press SELECT

To store Press OK

# The 'Digital Photo Manager'

Using the 'Digital Photo Manager', you can view and modify JPEG pictures from a memory card, Photo CD, DVD, or a CD ROM. You can store them on a DVD+RW/+R or on the memory card. You can create slide shows and play them on a DVD player.

In addition, you can store the pictures in a so-called album in a specific order, yet without changing the order in which the pictures are stored on the memory card.

Moreover, you can view the pictures in a slide show at adjustable intervals.

Store the slide show on a DVD+RW/+R so you can view them on a DVD player.

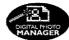

#### What is the difference between a 'Roll' and 'Albums'?

A folder containing JPEG pictures. It is comparable with a conventional 35mm film for cameras. Rolls will be created automatically from the

#### 'Albums'

A file containing references to the pictures on the rolls. It is comparable with a conventional photo album that may contain the pictures of different films (rolls).

You can delete an album without deleting the pictures of the rolls.

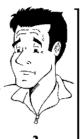

#### The PC (PCMCIA) Card

In this DVD-Recorder you can use the following types of memory cards with an adapter: SD memory cards, Multimedia Card, CompactFlash, SmartMedia, Memory Stick/Memory Stick pro, Micro Drive, xD Picture Card.

#### Warning!

Insert/Remove the PC Card only when there is no access to the memory card. This could damage the memory card.

You can recognise the access by:

•) A moving disc symbol lights up on the top left corner of the screen

If you were not sure, press in the 'Digital Photo Manager' the button PHOTO . This will take you directly into the 'Media menu' screen.

#### Showing JPEG pictures from a roll

123 45

Insert the medium you want to use (CD, DVD+RW/+R, memory

Press PHOTO on the remote control. The 'Media menu' will appear.

Use ▼ or ▲ to select the medium you want to process (disc or memory card). If you did not insert the corresponding medium (disc or memory card), a warning sign will appear above the symbol on the left hand side of the screen.

Confirm with .

Select 'Roll' using ▼ or ▲ and confirm with ▶ .

You will see an overview with the first picture of each roll that contains pictures. The display and the description of the roll will depend on the camera or the computer program used to create this roll.

Select the desired roll using lacktriangledown or lacktriangledown and confirm with lacktriangledown .

The data will be read and then an overview of the stored pictures will be displayed.

You can select a picture for viewing or editing with

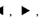

#### Fast browsing trough the pictures

With ▶ or or l vou can switch one page forward or backward. You can also select a picture with the number buttons 0..9 on the

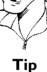

Press **OK** to select the desired picture.

The picture will be displayed as a full picture on the screen.

#### Making a 'DVD compatible' slide show

Using this function, you can record the pictures in such a way, that you can view the slide show from a roll or an album on a DVD player.

The slide show will be stored on the DVD+RW/+R as a video title. If you want to store the photos in the JPEG format in addition to the video title, you must prepare the DVD+RW so that you can store both pictures and videos.

On a DVD+R you can only store either photos or videos. A combination of JPEG photos and video is not possible.

#### Making a slide show from a roll

Each roll will be stored as one video title on the DVD+RW/+R.

the middle) and confirm with .

If you want to make a video title from different rolls, you have to create an album first. Then you can store the album as a video title on the DVD+RW/+R.

In the 'Media menu' screen select the memory card (symbol in

Select the line 'Rolls' and confirm with .

Select with ▼, ▲, the roll from which you want to make a video title.

Press the 'Roll Settings' menu will appear.

Select the line 'Make video title' using ▼, ▲ an confirm with

'5RV IND' will appear in the display and the screen will show the time left until completion.

The new roll will be stored on the DVD+RW/+R as a video title (movie). It will appear in the index picture screen as a separate title.

This video title will be recorded automatically after the last recording. No existing titles will be overwritten.

Ensure that there is enough space on the disc.

To end, press DISC-MENU.

#### FACTORY SERVICE LOCATIONS

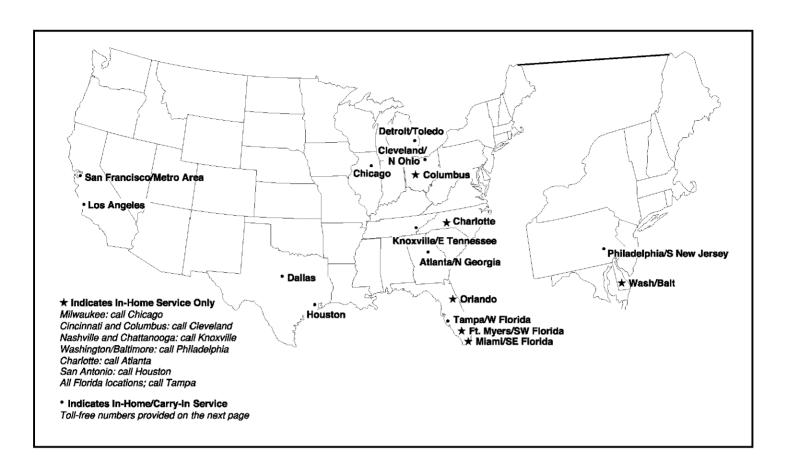

**NOTE:** If you reside in one of our Philips Factory Service Branch areas (see directory on back), you can contact the nearest Service Branch to obtain efficient and expedient repair for your product. If your product is In-Warranty, you should have proof-of-purchase to ensure No Charge Service. For Out-of-Warranty service, call the location nearest you.

**NOTA:** Si vous résidez dans une des régions desservies par une succursale de service après vente du fabricant Philips (voir liste ci-dessous), vous pourrez contacter la branche de service après vente la plus près de chez vous pour obtenir un service après vente rapide et efficace. Si le produit est sous garantie, il suffira de présenter une preuve d achat pour bénéficier d'un service sans frais. Pour les produits non couverts par la garantie, contactez le centre le plus près de chez vous.

**NOTA:** Si Ud. reside en una de nuestras zonas para sucursales Philips de servicio al de fábrica (ver directorio más abajo), Ud. puede comunicarse con la sucursal de servicio más cercana para obtener una reparación oportuna y eficaz de su producto. Si su producto está todavía bajo garantía, Ud. debe presentar comprobante de compra para no ocasionar ningunos cargos por servicio. Para servicio después del vencimiento de la garantía, llame al lugar más cercano de los abajo indicados.

#### In Canada

To obtain efficient and expedient carry-in, mail-in, or in-home service for your product, please contact Philips at: I-800-661-6162 (French speaking)

1-800-531-0039 (English or Spanish speaking)

#### Au Canada

Comment obtenir le service après-vente pour les produits apportés ou envoyés par la poste à notre centre de service ou le service à domicile. Veuillez contacter philips á:

I-800-661-6162 (Francophone) I-800-531-0039 (Anglais ou Espagnol)

#### En el Canadá

Cómo recibir servicio efficiente para su producto, en persona, por correo o a domicillo Favor de comunicarse con Philips al:

1-800-661-6162 (francófono)

1-800-531-0039 (Inglés o Español)

#### FACTORY SERVICE LOCATIONS

QUALITY SERVICE IS AS CLOSE AS YOUR TELEPHONE! SIMPLY LOOK OVER THE LIST BELOW FOR THE NUMBER OF A FACTORY SERVICE CENTER NEAR YOU. YOUR PRODUCT WILL RECEIVE EFFICIENT AND EXPEDIENT CARRY-IN, MAIL-IN, OR IN-HOME SERVICE, AND YOU WILL RECEIVE PEACE OF MIND, KNOWING YOUR PRODUCT IS BEING GIVEN THE EXPERT ATTENTION OF PHILIPS' FACTORY SERVICE.

COMMENT OBTENIR NOTRE SERVICE APRÈS VENTE RAPIDE ET EFFICACE SOIT PAR COURRIER, À DOMICILE, OU EN SE PRÉSENTANT À UN CENTRE DE SERVICE PHILIPS. PLUS DE 600 CENTRES DE RÉCEPTION DE PRODUITS À RÉPARER À TRAVERS LE PAYS: CONTACTER LE CENTRE DE SERVICE AUX CONSOMMATEURS LE PLUS PROCHE POUR SAVOIR L'EMPLACEMENT DE CES DÉPÔTS DANS UN RAYON DE 50 À 75 MILES (80 KM À 120 KM) DU CENTRE DE SERVICE LOCAL.

CÓMO OBTENER UN SERVICIO OPORTUNO Y EFICIENTE POR CORREO, EN CASA O EN PERSONA PARA SU PRODUCTO A TRAVÉS DE UN CENTRO PHILIPS DE SERVICIO. MAS DE 600 SITIOS POR TODO EL PAIS PARA LA RECEPCION DE PRODUCTOS NECESITADOS DE REPARACIONES: COMUNICARSE CON EL CENTRO DE SERVICIO DE FABRICA MAS CERCANO PARA ESTOS LUGARES DENTRO DE UN RADIO DE 80 A 120 KM (50 A 75 MILLAS) DEL CENTRO DE SERVICIO LOCAL.

#### **ATLANTA**

Philips Factory Service 550 Franklin Road., Suite F Marietta, GA 30067 800-273-1501

#### **TAMPA**

Philips Factory Service 1911 US Highway 301 North, Suite 100 Tampa, FL 33619 800-442-2027

#### **SAN FRANCISCO**

Philips Factory Service 681 East Brokaw Rd. San Jose, CA 95112 800-300-9013

#### **HOUSTON**

Philips Factory Service 1110 N. Post Oak Rd., Suite 100 Houston, TX 77055 800-952-3254

#### **CLEVELAND**

Philips Factory Service 950 Keynote Circle Brooklyn Heights, OH 44131 800-331-7037

#### **DETROIT**

Philips Factory Service 25173 Dequindre Madison Heights, MI 48071 800-438-1398

#### **DALLAS**

Philips Factory Service 415 N. Main Street, #107 Euless, TX 76040 800-952-3254

#### **LOS ANGELES**

Philips Factory Service 20930 Bonita, Ste. V Carson, CA 90746 800-300-9013

#### **CHICAGO**

Philips Factory Service 1279 W. Hamilton Pkwy. Itasca, IL 60143 800-531-2922

#### **KNOXVILLE**

Philips Factory Service One Philips Drive Building 2 Knoxville, TN 37914 800-821-1767

#### **PHILADELPHIA**

Philips Factory Service 354 Dunks Ferry Rd. Bensalem, PA 19020 800-847-9320

Rev. HH - 1/9/2003